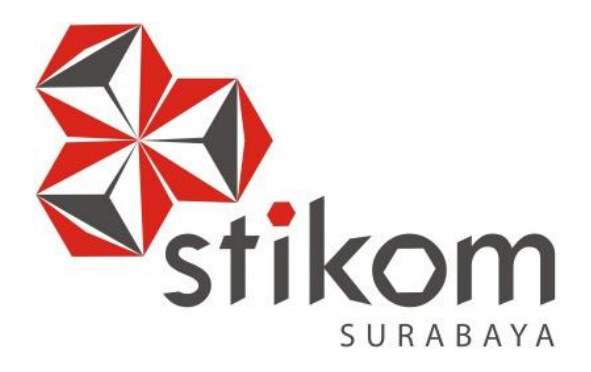

# **RANCANG BANGUN APLIKASI PENCATATAN NILAI RAPORT BERBASIS WEB PADA SMA HANG TUAH 2 SIDOARJO**

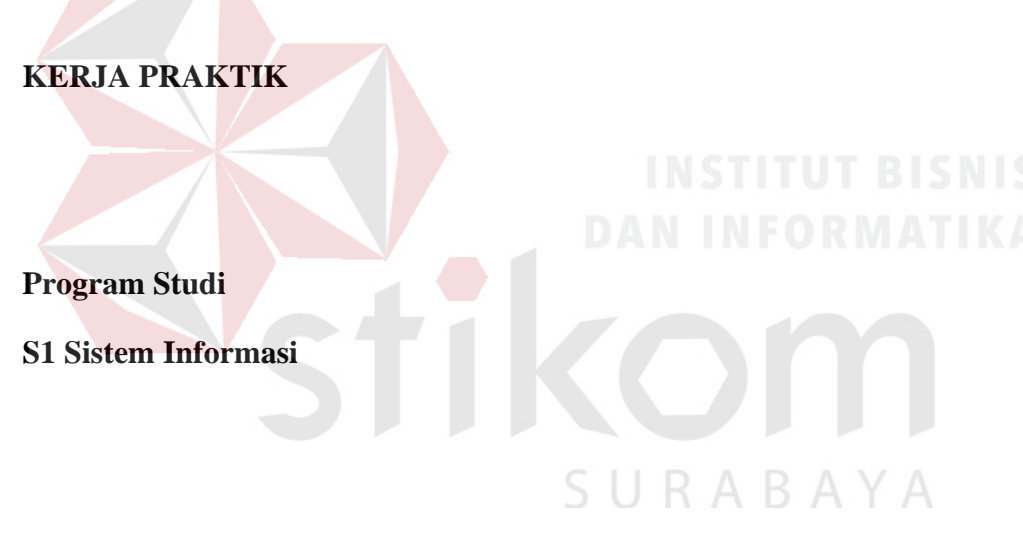

**Oleh:**

**Ilham Adhita Permana**

**14410100032**

**FAKULTAS TEKNOLOGI DAN INFORMATIKA** 

**INSTITUT BISNIS DAN INFORMATIKA STIKOM SURABAYA 2018**

# **RANCANG BANGUN APLIKASI PENCATATAN NILAI RAPORT BERBASIS WEB PADA SMA HANG TUAH 2 SIDOARJO**

Diajukan sebagai salah satu syarat untuk menyelesaikan

Program Sarjana

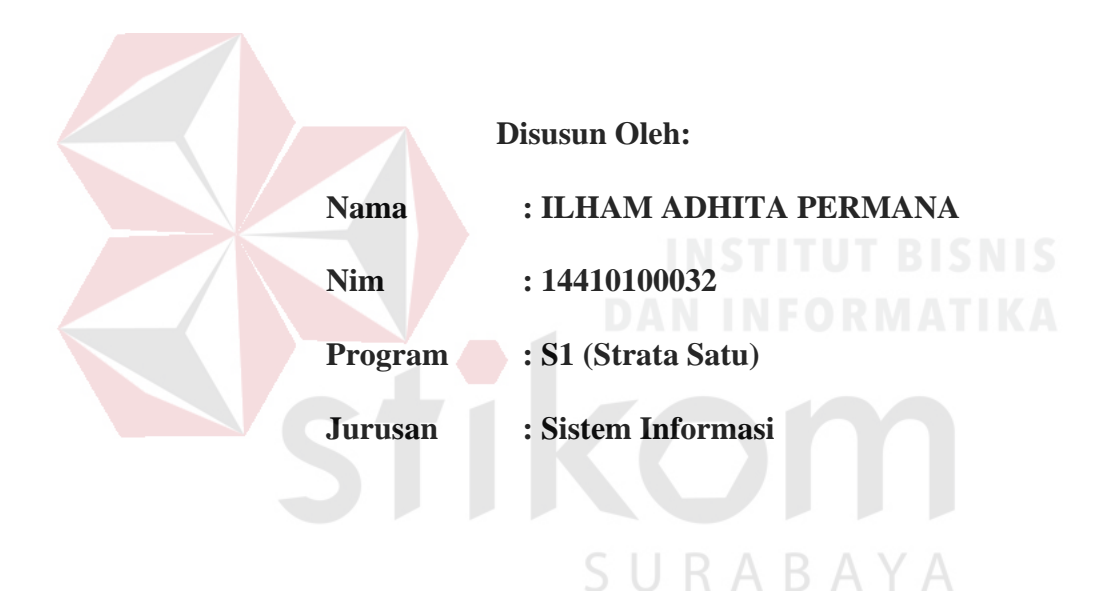

# **FAKULTAS TEKNOLOGI DAN INFORMATIKA**

**INSTITUT BISNIS DAN INFORMATIKA STIKOM SURABAYA**

**2018**

# **LEMBAR PENGESAHAN** RANCANG BANGUN APLIKASI PENCATATAN NILAI RAPORT BERBASIS WEB PADA SMA HANG TUAH 2 SIDOARJO

Laporan Kerja Praktik oleh

**Ilham Adhita Permana** 

NIM: 14.41010.0032

Telah diperiksa, diuji, dan disetujui

Surabaya, 2 Juli 2018

Disetujui :

Pembimbing

Dr. Bambang Hariadi, M.Pd. NIDN. 0719106401

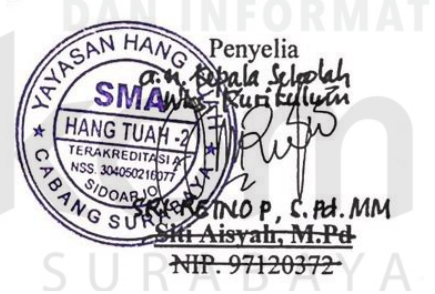

Mengetahui, 笔 Kepala Program Studi S1 Sistem Informasi Dr. Anjik Sukmaaji, S.Kom 1.Eng. NIDN. 0731057301

#### **SURAT PERNYATAAN**

#### PERSETUJUAN PUBLIKASI DAN KEASLIAN KARYA ILMIAH

Sebagai mahasiswa Institut Bisnis dan Informatika Stikom Surabaya, saya :

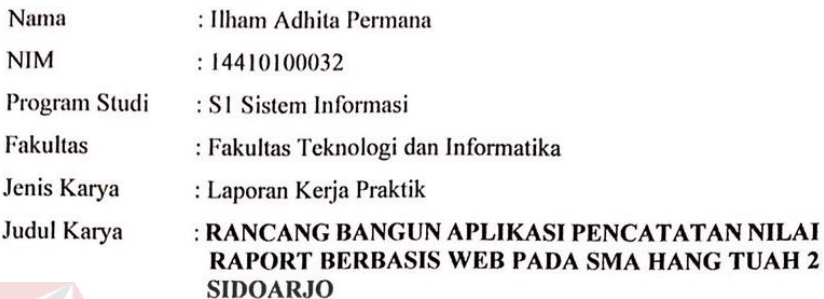

Menyatakan dengan sesungguhnya bahwa:

- $1.$ Demi pengembangan Ilmu Pengetahuan, Teknologi dan Seni, saya menyetujui memberikan kepada Institut Bisnis dan Informatika Stikom Surabaya Hak Bebas Royalti Non-Eksklusif (Non-Exclusive Royalti Free Right) atas seluruh isi/ sebagian karya ilmiah saya tersebut di atas untuk disimpan, dialihmediakan dan dikelola dalam bentuk pangkalan data (database) untuk selanjutnya didistribusikan atau dipublikasikan demi kepentingan akademis dengan tetap mencantumkan nama saya sebagai penulis atau pencipta dan sebagai pemilik Hak Cipta
- Karya tersebut di atas adalah karya asli saya, bukan plagiat baik sebagian maupun keseluruhan.  $2.$ Kutipan, karya atau pendapat orang lain yang ada dalam karya ilmiah ini adalah semata hanya rujukan yang dicantumkan dalam Daftar Pustaka saya
- Apabila dikemudian hari ditemukan dan terbukti terdapat tindakan plagiat pada karya ilmiah  $3.$ ini, maka saya bersedia untuk menerima pencabutan terhadap gelar kesarjanaan yang telah diberikan kepada saya.

Demikian surat pernyataan ini saya buat dengan sebenarnya.

Surabaya, 2 Juli 2018

BAYA

METERAI<br>TEMPEL (中) **Ayafakan** 9D2B3AFF190179525 **5000** 

Ilham Adhita Permana NIM: 14410100032

#### **ABSTRAK**

<span id="page-4-0"></span>SMA Hang Tuah 2 Sidoarjo adalah salah satu Sekolah Swasta di Sidoarjo yang berada dibawah naungan Yayasan Hang Tuah milik Angkatan Laut yang didirikan oleh Jalasenastri TNI AL. Salah satu kegiatan pada SMA Hang Tuah 2 Sidoarjo adalah proses pencatatan nilai harian hingga proses rekap nilai sehingga menghasilkan raport yang dibagikan kepada setiap siswa. Saat ini, dalam proses penilaian siswa ini dilakukan oleh tiap guru mata pelajaran yang bersangkutan secara manual dengan menulis di form nilai yang sudah ada. Lalu wali kelas yang melakukan proses perekapan nilai yang diberikan oleh guru tiap mata pelajaran hingga menjadi raport. Permasalahan yang sering terjadi adalah sering terjadinya kesalahan pada saat penghitungan dan perekapan nilai yang dilakukan oleh pihak wali kelas karena form nilai dari guru tiap mata pelajaran masih menggunkan tulisan tangan yang terkadang susah dibaca sehingga peluang kesalahan menjadi besar. Selain itu proses rekap nilai tiap siswa sangat memakan banyak waktu.

Berdasarkan permasalahan yang muncul diatas, solusi yang akan diberikan kepada SMA Hang Tuah 2 Sidoarjo ialah Aplikasi Pencatatan Nilai Rapot Siswa. Dengan adanya aplikasi ini, pihak wali kelas, guru tiap mata pelajaran, dan pihak tata usaha dapat membuat rekapan nilai hingga menjadi raport hanya dengan mengisi form yang telah tersedia di dalam aplikasi ini. Selain itu sudah disiapkan *database* untuk ruang penyimpanan seluruh data yang terkait dengan nilai rapot untuk menjamin kemudahan pencarian data, ketersediaan, dan keamanan data.

**Kata Kunci** SMA Hang Tuah 2 Sidoarjo, SMA, aplikasi, nilai raport.

#### **KATA PENGANTAR**

<span id="page-5-0"></span>Puji syukur atas kehadirat Tuhan Yang Maha Esa karena atas rahmat dan karunia-Nya, Penulis dapat menyelesaikan laporan kerja praktik yang berjudul "Rancang Bangun Aplikasi Pencatatan Nilai Raport Berbasis Web Pada Sma Hang Tuah 2 Sidoarjo". Laporan ini disusun berdasarkan hasil studi dalam pelaksanaan kerja praktik di Kabupaten Sidoarjo yang dilakukan selama 20 hari kerja.

Dalam pelaksanaan kerja praktik dan penyelesaian laporan kerja praktik ini Penulis mendapatkan bantuan dari berbagai pihak yang telah memberikan arahan, masukan, nasehat, saran, kritik dan dukungan kepada penulis. Oleh karena itu, pada kesempatan ini Penulis mengucapkan terima kasih kepada:

- 1. Ibu Siti Aisyah, M.Pd., selaku penyelia pada SMA Hang Tuah 2 Sidoarjo yang telah memberikan ijin dan arahan selama pelaksanaan kerja praktik.
- 2. Bapak Dr. Anjik Sukmaaji, S.Kom., M.Eng, selaku Kepala Program Studi S1 Sistem Informasi yang telah memberikan arahan selama pelaksanaan kerja SURABAYA praktik.
- 3. Bapak Dr. Bambang Hariadi, M.Pd., selaku Dosen Pembimbing yang telah memberikan dukungan berupa motivasi, saran, dan wawasan bagi Penulis selama pelaksanaan kerja praktik dan pembuatan laporan kerja praktik.
- 4. Orang tua dan keluarga besar Penulis yang selalu memberikan dukungan dan motivasi kepada penulis.
- 5. Segenap sahabat dan teman Penulis yang telah memberi dukungan dan membantu dalam penyelesaian laporan kerja praktik.

Semoga Tuhan Yang Maha Esa memberikan rahmat-Nya kepada seluruh pihak yang membantu Penulis dalam pelaksanaan kerja praktik dan penyelesaian laporan kerja praktik.

Penulis menyadari di dalam laporan kerja praktik ini masih banyak kekurangan, meskipun demikian Penulis tetap berharap laporan kerja praktik ini bermanfaat bagi Penulis dan semua pihak. Oleh karena itu, adanya saran dan kritik diharapkan.

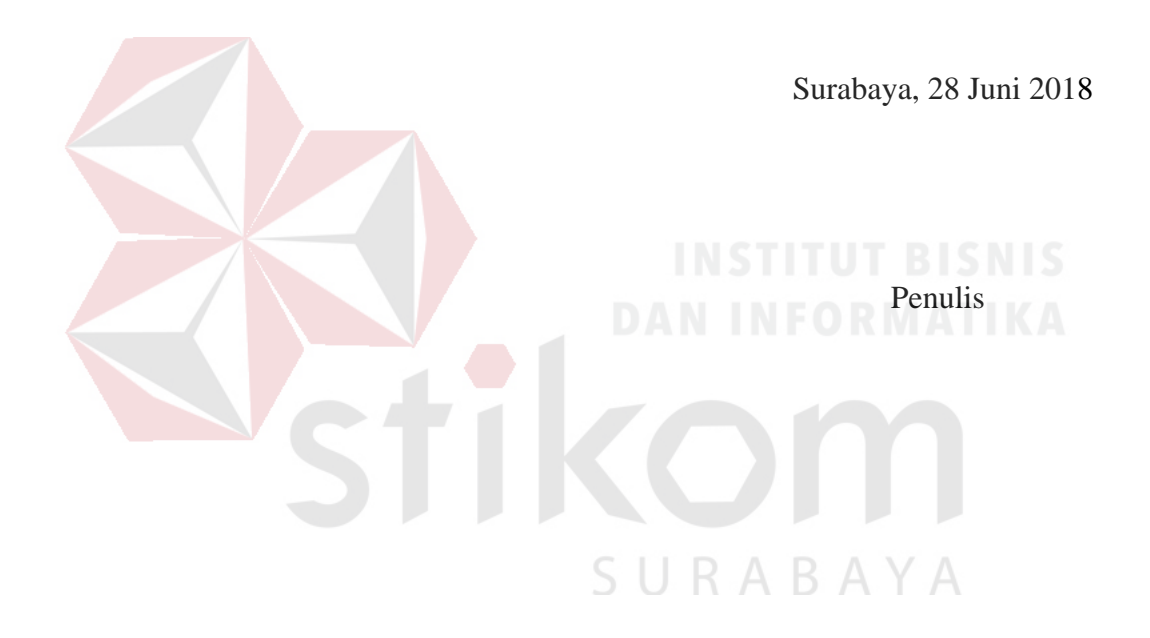

# **DAFTAR ISI**

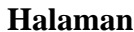

<span id="page-7-0"></span>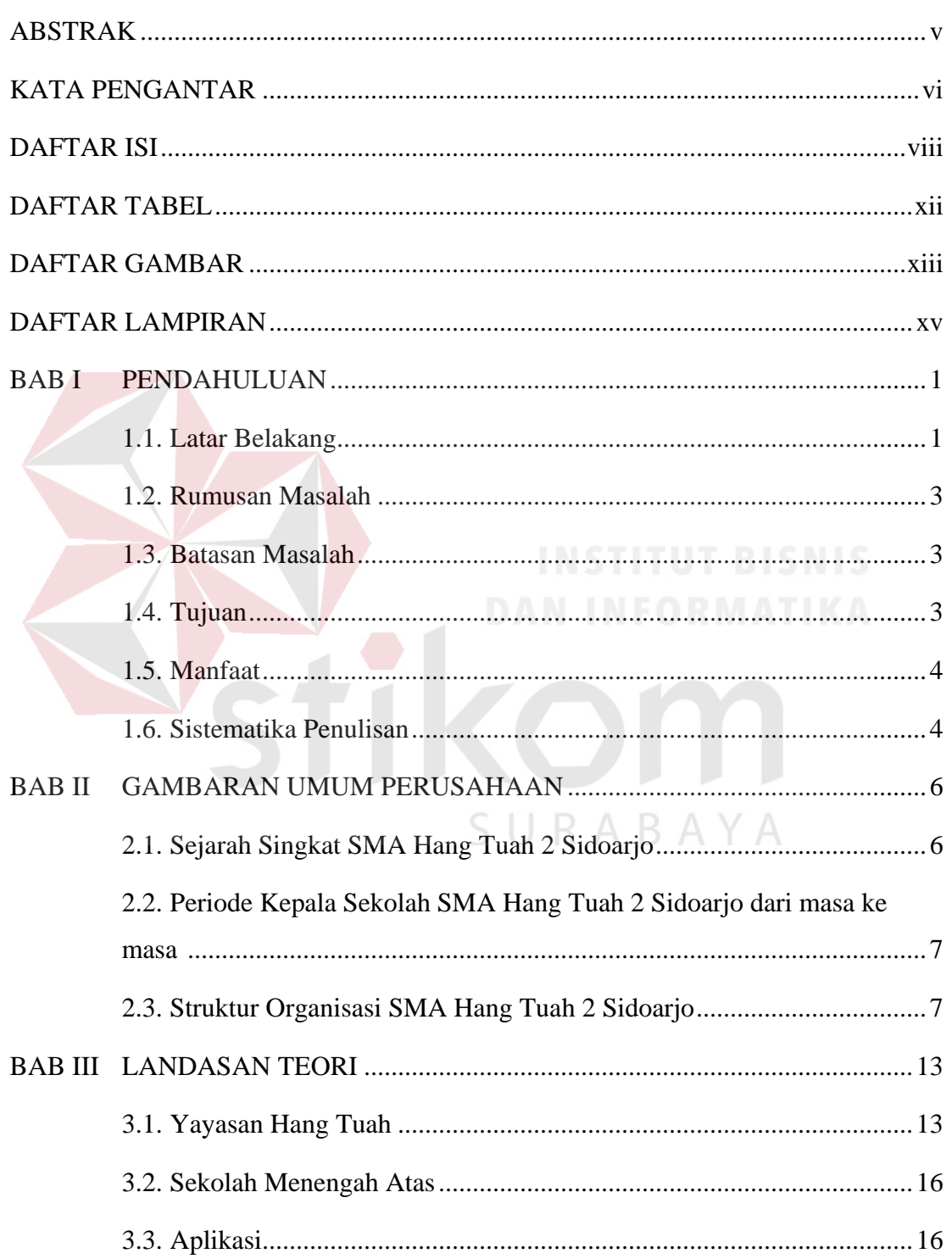

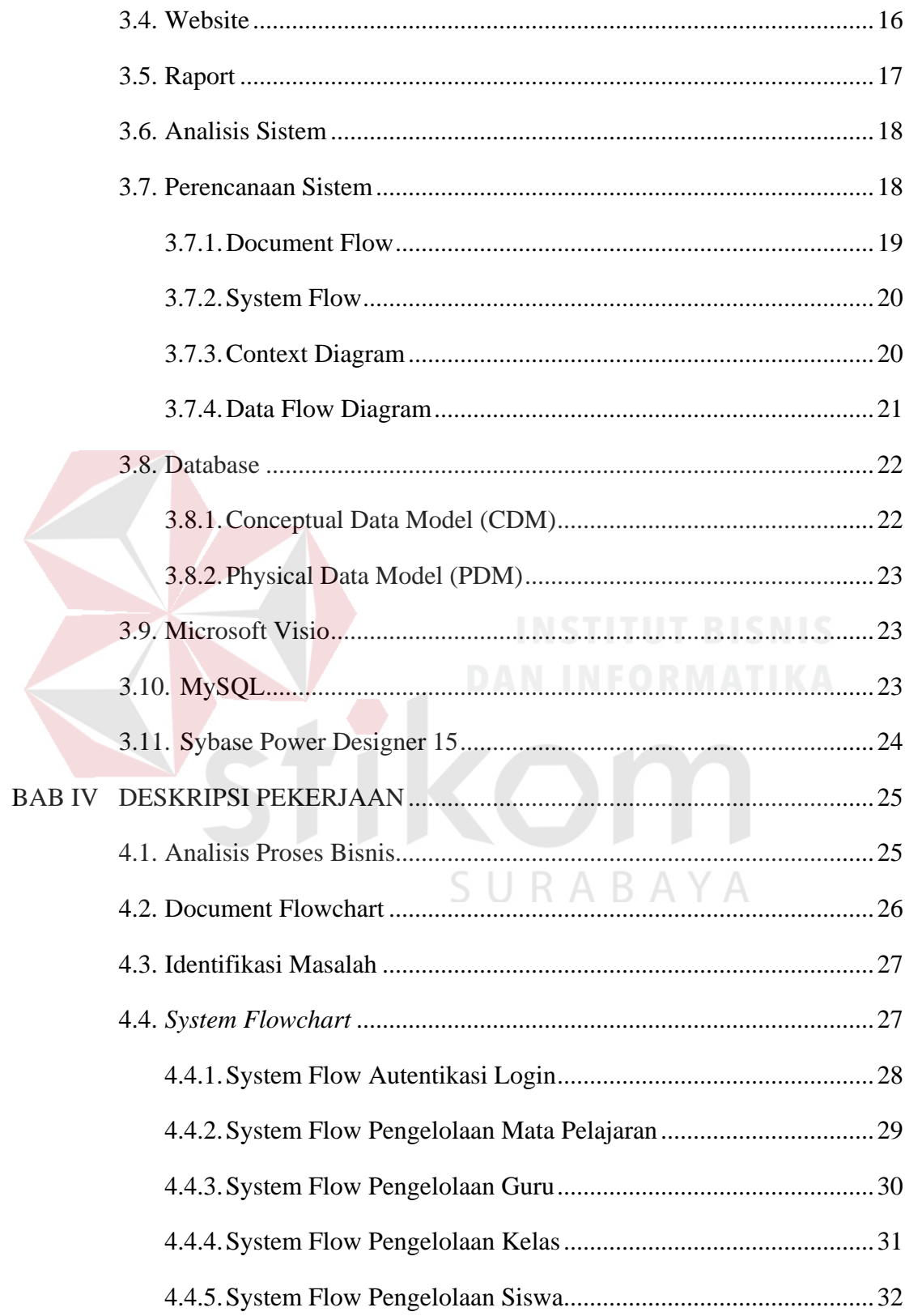

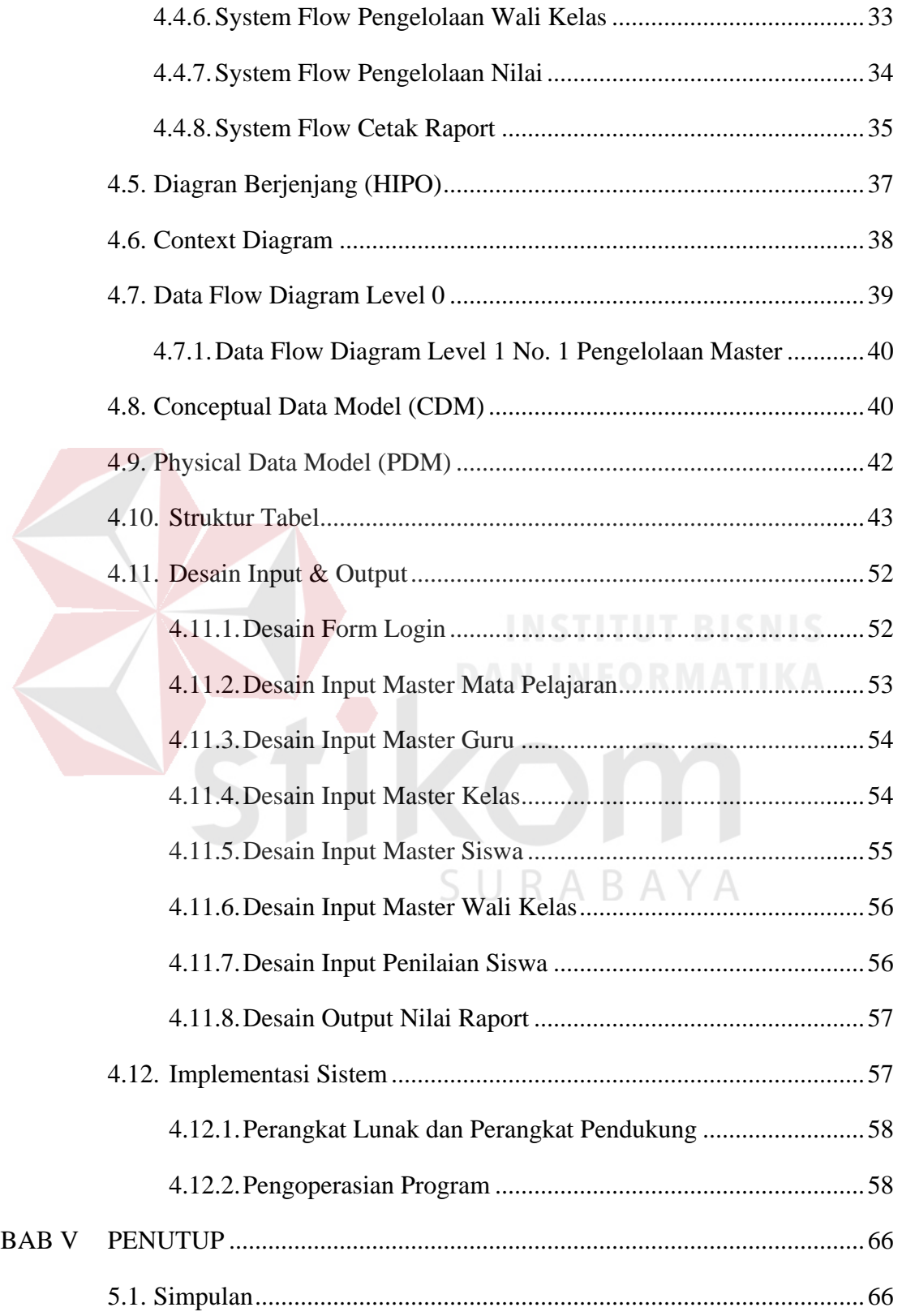

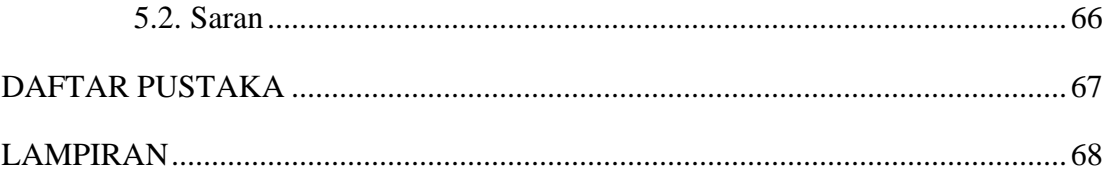

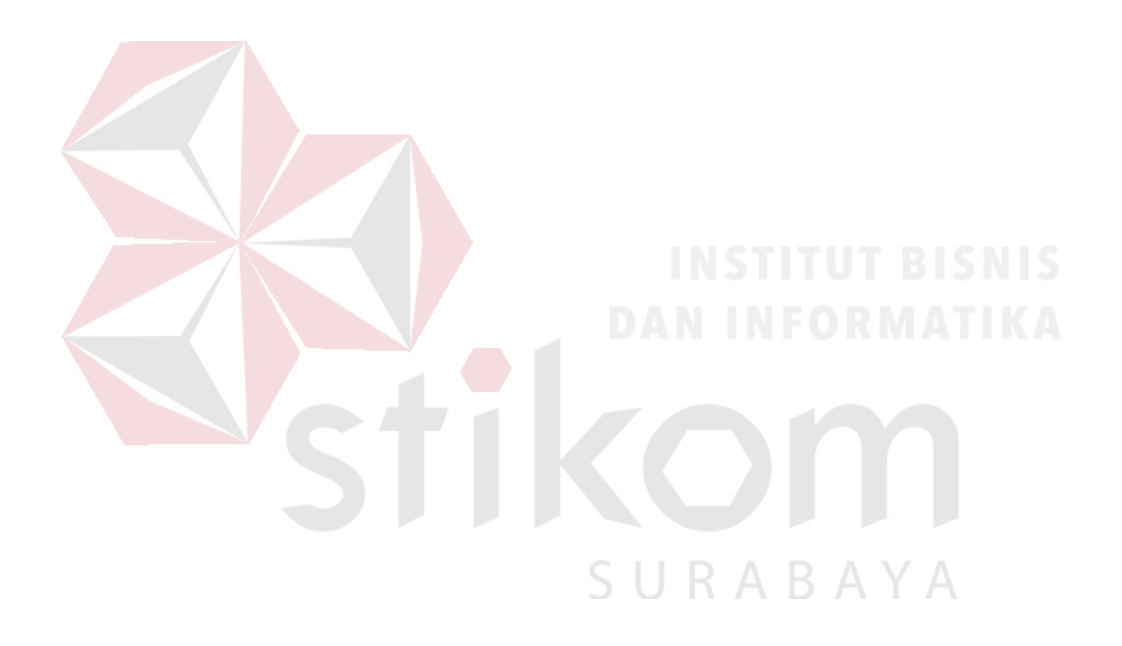

# **DAFTAR TABEL**

#### Halaman

<span id="page-11-0"></span>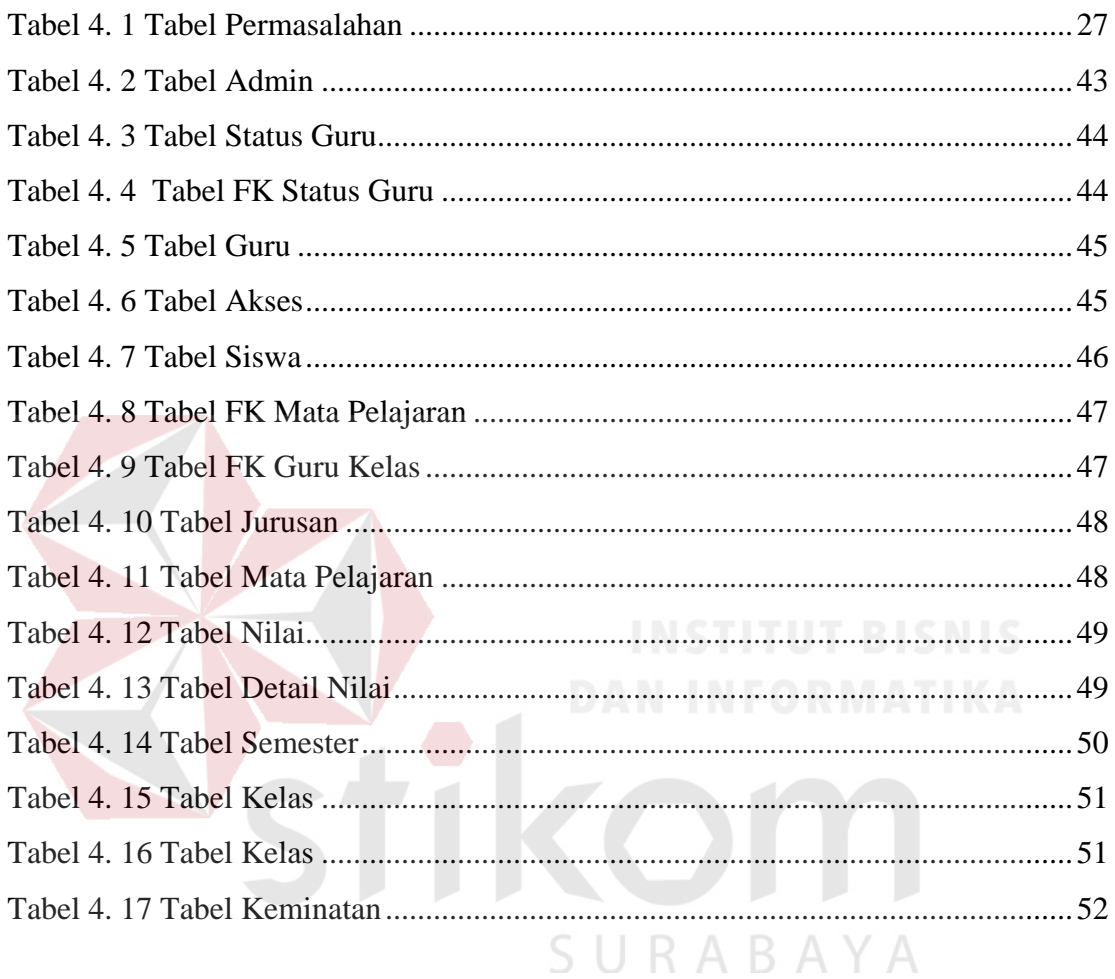

# **DAFTAR GAMBAR**

#### **Halaman**

<span id="page-12-0"></span>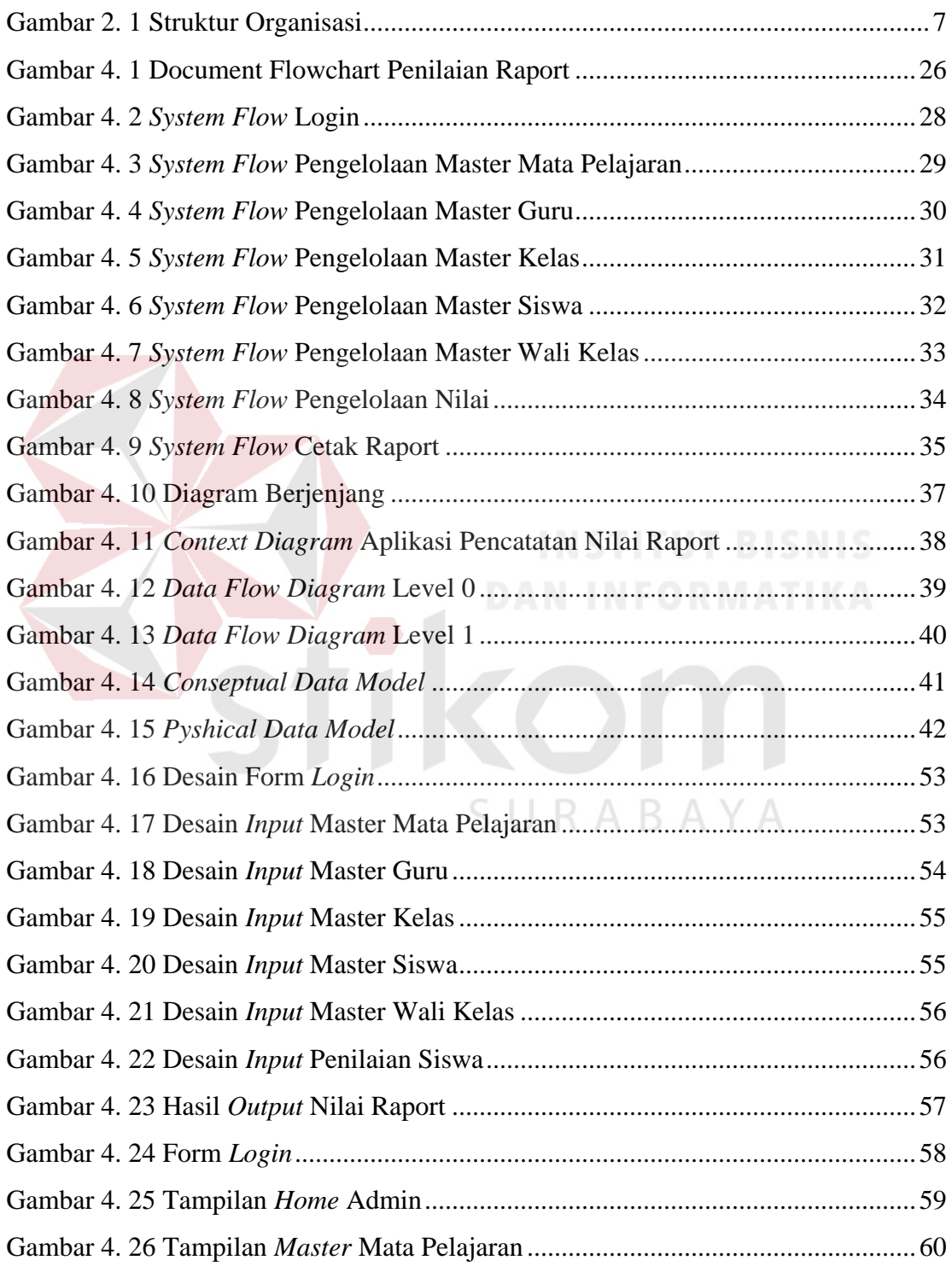

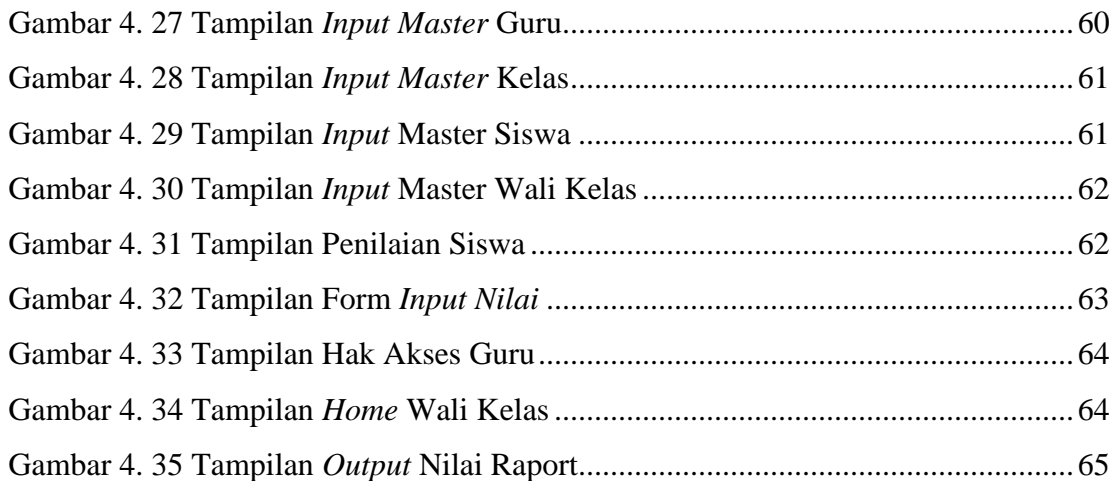

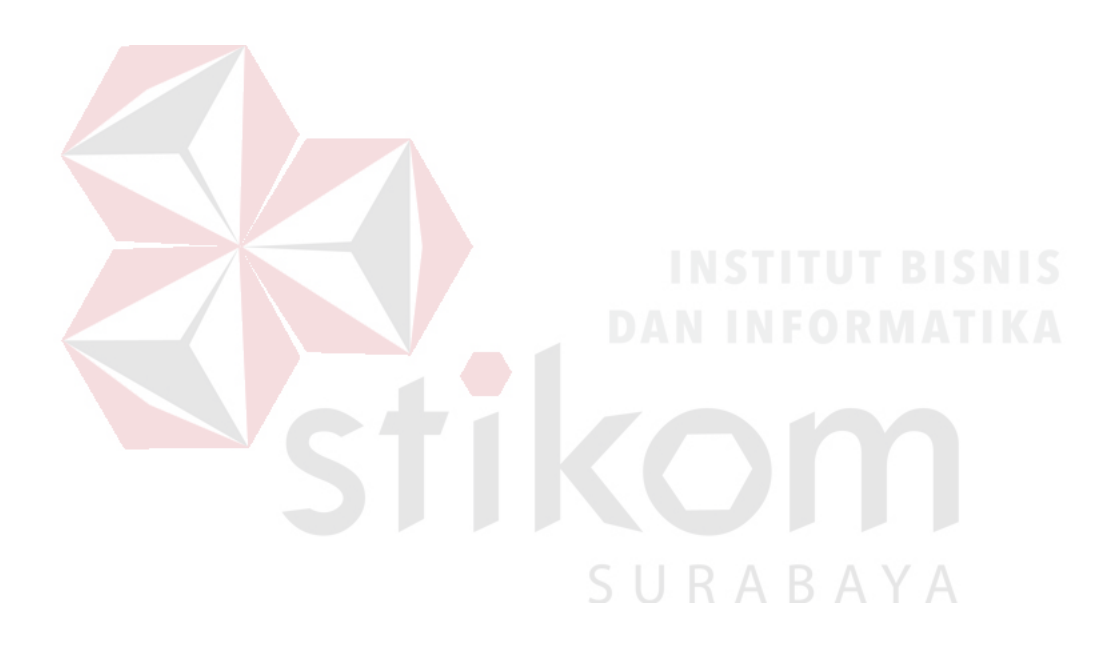

# **DAFTAR LAMPIRAN**

#### **Halaman**

<span id="page-14-0"></span>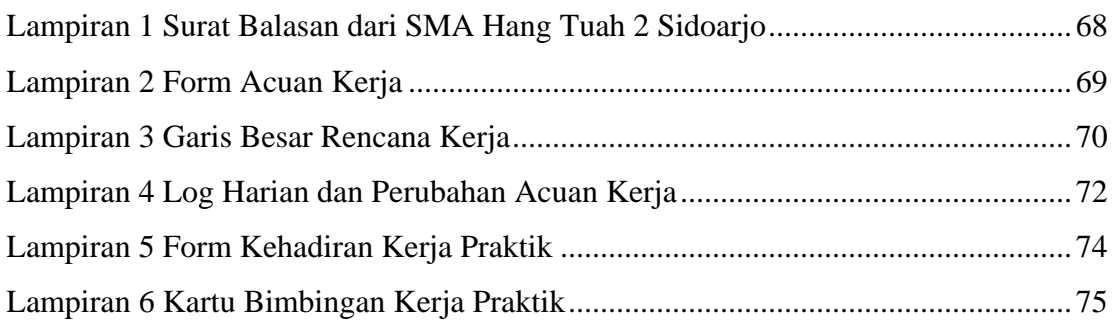

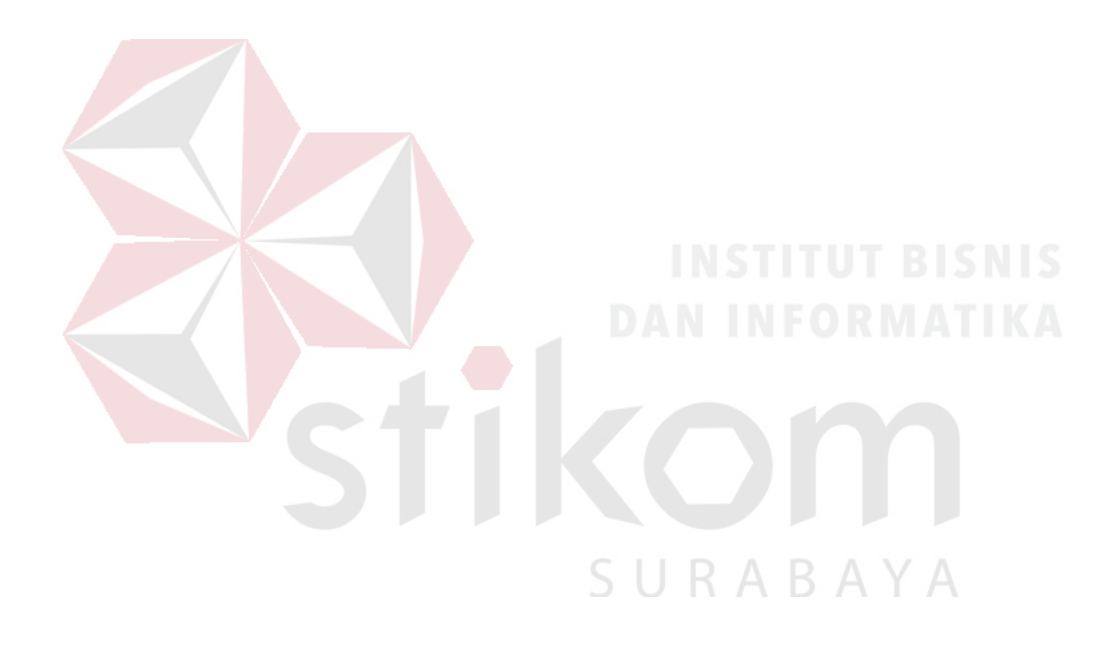

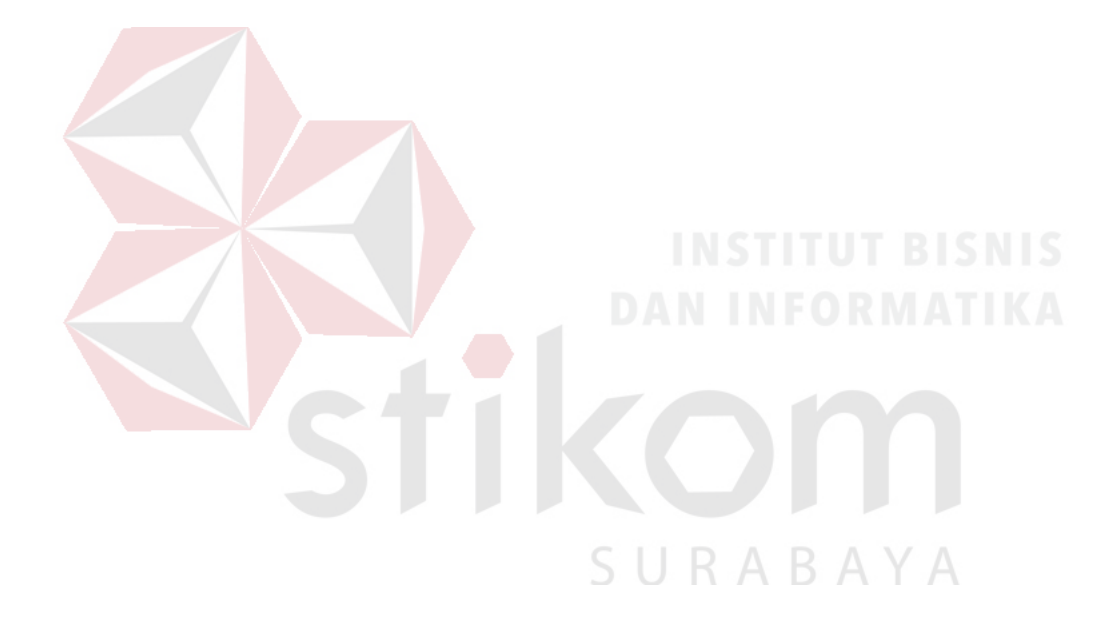

#### **BAB I**

#### **PENDAHULUAN**

#### <span id="page-16-1"></span><span id="page-16-0"></span>**1.1. Latar Belakang**

Sistem informasi berkembang pesat sejalan dengan besarnya kebutuhan terhadap suatu informasi. Perkembangan sistem informasi tidak bisa lepas dari pesatnya perkembangan teknologi informasi saat ini, karena komputer menjadi suatu media yang dapat membantu manusia dalam menyelesaikan suatu pekerjaan. Setiap instansi perusahaan yang ada pasti membutuhkan suatu sistem informasi di dalam menjalankan aktifitas kerjanya sehari-hari sehingga lebih teratur dan terarah dengan waktu yang lebih efisien.

SMA Hang Tuah 2 Sidoarjo adalah salah satu Sekolah Swasta di Sidoarjo yang berada dibawah naungan Yayasan Hang Tuah milik Angkatan Laut. Salah satu kegiatan pada SMA Hang Tuah 2 Sidoarjo adalah proses pencatatan nilai harian hingga proses rekap nilai sehingga menghasilkan raport yang dibagikan kepada setiap siswa. Perekapan nilai raport siswa merupakan salah satu proses penting di setiap semesternya. Dalam proses penilaian siswa di mulai dengan mencatat absensi siswa tiap hari per mata pelajaran dan itu dilakukan selama satu semester. Kegiatan penilaian siswa ini dilakukan oleh tiap guru mata pelajaran yang bersangkutan. Lalu wali kelas yang melakukan proses perekapan nilai yang diberikan oleh guru tiap mata pelajaran hingga menjadi raport, yang kemudian raport tersebut akan di berikan kepada siswa tiap semesternya. Langkah terakhir pihak tata usaha akan membuat menyimpan raport tersebut saat para siswa mengembalikan raport diawal semester baru.

Pihak tata usaha membuat rekap nilai setiap siswa dengan cara menulis ulang nilai-nilai yang ada pada raport menggunakan aplikasi *Microsoft Excel*. Aktivitas ini dapat membuat suatu proses perekapan nilai raport membutuhkan waktu yang cukup banyak dan peluang kesalahan dalam memasukkan nilai dari form yang ada pada wali kelas dan pihak tata usaha juga akan semakin besar. Dokumen kertas nilai yang telah di isi kemudian di simpan di dalam kantor, dan dokumen file yang berada pada aplikasi *Microsoft Excel* di simpan pada satu komputer yang ada di bagian tata usaha, sehingga resiko yang bisa saja terjadi adalah kehilangan dan kerusakan dokumen tersebut jika suatu komputer terjadi kerusakan secara tiba-tiba dan dokumen kertasnya rusak dimakan usia maupun kejadian yang tak diduga.

Berdasarkan permasalahan yang muncul diatas, solusi yang akan diberikan kepada SMA Hang Tuah 2 Sidoarjo ialah Aplikasi Pencatatan Nilai Siswa. Dengan adanya aplikasi ini, pihak wali kelas, guru tiap mata pelajaran, dan pihak tata usaha dapat membuat rekapan nilai hingga menjadi raport hanya dengan mengisi form yang telah tersedia di dalam aplikasi ini. Setelah mengisi form nilai yang ada, aplikasi ini akan menghitung seluruh nilai tiap siswa berdasarkan rumus yang sudah ditetapkan oleh sekolah, yang mana akan menjadi raport siswa dan data rekapan yang di simpan oleh pihak tata usaha di dalam satu *database* untuk menjamin kemudahan pencarian data, ketersediaan, dan keamanan data.

#### <span id="page-18-0"></span>**1.2. Rumusan Masalah**

Berdasarkan latar belakang masalah yang telah di jelaskan, maka dapat di rumuskan masalah yaitu bagaimana merancang dan membangun aplikasi pencatatan nilai raport berbasis website pada SMA Hang Tuah 2 Sidoarjo ?

### <span id="page-18-1"></span>**1.3. Batasan Masalah**

Dengan adanya rumusan masalah, maka penulis menentukan batasan masalah dalam aplikasi ini adalah sebagai berikut :

- 1. Sistem ini hanya membahas tentang proses penilaian siswa hingga menjadi raport.
- 2. Sistem ini meliputi proses pencatatan total nilai harian, UTS, UAS dan penghitungan nilai raport.
- 3. Aplikasi ini berbasis web dengan menggunakan bahasa *php* dan database MySql.
- 4. Aplikasi ini hanya dibuat untuk proses pencatatan nilai total ulangan harian hingga menjadi raport pada SMA Hang Tuah 2 Sidoarjo.
- 5. Hak akses/pengguna aplikasi ini hanya untuk Guru per mata pelajaran, Wali Kelas, pihak Tata Usaha, dan Kepala Sekolah Hang Tuah 2 Sidoarjo.

### <span id="page-18-2"></span>**1.4. Tujuan**

Tujuan yang ingin dicapai penulis adalah pembuatan aplikasi pencatatan nilai raport pada SMA Hang Tuah 2 Sidoarjo yang berfungsi sebagai berikut :

- 1. Pencatat nilai total ulangan harian, UTS dan UAS
- 2. Menghasilkan raport siswa yang sesuai dengan apa yang di dapat oleh siswa selama kegiatan belajar mengajar.

#### <span id="page-19-0"></span>**1.5. Manfaat**

Dari adanya aplikasi pencatatan nilai raport ini diharapkan dapat memberikan manfaat sebagai berikut :

- 1. Mengurangi kesalahan pada proses perekapan nilai setiap semesternya.
- 2. Memberikan kemudahan dalam penyimpanan data nilai siswa, sehingga lebih terjamin keamanan data dan efisiensi waktu dalam kegiatan pencarian data sesuai kebutuhan .
- 3. Menghasilkan rekap nilai harian dan rincian nilai raport tiap siswa yang dibagikan tiap semesternya.

# <span id="page-19-1"></span>**1.6. Sistematika Penulisan**

Untuk memberikan gambaran terhadap masalah yang akan dibahas, maka sistematika penulisan yang digunakan adalah sebagai berikut :

# **BAB I PENDAHULUAN**

Bab ini merupakan pendahuluan dari penulisan. Di bab ini terdapat penjelasan mengenai latar belakang, rumusan masalah, batasan masalah, tujuan pembuatan aplikasi, manfaat yang diharapkan dari adanya aplikasi, dan sistematika penulisan.

## **BAB II GAMBARAN UMUM INSTANSI**

Pada bab II menjelaskan gambaran umum mengenai SMA Hang Tuah 2 Sidoarho tentang profil sekolah, struktur organisasi yang bersangkutan dalam kegitan belajar mengajar.

### **BAB III LANDASAN TEORI**

Pada bab III merupakan penjelasan dari teori-teori yang berhubungan dengan Yayasan Hang Tuah, Sekolah Menegah Atas dan proses penilaian rapot siswa. Selain tu terdapat teori yang mendukung dalam proses analisa dari *document flow, system flow* dan *context diagram* serta perancangan *database* dan *software* yang digunakan untuk pengerjaan.

#### **BAB IV DESKRIPSI PEKERJAAN**

Pada bab IV menjelaskan hasil yang didapatkan dari kerja praktik. Hasil tersebut adalah analisa sistem saat ini di SMA Hang Tuah 2 Sidoarjo yang tergambar di dalam *document flow*. Dan juga terdapat penjelasan dari rancangan sistem sesuai prosedur yang meliputi alur sistem baru yang tergambar di dalam *system flow,* perancangan *database*, perancangan desain *input* dan *output,* dan implementasi sistem.

## **BAB V PENUTUP**

Bab ini menjelaskan kesimpulan dari adanya aplikasi yang telah dibuat. Selain itu juga terdapat saran yang dapat diterapkan untuk pengembangan dan perbaikan dari aplikasi yang telah dibuat.

#### **BAB II**

# **GAMBARAN UMUM PERUSAHAAN**

#### <span id="page-21-1"></span><span id="page-21-0"></span>**2.1. Sejarah Singkat SMA Hang Tuah 2 Sidoarjo**

SMA Hang Tuah 2 Sidoarjo merupakan salah satu Sekolah Menengah Atas yang ada di, Provinsi Jawa Timur, Indonesia. Sama dengan SMA pada umumnya di Indonesia masa pendidikan sekolah di sekolah ini ditempuh dalam waktu tiga tahun pelajaran, mulai dari Kelas X sampai Kelas XII.

Keadaan SMA Hang Tuah 2 Sidoarjo saat ini bisa dibilang sudah cukup bagus dan terus melakukan perkembangan-perkembangan yang signifikan. Terbukti dengan fasilitas-fasilitas yang tersedia didalamnya. Pelaksanaan UNBK bulan Mei 2017 berjalan lancar karena dukungan fasilitasnya. ANINFORMATIKA

SMA Hang Tuah 2 Sidoarjo kini sedang melakukan perkembangan mengenai teknologi informasi. Di dalam Visi dan Misi SMA Hang Tuah 2 Sidoarjo sudah tertera bahwa lulusannya harus unggul dalam iptek. Maka dari itu keinginan pihak kurikulum SMA Hang Tuah 2 Sidaorjo semua bidang akademik bisa berjalan sepenuhnya didukung IT.

Saat ini telah dikembangkan e-Exam. Merupakan gagasan pertama SMA Hang Tuah 2 dalam mewujudkan cita-citanya. Yaitu berupa Ulangan Harian, Ulangan Tengah Semester, Ulangan Akhir Semester berbasis komputer. Dengan hal ini diharapkan SMA Hang Tuah 2 turut menjaga lingkungan dengan cara mengurangi pemakaian kertas (*Paperless*).

### <span id="page-22-0"></span>**2.2. Periode Kepala Sekolah SMA Hang Tuah 2 Sidoarjo dari masa ke masa**

- 1. Mulai tahun pelajaran 1988 1990 SMA Hang Tuah 2 dipimpin oleh Drs. Abdur Rachman Hurry.
- 2. Pada tahun pelajaran 1990 1991 SMA Hang Tuah 2 dipimpin oleh Drs. Suharyono.
- 3. Pada tahun pelajaran 1991 2006 SMA Hang Tuah 2 dipimpin oleh Drs. Suwito.
- 4. Pada tahun pelajaran 1998 1999 gedung SMA Hang Tuah 2 pindah lokasi dari Jl. Kutilang No. 9 – 11 Surabaya ke Jl. KRI Ratulangi No. 1 Gedangan – Sidoarjo (gedung milik sendiri).
- 5. Pada tahun pelajaran 2006 2018 SMA Hang Tuah 2 Sidoarjo dipimpin oleh Drs. Sumantri, MM
- 6. Pada tahun pelajaran 2013 sekarang SMA Hang Tuah 2 Sidoarjo dipimpin oleh Siti Aisyah, S.Pd, MM.

# <span id="page-22-1"></span>**2.3. Struktur Organisasi SMA Hang Tuah 2 Sidoarjo**

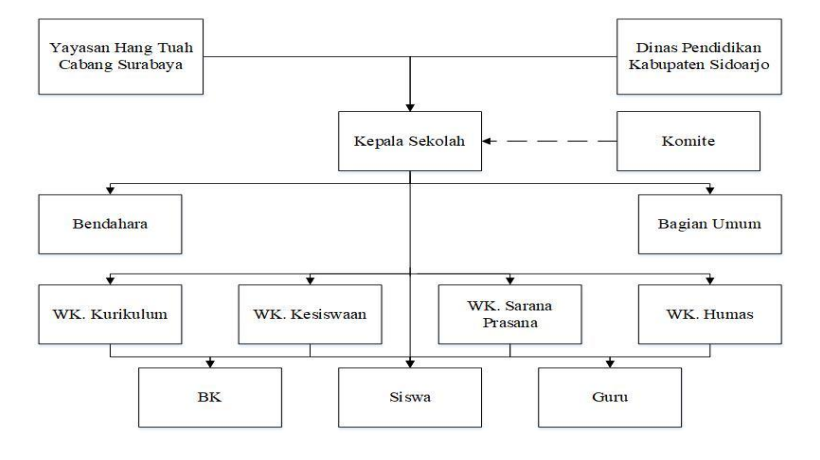

<span id="page-22-2"></span>Gambar 2. 1 Struktur Organisasi SMA Hang Tuah 2 Sidoarjo

Berikut adalah penjelasan masing-masing fungsi dari tiap bagian yang ada di struktur organisasi pada SMA Hang Tuah 2 Sidoarjo :

1. Kepala Sekolah

Mengatur, mengorganisir dan sebagai pengambil keputusan terhadap semua hal yang berkaitan dengan kegiatan belajar mengajar

2. Bendahara

Mengatur segala urusan terkait keuangan di sekolah termasuk untuk membuat rencana anggaran bulanan dan tahunan, Mengelola sumber dana dan pengeluarannya hingga membayarkan gaji karyawan.

# 3. Bagian Umum

Menerima pembayaran dana SPP atau sumber lain dari siswa dan Menyetor dana SPP atau sumber lain ke bendahara..

### 4. Wakil Kepala Sekolah bagian kurikulum

- a. Menyusun program pengajaran (Program Tahunan dan Semester)
- b. Menyusun kalender pendidikan $\bigcup$   $R$   $A$   $B$   $A$   $Y$   $A$
- c. Menyusun SK pembagian tugas mengajar guru dan tugas tambahan lainnya
- d. Menyusun jadwal pelajaran
- e. Menyusun program dan jadwal pelaksaan Ujian Akhir Sekolah / Nasional
- f. Menyusun kriteria dan persyaratan siswa untuk naik kelas/tidak, serta lulus/tidak siswa yang mengikuti ujian
- g. Menyusun jadwal penerimaan buku laporan pendidikan (Raport) dan penerimaan STTB/Ijazah dan STK
- h. Menyediakan silabus seluruh mata pelajaran dan contoh format RPP
- i. Menyediakan agenda kelas, agenda piket, surat izin masuk/keluar, agenda guru (yg berisi jadwal pelajaran, kontrak belajar dengan siswa, absensi siswa, form catatan pertemuan dan materi guru dan daftar nilai dan form home visit)
- 5. Wakil Kepala Sekolah bagian kesiswaan
	- a. Menyusun program pembinaan kesiswaan/OSIS
	- b. Menegakkan tata tertib sekolah
	- c. Melaksanakan bimbingan, pengarahan dan pengendalian kegiatan siswa/ OSIS dalam rangka menegakkan disiplin dan tata tertib sekolah
	- d. Membina dan melaksanakan koordinasi keamanan, kebersihan, ketertiban, keindahan, dan kekeluargaan
	- e. Memberi pengarahan dan penilaian dalam pemilihan pengurusan OSIS
	- f. Melakukan pembinaan OSIS dalam berorganisasi
	- g. Bekerjasama dengan para pembina kegiatan kesiswaan didalam menyusun program dan jadwal pembinaan siswa secara berkala dan insidentil
	- h. Melaksanakan pemilihan calon siswa teladan dan calon siswa penerimaan siswa baru
	- i. Mengadakan pemilihan siswa untuk mewakili sekolah dalam kegiatan diluar sekolah
	- j. Menyusun laporan pelaksanaan kegiatan kesiswaan secara berkala
	- k. Mengatur dan menyelenggarakan hubungan sekolah dengan orang tua murid
- l. Melaksanakan pemilihan calon siswa teladan dan siswa penerima beasiswa
- 6. Wakil Kepala Sekolah bagian sarana prasarana
	- a. Menginventarisasi barang
	- b. Pendayagunaan sarana dan prasaran pendidikan penunjang KBM
	- c. Pendayagunaan sarana prasarana (termasuk kartu-kartu pelaksanaan pedidikan)
	- d. Pemeliharaan sarana dan prasaran pendidikan (pengamanan, pengahapusan, pengembangan)
	- e. Pengelolaan alat-alat penunjang pembelajaran
- 7. Wakil Kepala Sekolah bagian Humas
	- a. Mengatur dan menyelengarakan hubungan sekolah dengan orang tua/wali siswa
	- b. Membina hubungan antar sekolah dengan komite sekolah
	- c. Membina pengembangan hubungan antar sekolah dengan lembaga pemerintah, dunia usaha dan lembaga-lembaga sosial lainnya

к

ABA

S.

- 8. BK
	- a. Menyusun program dan pelaksanaan kegiatan penyuluhan
	- b. Membantu guru dan wali kelas dalam menghadapi kasus anak
	- c. Membuat program bimbingan psikologi
	- d. Menyusun dan mengarsip data kasus murid (konseling)
	- e. Memberikan penjelasan bersama dengan kepala sekolah tentang program dan tujuan bimbingan kepada wali murid
- f. Membantu wali murid dalam memberikan layanan psikologi tentang perkembanga putra-putrinya
- g. Koordinasi dengan wali kelas dalam rangka mengatasu masalah yg dihadapi siswa yg kesulitan belajar
- h. Melaksanakan koordinasi dengan instansi terkait
- i. Memberi layanan bimbingan penyuluhan, karir kepada siswa agar lebih berprestasi dalam kegiatan belajar
- j. Melaksanakan koordinasi dengan instansi terkait
- k. Penyusunan dan pemberian saran serta pertimbangan pemilihan penjurusan
- l. Penyusunan dan pemberian serta pertimbangan dalam memperoleh gambaran tentang lanjutan pendidikan
- m. Mengadakan penilaian pelaksanakan BP/BK
- n. Melaksanakan home visit kepada siswa/orang tua siswa yang bermasalah setelah ditangani oleh wali kelas melalui home visit sebelumnya dan tidak SU.  $RABAYA$ ada perubahan
- o. Menyusun statistik hasil penilaian BP/BK
- p. Menyusun laporan pelaksanaan BK secara berkala
- 9. Guru
	- a. Membuat program pengajaran
	- b. Melaksakan kegiatan pembelajar
	- c. Meningkatkan penguasaan materi pembelajaran menjadi tanggung jawabnya
- d. Memilih metode yg tepat untuk menyampaikan materi
- e. Melaksanakan KBM
- f. Menganalisa hasil evaluasi KBM
- g. Mengadakan pemeriksaan, pemeliharaan, dan pengawasan ketertiban, keamanan, kebersihan, keindahan, dan kekeluargaan
- h. Melaksanakan kegiatan penilaian (semester/tahun)
- i. Meneliti daftar hadir siswa sebelum memulai pelajaran
- j. Membuat dan menyusun lembar kerja (Job Sheet)
- k. Membuat catatan tentang kemajuan hasil belajar masing-masing siswa
- l. Mengikuti perkembangan kurikulum

m. Mengumpulkan data dan menghitung angka kredit untuk kenaikan pangkatnya

SURABAYA

### **BAB III**

### **LANDASAN TEORI**

## <span id="page-28-1"></span><span id="page-28-0"></span>**3.1. Yayasan Hang Tuah**

Yayasan Hang Tuah (2016), adalah sebuah lembaga pendidikan yang didirikan oleh Jalasenastri TNI AL dari Sabang sampai Merauke. Yayasan Hang Tuah berpusat di Jakarta Jl. Yos Sudarso Kel. Kelapa Gading Barat, Kec. Kelapa Gading, Jakarta Utara. Yayasan Hang Tuah mempunyai cabang di seluruh Indonesia. Cabang-cabang tersebut adalah sebagai berikut :

- 1. Yayasan Hang Tuah Cab. Jakarta
- 2. Yayasan Hang Tuah Cab. Surabaya
- 3. Yayasan Hang Tuah Cab. Batam
- 4. Yayasan Hang Tuah Cab. Belawan
- 5. Yayasan Hang Tuah Cab. Pekan Baru
- 6. Yayasan Hang Tuah Cab. Tarakan

Yayasan Hang Tuah Cabang Surabaya membawai beberapa sekolah di Surabaya dan Sidoarjo, terdiri dari :

- a) 2 Paud
- b) 14 TK
- c) 9 SD
- d) 4 SMP
- e) 3 SMA
- f) 2 SMK

SD Hang Tuah yang ada di surabaya ada 6 sekolah, sedangkan di Sidoarjo tersedia 3 unit sekolah. Untuk Sekolah Menengah Pertama (SMP) yang ada di surabaya ada 3 unit sekolah dan 1 unit di Sidoarjo. Sedangkan untuk Sekolah Menengah Atas (SMA) terdiri dari 3 unit sekolah di surabaya dan 1 unit di Sidoarjo. Dan SMK ada 2 unit sekolah, SMK KAL 1 dan SMK KAL 2 yang terletak di surabaya. Dalam penerimaan siswa baru, Yayasan Hang Tuah tidak pernah membeda-bedakan agama, suku, ras, dan golongan.

Paud, adalah Pendidikan anak usia dini, usia 3 sampai 4 tahun. Sementara untuk pendidikan Paud, Yayasan Hang Tuah masih mendirikan di daerah Surabaya. Tepatnya di Perak dan di daerah RSAL. Untuk TK Hang Tuah di daerah surabaya ada sekitar 3 sekolah. Sedang 11 TK lainnya di daerah Sidoarjo.

Yayasan Hang Tuah ditujukan kepada seluruh lapisan masyarakat yang menginginkan pendidikan yang berkarakter dan berkualitas. Dengan pemenuhan 8 standar pendidikan dan fasilitas penunjang lainnya (contohnya penyediaan kolam renang, lapangan dan gedung olah raga dll). 8 Standar Pendidikan yang ada di Yayasan S U R A B A Y A Hang Tuah Cab. Surabaya yaitu :

- a) Standar Kompetensi Lulusan
- b) Standar Isi
- c) Standar Proses
- d) Standar Pendidik dan Tenaga Kependidikan
- e) Standar Sarana dan Prasarana
- f) Standar PengelolaanStandar Pembiayaan
- g) Standar Penilaian Pendidikan

Selama ini Yayasan Hang Tuah Cabang Surabaya banyak mendapatkan prestasi, baik dibidang akademik maupun non akademik, ditingkat regional ataupun tingkat nasional. Dalam pelaksanaan pendidikan, Yayasan Hang Tuah Cabang Surabaya mendapat dukungan dari masyarakat pemerhati pendidikan dan seluruh stake holder. Contohnya, dari pihak penerbit, pihak penyedia sarana dan prasarana, Dinas Pendidikan termasuk dari TNI Angkatan Laut yang menyediakan lahan untuk didirikannya lembaga pendidikan / sekolah.

Dalam perkembangannya, Yayasan Hang Tuah Cabang Surabaya terus berusaha untuk memperbaiki kualitas pendidikan. Dengan penyediaan sarana dan prasarana yang baik, juga sumber daya manusia (SDM) yang berkualitas. Dalam usaha penyediaan pendidikan yang berkualitas, disamping satuan pendidik yang sudah ada, Yayasan Hang Tuah Cabang Surabaya saat ini sedang mempersiapkan 1 (satu) sekolah unggulan di tingkat SMA. Yaitu SMA Hang Tuah 5 yang berdomisili di Candi sidoarjo.

Tentunya diharapkan siswa/siswi lulusan dari satuan pendidik yang ada di Yayasan Hang Tuah Cabang surabaya unggul dalam prestasi akademis berdasarkan iman taqwa, ilmu pengetahuan teknologi, kedisplinan yang tinggi dan terbinanya wawasan bahari. Juga menghasilkan tamatan sekolah yang memiliki motivasi, komitmen, ketrampilan, kreatifitas untuk mandiri, kepekasaan sosial dan kepemimpinan. Dan memberikan dukungan fasilitas yang memadai agar kegiatan belajar mengajar berjalan dengan lancar, tertib, efektif dan efisien guna menunjang keberhasilan peserta didik untuk melanjutkan ke perguruan tinggi.

#### <span id="page-31-0"></span>**3.2. Sekolah Menengah Atas**

Sekolah menengah atas adalah salah satu bentuk pendidikan formal yang menyelenggarakan pendidikan umum pada jenjang pendidikan menengah sebagai lanjutan dari SMP, MTs, atau sederajatnya (pasal 1 poin 11 RPP DIKDASMEN). SMA memiliki fungsi dan tujuan khusus seperti yang tercantum pada pasal 47 dan 48 RPP DIKDASMEN.

Fungsi dari pendidikan menengah adalah menegembangkan nilai-nilai dan sikap rasa hormat, pengetahuan, kemampuan, dan ketrampilan sebagai persiapan untuk melanjutkan ke pendidikan tinggi dan/atau untuk hidup di masyarakat dalam rangka mencapai tujuan pendidikan nasional. Sedangkan tujuan pendidikan menengah adalah untuk meningkatkan keimanan dan ketakwaan, memperluas pengetahuan dan seni, memiliki keahlian dan ketrampilan, menjadi anggota masyarakat yang bertanggung jawab, serta mempersiapkan peserta didik untuk mengikuti pendidikan lebih lanjut.

### <span id="page-31-1"></span>**3.3. Aplikasi**

Dalam paper Prihantara & Riasti (2012) Definisi software aplikasi menurut Melwin Syafrizal Daulay dalam bukunya yang berjudul Mengenal Hardware-Software dan Pengelolaan Instalasi Komputer, menyebutkan bahwa:"Perangkat lunak aplikasi merupakan program siap pakai yang digunakan untuk aplikasi di bidang tertentu"

### <span id="page-31-2"></span>**3.4. Website**

Menurut Asropudin (2013), Web adalah sebuah halaman yang diawali dengan halaman muka yang berisikan informasi, iklan, serta program aplikasi. Sedangakan Menurut Ardana (2012) Web adalah suatu layanan sajian informasi yang menggunakan konsep hyperlink, yang memudahkan surfer (sebutan para pemakai komputer yang melakukan browsing atau penelusuran informasi melalui internet).

#### <span id="page-32-0"></span>**3.5. Raport**

Raport adalah buku yang berisi keterangan mengenai nilai kepandaian dan prestasi belajar murid di sekolah, yang biasanya dipakai sebagai laporan guru kepada orang tua siswa atau wali murid. Raport juga di bagikan setiap akhir semester yang di ambil oleh orang tua yang mendapat surat pengumuman dari sekolah kapan waktu pengambilan rapot. Adapun penghitungan nilai rapot yang ditetapkan oleh sekolah adalah Nilai rapot = (Jumlah rata-rata ulangan harian+UTS+UAS)/3.

Fungsi dari raport itu sendiri adalah :

- 1. Sebagai pengukuran kepandaian dari siswa selama menempuh pelajaran selama di sekolah dari pertama kali masuk sekolah sampai lulus sekolah.
- 2. Bagi sekolah raport merupakan tolak ukur kurikulum apakah sudah memenuhi standart atau belum, jika belum maka ada hal yang harus lebih ditingkatkan agar dari tahun ketahun mutu pendidikan terus ditingkatkan.
- 3. Bagi orang tua siswa berfungsi sebagai sejauh mana prestasi anak disekolah jika penilaian belum sesuai apa yang diinginkan orang tua maka orang tua harus mengabil tindakan agar anak/siswa lebih giat belajar.

#### <span id="page-33-0"></span>**3.6. Analisis Sistem**

Analisis sistem adalah penguraian dari suatu sistem informasi yang utuh ke dalam bagian-bagian komponennya dengan maksud untuk mengidentifikasikan dan mengevaluasi permasalahan, kesempatan, hambatan yang terjadi dan kebutuhan yang diharapkan, sehingga dapat diusulkan perbaikan.

Analisis sistem merupakan tahapan paling awal dari pengembangan sistem yang menjadi fondasi untuk menentukan keberhasilan sistem informasi yang dihasilkan nantinya. Tahap ini sangat penting karena menentukan bentuk sistem yang harus dibangun nantinya. Tahap ini bisa merupakan tahap yang mudah jika klien sangat paham dengan masalah yang dihadapinya dalam suatu organisasi, dan tahap ini juga bisa menjadi tahap yang paling sulit jika klien tidak bisa mengidentifikasi kebutuhannya atau tertutup terhadap pihak luar yang ingin mengetahui detail prosesproses bisnisnya.

Tahap analisis sistem dilakukan di SMA Hang Tuah 2 Sidoarjo pada kegiatan kerja praktik. Hal yang dianalisis ialah proses penggajian karyawan dan direksi yang dilakukan setiap bulan. Dari hasil analisis proses bisnis yang ada, ada beberapa hal yang ditemukan antara lain aktor yang terlibat, alur proses bisnis, dan media yang dibutuhkan. Melalui analisis sistem yang dilakukan akan teridentifikasi kebutuhan baru untuk aplikasi yang sesuai dengan proses bisnis yang berjalan.

#### <span id="page-33-1"></span>**3.7. Perencanaan Sistem**

Tahapan perancangan sistem merupakan tahap desain dari siklus hidup pengembangan sistem, yakni menganalisis sistem menggunakan informasi-informasi yang terkumpul sebelumnya untuk mencapai desain sistem informasi yang logik. Bagian dari perancangan sistem yang logis adalah peralatan antarmuka pengguna.

Tahap perancangan sistem dalam rancang bangun aplikasi ini adalah membuat *document flow,* yaitu penggambaran proses bisnis yang ada saat ini. Selanjutnya adalah *system flow,* yaitu penggambaran rancangan proses bisnis yang akan dikembangkan. Untuk proses yang lebih rinci akan digambarkan di *data flow diagram* (DFD)*.* DFD adalah cara untuk mengilustrasikan aktivitas-aktivitas yang dilakukan dan bagaimana data berpindah di antara aktivitas-aktivitas itu.

### <span id="page-34-0"></span>**3.7.1.Document Flow**

Menurut Indrijani (2011) adalah sebuah alat yang menggambarkan aliran data sampai sebuah sistem selesai, dan kerja atau proses dilakukan dalam sistem tersebut. Berikut komponen – komponen dari dokumen flow ditunjukkan pada tabel berikut :

1. Entitas Luar (External Entity)

Entitas luar (external entity) merupakan entitas di lingkungan luar sistem yang dapat berupa orang, organisasi, atau sistem lain yang berada pada lingkungan luarnya yang memberikan input atau menerima output dari sistem.

2. Entitas Luar (External Entity)

Entitas luar (external entity) merupakan entitas di lingkungan luar sistem yang dapat berupa orang, organisasi, atau sistem lain yang berada pada lingkungan luarnya yang memberikan input atau menerima output dari sistem.

3. Aliran Data (Data Flow)

Aliran data di DFD diberi simbol suatu panah. Aliran data ini mengalir di antara proses, penyimpanan data dan entitas luar. Aliran data ini menunjukan aliran dari data yang dapat berupa masukan untuk sistem atau hasil dari proses sistem.

3. Proses (Process)

Proses (process) menunjukan pada bagian yang mengubah input menjadi output, yaitu menunjukan bagaimana satu atau lebih input diubah menjadi beberapa output. Setiap proses mempunyai nama, nama dari proses ini menunjukan apa yang dikerjakan proses tersebut.

4. Penyimpanan Data(Data Store)

Penyimpanan data (data store) merupakan penyimpanan dari data yang dapat berupa suatu file atau database pada sistem komputer.

### <span id="page-35-0"></span>**3.7.2.System Flow**

*System flow* atau bagan alir sistem merupakan bagan yang menunjukan arus proses secara keseluruhan dari sistem. *System flow* menunjukan urutan-urutan dari prosedur yang ada didalam sistem dan menunjukan apa yang dikerjakan sistem.

### <span id="page-35-1"></span>**3.7.3.Context Diagram**

Diagram konteks adalah diagram yang terdiri dari suatu proses dan menggambarkan ruang lingkup suatu sistem. Diagram konteks merupakan level tertinggi dari DFD yang menggambarkan seluruh *input* ke sistem atau *output* dari sistem. Ia akan memberi gambaran tentang keseluruan sistem. Sistem dibatasi oleh
*boundary* (dapat digambarkan dengan garis putus). Dalam diagram konteks hanya ada satu proses. Tidak boleh ada *store* dalam diagram konteks.

#### **3.7.4.Data Flow Diagram**

DFD sering digunakan untuk menggambarkan sistem baru yang akan dikembangkan secara logika dan menjelaskan arus data dari *input* ke *output* yang dimulai dari diagram konteks yang menjelaskan secara menyeluruh suatu sistem atau batasan sistem dari level 0 setelah itu dikembangkan menjadi level 1 sampai seluruh proses tergambarkan secara terperinci.

Simbol-simbol yang digunakan pada DFD sebagai berikut :

1. Kesatuan Luar (*External Entity*)

Kesatuan luar (*external entity*) merupakan kesatuan (*entity*) dilingkungan luar sistem yang dapat berupa orang, organisasi, atau sistem lain yang berada pada lingkungan luarnya yang memberikan *input* atau menerima *output* dari sistem.

2. Arus Data (*Data Flow*)

Arus data (*data flow*) di DFD diberi simbol suatu panah. Arus data ini mengalir diantara proses, simpan data dan kesatuan luar. Arus data ini menunjukan arus dari data yang dapat berupa masukan untuk sistem atau hasil dari proses sistem.

3. Proses (*Process*)

Proses (*process*) menunjukan pada bagian yang mengubah *input* menjadi *output*, yaitu menunjukan bagaimana satu atau lebih input diubah menjadi beberapa *output*. Setiap proses mempunyai nama, nama dari proses ini menunjukan apa yang dikerjakan proses.

4. Simpanan Data (*Data Store*)

Simpanan data (*data store*) merupakan simpanan dari data yang dapat berupa suatu file atau database pada sistem komputer.

#### **3.8. Database**

*Database* atau basis data adalah sebuah kumpulan data yang secara logis terkait dan dirancang untuk memenuhi suatu kebutuhan informasi dari sebuah organisasi (Connolly, 2010). Basis data terdiri dari tipe data, struktur, dan batasan data yang disimpan. Basis data adalah bagian yang penting dalam sistem informasi atau aplikasi dimana basis data merupakan tempat penyimpanan data yang akan diolah lebih lanjut. Basis data menjadi penting karena dapat menghindari duplikasi data, hubungan antar data yang tidak jelas, organisasi data.

#### **3.8.1.Conceptual Data Model (CDM)**

*CDM* adalah model yang dibuat berdasarkan anggapan bahwa dunia nyata terdiri dari koleksi obyek-obyek dasar yang dinamakan entitas serta hubungan antara entitas-entitas itu. Biasanya *CDM* direpresentasikan dalam bentuk *Entity Relationship Diagram*. Adapun manfaat penggunaan *CDM* dalam perancangan database dapat memberikan gambaran yang lengkap dari struktur basis data yaitu arti, hubungan, dan batasan-batasan dalam memodelkan struktur logis dari keseluruhan aplikasi data, tidak tergantung pada *software* atau pertimbangan model struktur data serta menggambarkan secara detail struktur basis data dalam bentuk logik.

#### **3.8.2.Physical Data Model (PDM)**

*PDM* Merupakan model yang menggunakan sejumlah tabel untuk menggambarkan data serta hubungan antara data-data tersebut. Setiap tabel mempunyai sejumlah kolom di mana setiap kolom memiliki nama yang unik merupakan representasi fisik dari *database* yang akan dibuat dengan mempertimbangkan *DBMS* yang akan digunakan. *PDM* dapat dihasilkan *(digenerate)* dari *CDM* yang *valid*. Dalam penerapannya dapat di samakan dengan skema relasi yang fungsinya adalah memodelkan struktur fisik dari suatu basis data yang merupakan gambaran secara detail suatu basis data dalam bentuk fisik serta memperlihatkan struktur penyimpanan data yang benar pada basis data yang digunakan sesungguhnya.

#### **3.9. Microsoft Visio**

*Microsoft Visio* adalah salah satu program yang dapat digunakan untuk membuat diagram. *Visio* menyediakan banyak fasilitas yang dapat membantu dalam pembuatan diagram yang bertujuan untuk menggambarkan informasi dan sistem dari SURABAYA penjelasan yang berbentuk teks.

#### **3.10. MySQL**

MySQL merupakan perangkat lunak yang digunakan untuk membangun database yang sering digunakan di lingkungan linux. MySQL merupakan software open source yang berarti free untuk digunakan. Selain di lingkungan linux, MySQL juga tersedia di lingkungan windows. Definisi lain yaitu MySQL adalah perangkat lunak sistem manajemenbasis data SQL (database management system) atau DBMS dari sekian banyak DBMS, seperti Oracle, MS SQL, Postagre SQL, dll (Anhar, 2010).

#### **3.11. Sybase Power Designer 15**

*Sybase Power Designer 15* merupakan *tool* pemodelan yang dikeluarkan oleh *Sybase* untuk membangun sebuah sistem informasi yang cepat, terstruktur dan efektif. *Sybase Power Designer 15* mendukung beberapa pemodelan seperti *Requirement Management, Business Process, Data Modelling, XML Modelling, Application Modelling* dengan *UML, Information Liquidity Modelling* dan *Integrated Modelling. Power Designer* dirancang sedemikian rupa untuk melakukan pemodelan data *(Data Modeling)* kemudian akan di gunakan untuk perancanganBasis Data.

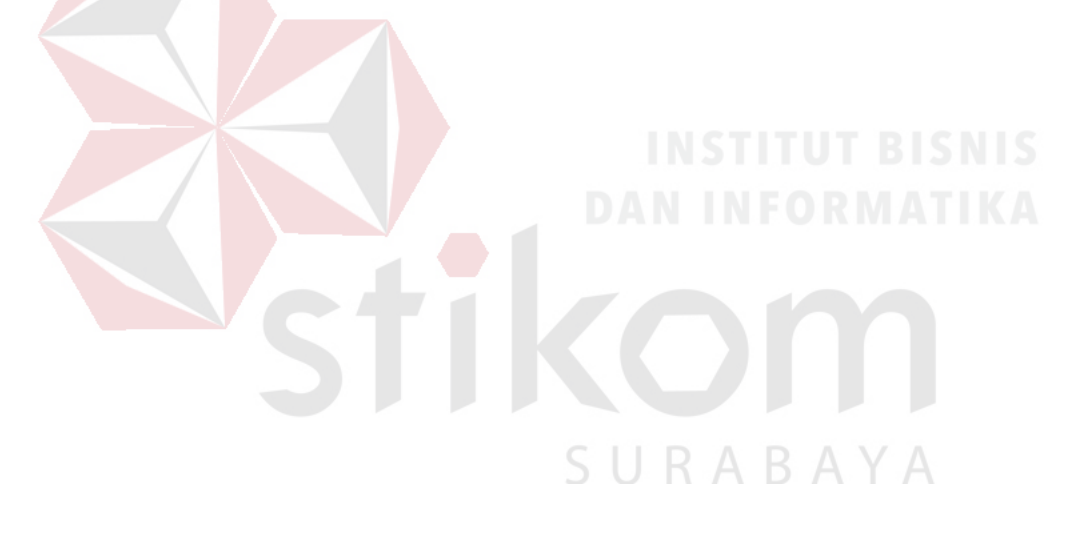

#### **BAB IV**

#### **DESKRIPSI PEKERJAAN**

#### **4.1. Analisis Proses Bisnis**

Dari Hasil observasi dan wawancara yang telah dilakukan mengenai proses bisnis yang ada di SMA Hang Tuah 2 Sidoarjo dalam proses rekap nilai raport selama satu semester diawali dengan melakukan penilaian siswa oleh guru yang diselenggarakan dalam bentuk ulangan harian, UTS, dan UAS. Lalu wali kelas yang melakukan proses perekapan nilai yang diberikan oleh guru tiap mata pelajaran hingga menjadi raport, yang kemudian raport tersebut akan di berikan kepada siswa tiap semesternya. Langkah terakhir pihak tata usaha akan membuat menyimpan raport tersebut saat para siswa mengembalikan raport diawal semester baru.

Pihak tata usaha membuat rekap nilai setiap siswa dengan cara menulis ulang nilai-nilai yang ada pada raport menggunakan aplikasi *Microsoft Excel*. Aktivitas ini dapat membuat suatu proses perekapan nilai raport membutuhkan waktu yang cukup banyak dan peluang kesalahan dalam memasukkan nilai dari form yang ada pada wali kelas dan pihak tata usaha akan semakin besar juga. Dokumen kertas nilai yang telah di isi kemudian di simpan di dalam kantor, dan dokumen file yang berada pada aplikasi *Microsoft Excel* di simpan pada satu komputer yang ada di bagian tata usaha, sehingga resiko yang bisa saja terjadi adalah kehilangan dan kerusakan dokumen tersebut jika suatu komputer terjadi kerusakan secara tiba-tiba dan dokumen kertasnya rusak dimakan usia maupun kejadian yang tak diduga.

#### **4.2. Document Flowchart**

Document flowchart pada Gambar 4.1 menggambarkan hasil analisis proses bisnis yang sedang terjadi pada SMA Hang Tuah 2 Sidoarjo. Di document flowchat menjelaskan proses yang berhubungan dengan memasukkan nilai harian siswa sampai rekap nilai raport.

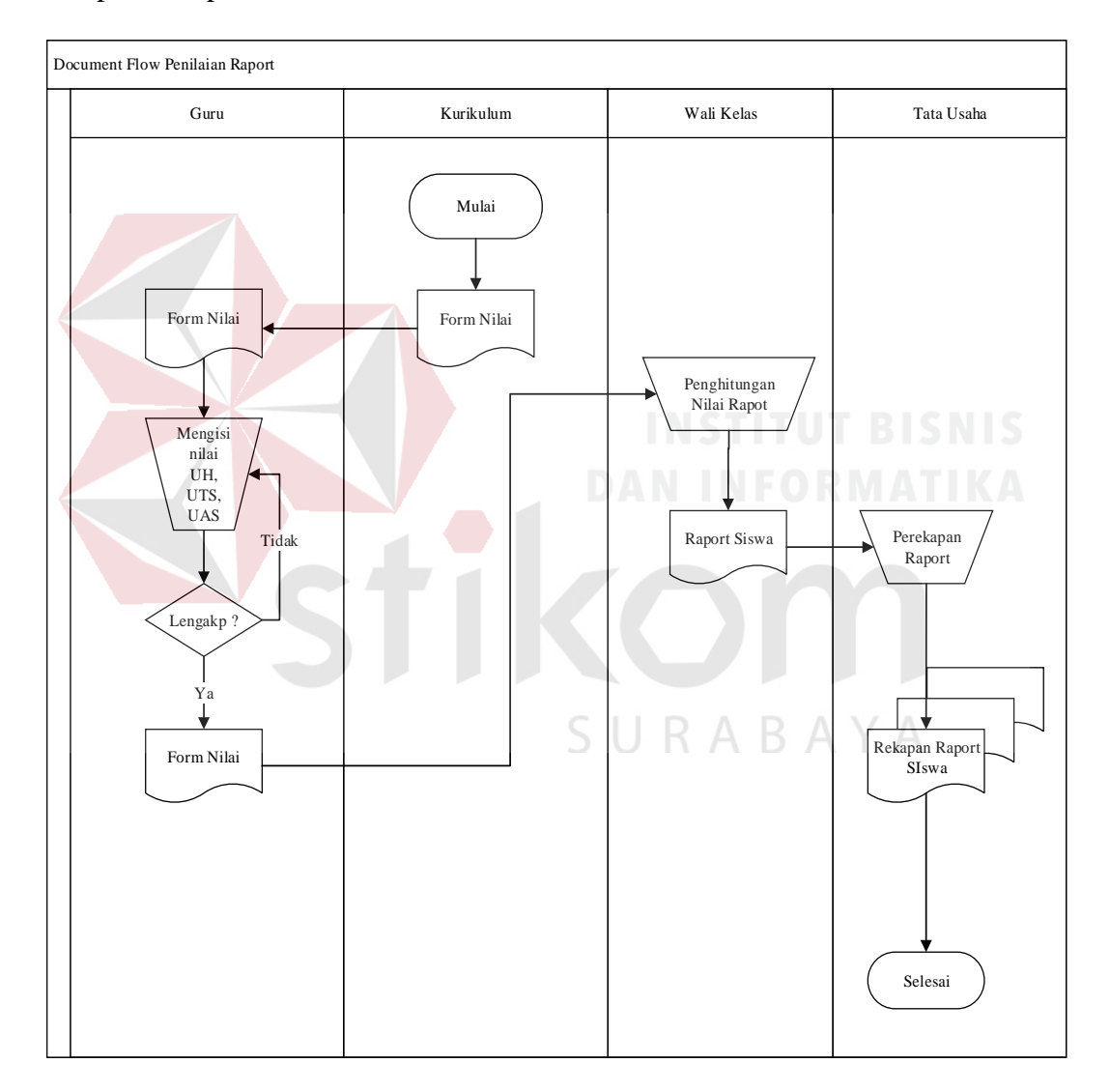

Gambar 4. 1 Document Flowchart Penilaian Raport

#### **4.3. Identifikasi Masalah**

Dari proses bisnis yang digambarkan pada Gambar 4.1 mengenai proses penilaian siswa dan rekap nilai raport di SMA Hang Tuah 2 Sidoarjo, ditemukan beberapa masalah, antara lain :

A. Masalah yang terjadi diproses pengisian nilai harian dan rekap raport.

| Proses                        | Dampak                   | Solusi                  |  |  |
|-------------------------------|--------------------------|-------------------------|--|--|
| Mengisi nilai ulangan harian, | Membutuhkan waktu yang   | Memberikan form nilai   |  |  |
| <b>UTS</b> dan UAS            | lama dan persentasi      | harian, UTS dan UAS     |  |  |
|                               | kesalahan isi data cukup | tiap siswa di dalam     |  |  |
|                               | besar.                   | aplikasi.               |  |  |
|                               |                          |                         |  |  |
| Menghitung nilai akhir tiap   | Membutuhkan waktu yang   | Memberikan rumus        |  |  |
| siswa                         | lama dan persentasi      | perhitungan nilai rekap |  |  |
|                               | kesalahan hitung cukup   | raport siswa di dalam   |  |  |
|                               | besar.                   | aplikasi.               |  |  |
|                               |                          |                         |  |  |
| Merekap raport siswa.         | Data rekapan hilang      | Membuat database        |  |  |
|                               | dikarenakan tidak adanya | sebagai media           |  |  |
|                               | tempat penyimpanan       | penyimpanan yang        |  |  |
|                               | seperti database.        | aman.                   |  |  |
|                               |                          |                         |  |  |
|                               |                          |                         |  |  |

Tabel 4. 1 Tabel Permasalahan

### **4.4.** *System Flowchart*

*System flowchart* menggambarkan hasil perancangan yang dibuat setelah menganalisis proses bisnis sebelumnya. Di *system flowchart* terdapat gambaran seluruh perancangan proses yang berhubungan dengan penilaian siswa dan rekap nilai raport di SMA Hang Tuah 2 Sidoarjo.

# **4.4.1.System Flow Autentikasi Login**

- a. Dimulai saat user menginputkan Username dan Password pada form login setelah itu menekan tombol Log In.
- b. Jika Username dan password yang diinputkan benar maka akan berlanjut ke tampilan home, namun apabila Username dan Password yang diinputkan salah maka system akan kembali menampilkan form login.

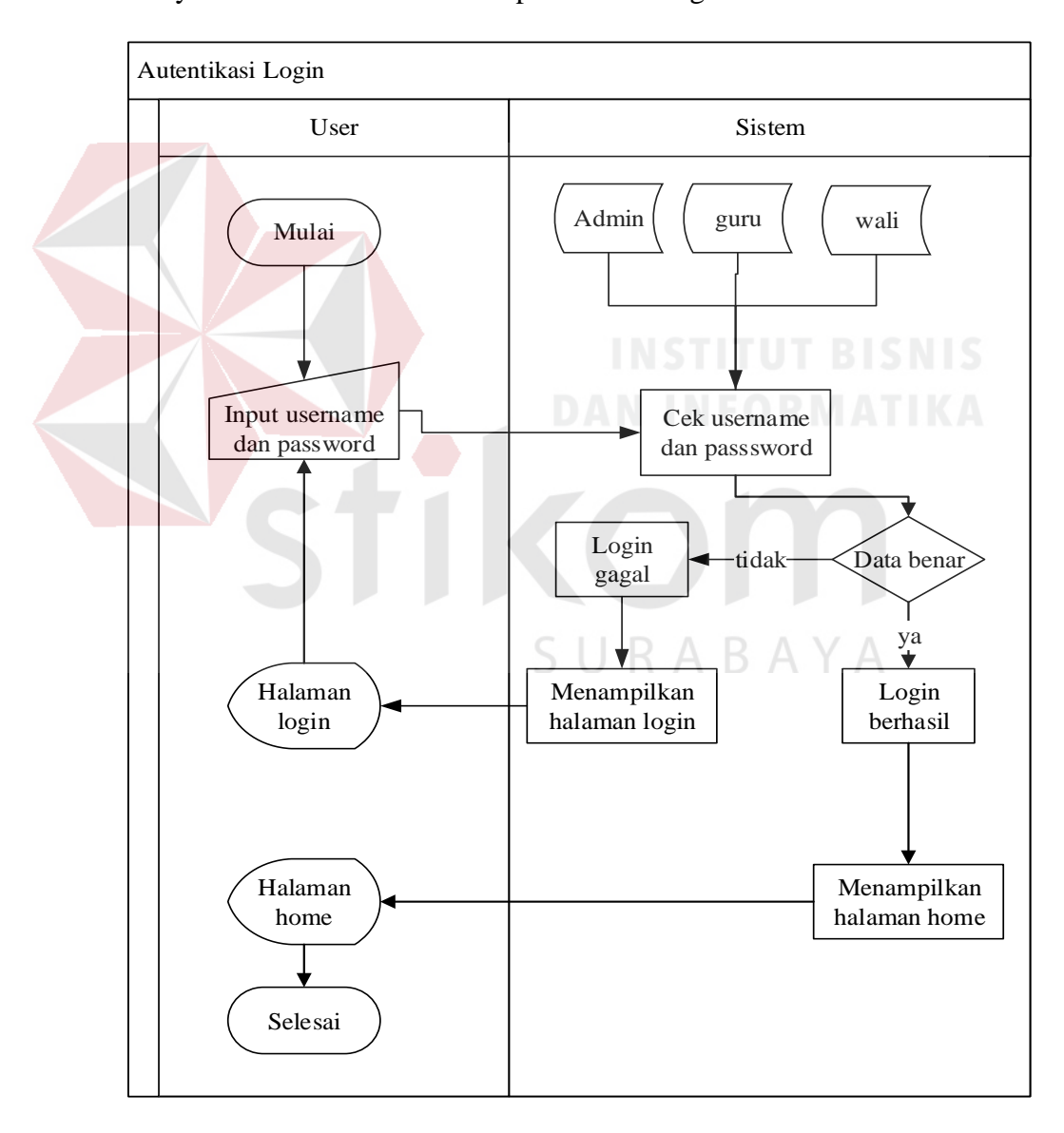

Gambar 4. 2 *System Flow* Login

#### **4.4.2.System Flow Pengelolaan Mata Pelajaran**

- a. Dimulai ketika bagian kurikulum (admin) akan menginputkan data mata pelajaran, bagian kurikulum akan menekan tombol tambah mapel.
- b. Pada tampilan form input mata pelajaran, bagian kurikulum menginput data mata pelajaran, kemudian menekan tombol simpan.
- c. Setelah tersimpan data mata pelajaran akan tampil pada tabel dibagian bawah form input mata pelajaran.
- d. Jika ingin merubah atau menghapus data mata pelajaran bagian kurikulum menekan tombol edit, maka data mata pelajaran yang dipilih akan muncul, sehingga dapat dilakukan perubahan atau penghapusan data mata pelajaran.

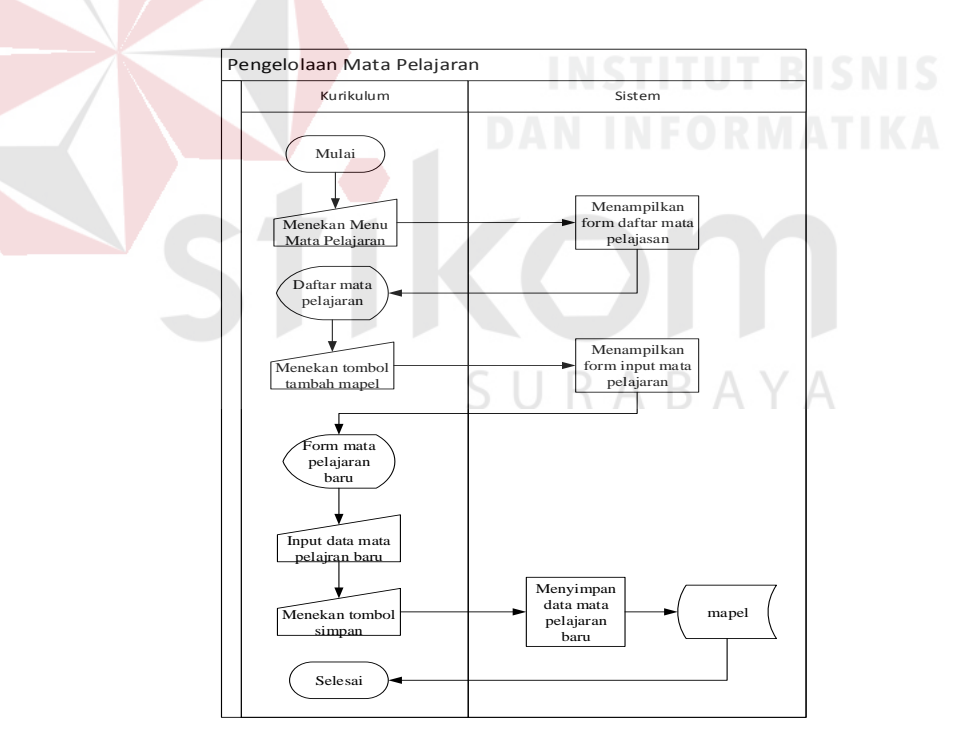

Gambar 4. 3 *System Flow* Pengelolaan Master Mata Pelajaran

#### **4.4.3.System Flow Pengelolaan Guru**

- a. Dimulai saat bagian kurikulum akan menambahkan user guru, bagian kurikulum akan menekan tombol tambah guru.
- b. Pada bagian form input guru, bagian kurikulum akan menginputkan data guru dan memilih mata pelajaran yang akan di ajar oleh guru, setelah itu bagian kurikulum akan menekan tombol simpan.
- c. Setelah tersimpan data guru akan tampil pada tabel dibagian bawah form input guru.
- d. Apabila ingin merubah atau menghapus data guru bagian kurikulum akan menekan tombol edit, maka data guru yang dipilih akan muncul, sehingga dapat dilakukan perubahan atau penghapusan data guru.

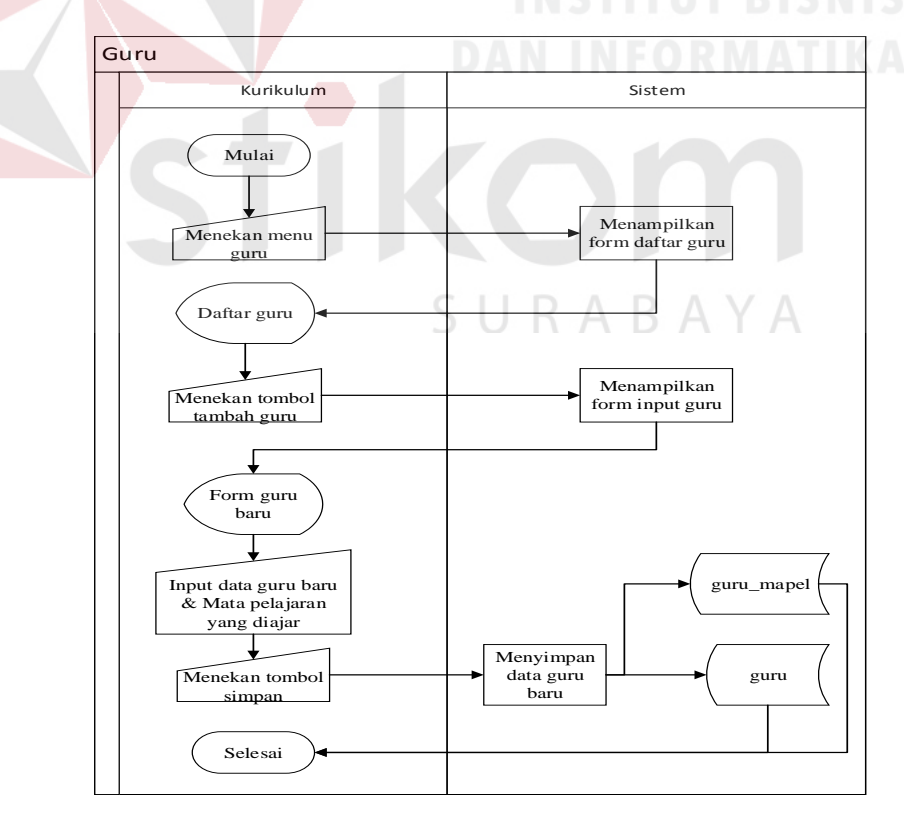

Gambar 4. 4 *System Flow* Pengelolaan Master Guru

#### **4.4.4.System Flow Pengelolaan Kelas**

- a. Dimulai saat bagian kurikulum akan menambahkan data kelas, bagian kurikulum akan menekan tombol tambah kelas.
- b. Pada bagian form input kelas bagian kurikulum akan menginputkan data kelas, setelah itu menekan tombol simpan
- c. Setelah tersimpan data kelas akan tampil pada tabel dibagian bawah form input kelas.
- d. Apabila ingin merubah atau menghapus data kelas, bagian kurikulum akan menekan tombol edit, maka data kelas akan muncul. Sehingga bagian kurikulum dapat merubah atau mengapus data kelas.

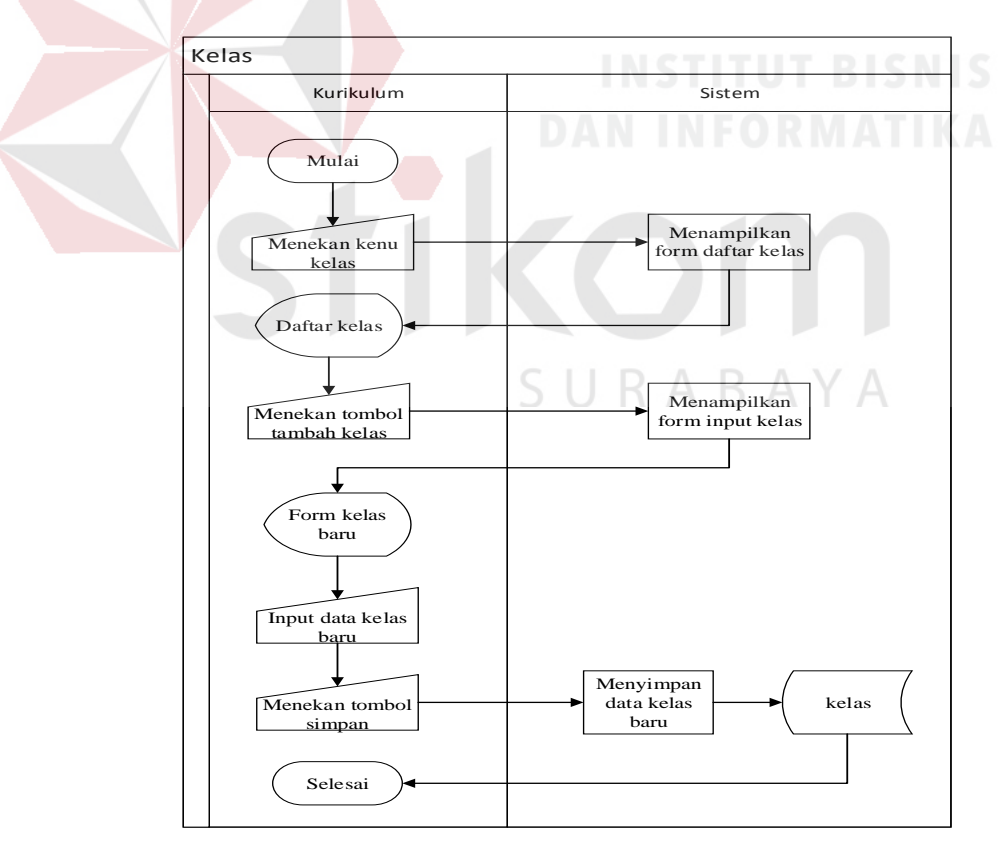

Gambar 4. 5 *System Flow* Pengelolaan Master Kelas

#### **4.4.5.System Flow Pengelolaan Siswa**

- a. Dimulai saat bagian kurikulum akan menambahkan data siswa, bagian kurikulum akan menekan tombol tambah siswa.
- b. Pada bagian form input siswa bagian kurikulum akan menginputkan data siswa, setelah itu menekan tombol simpan
- c. Setelah tersimpan data siswa akan tampil pada tabel dibagian bawah form input siswa.
- d. Apabila ingin merubah data siswa, bagian kurikulum akan menekan tombol edit, maka data siswa akan muncul. Sehingga bagian kurikulum dapat merubah data siswa. Untuk proses hapus siswa hanya bisa dilakukan untuk siswa yang belum ternilai oleh guru mata pelajaran

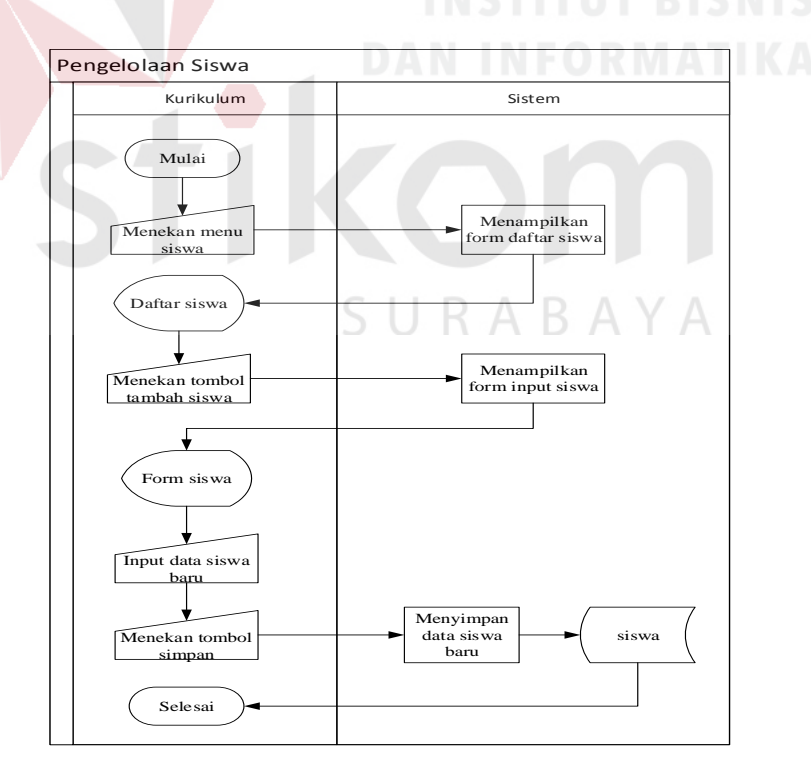

Gambar 4. 6 *System Flow* Pengelolaan Master Siswa

# **4.4.6.System Flow Pengelolaan Wali Kelas**

- a. Dimulai saat bagian kurikulum akan memilih guru yang akan diangkat menjadi wali kelas, bagian kurikulum akan menekan tombol update.
- b. Pada bagian form pilih kelas bagian kurikulum akan memilih kelas yang akan dipegang oleh guru yang dipilih.
- c. Setelah tersimpan data wali kelas akan tersimpan pada tabel wali kelas dan akan muncul pada sub-menu untuk turunkan wali kelas

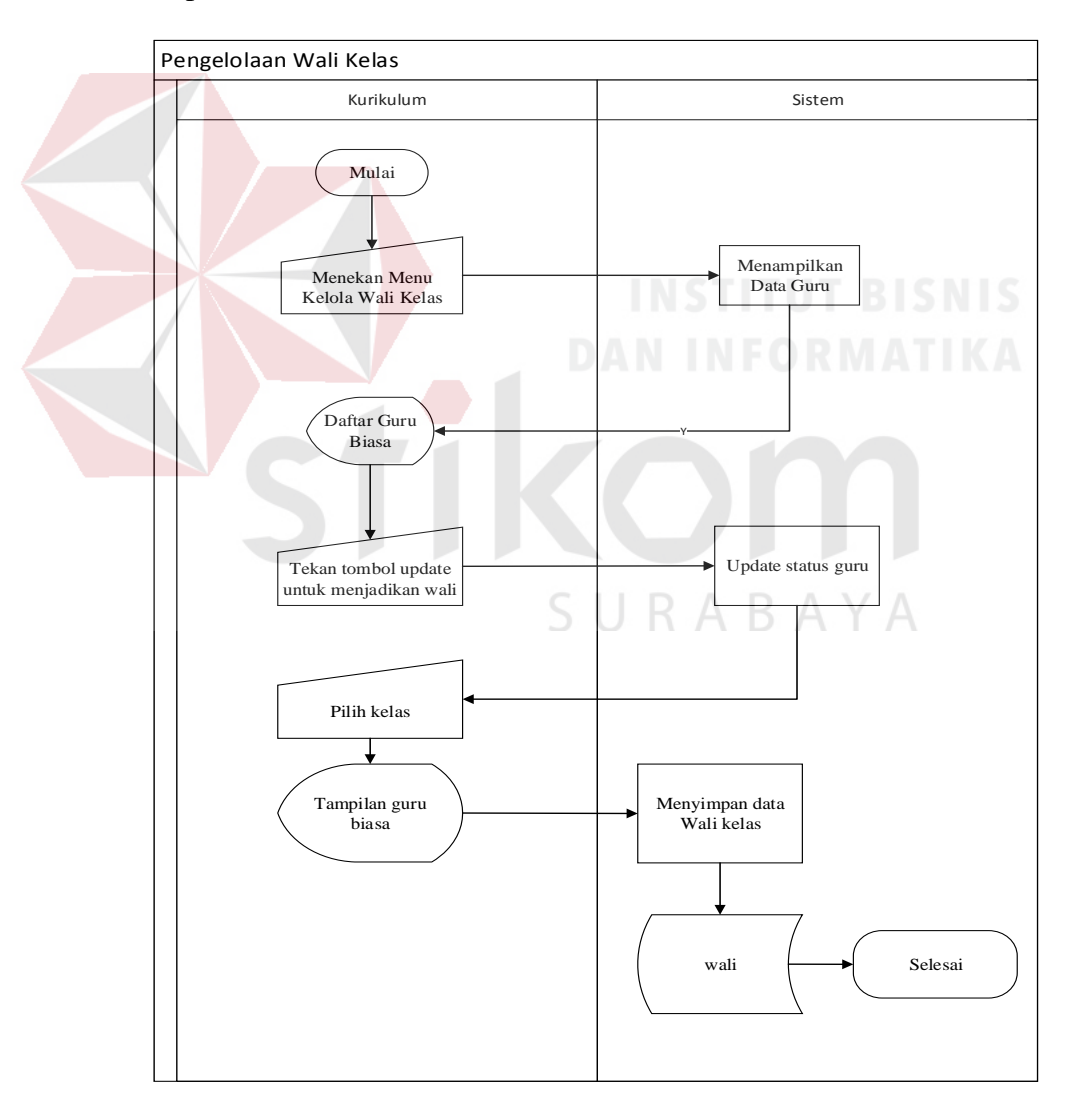

Gambar 4. 7 *System Flow* Pengelolaan Master Wali Kelas

# **4.4.7.System Flow Pengelolaan Nilai**

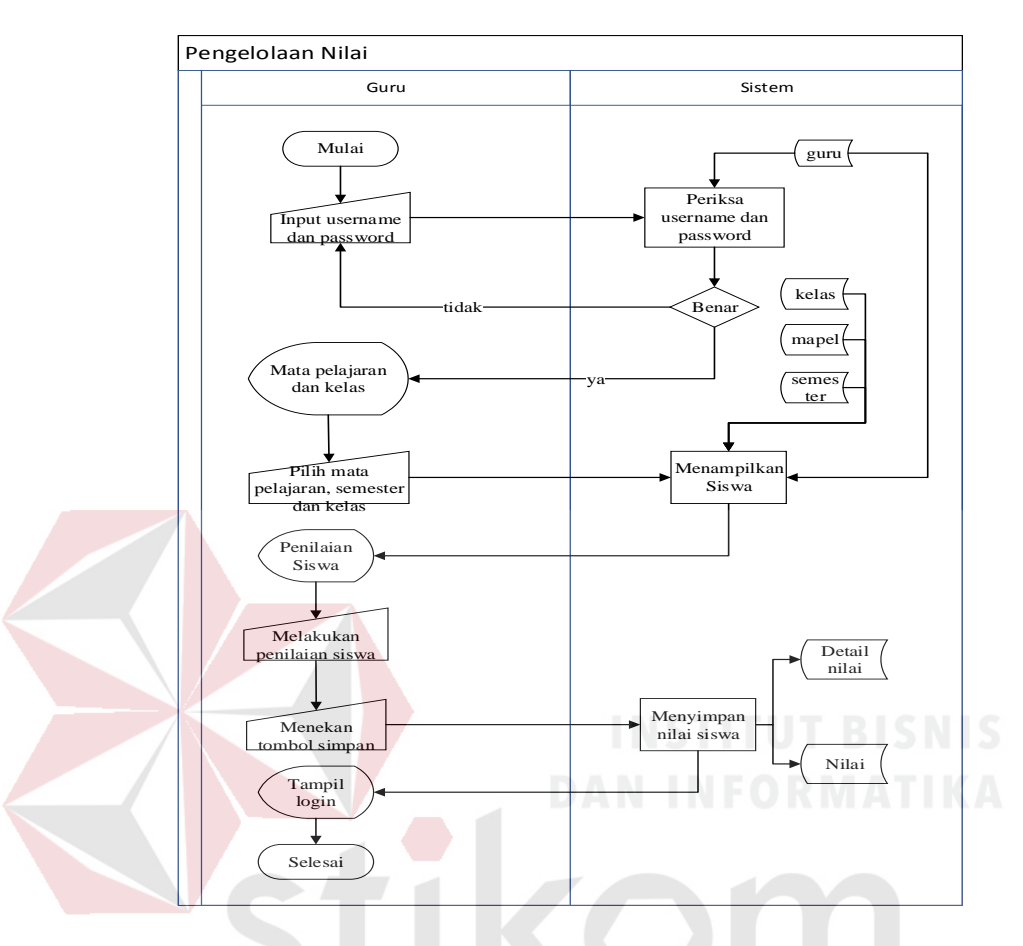

Gambar 4. 8 *System Flow* Pengelolaan Nilai

- a. Dimulai saat guru menginputkan username dan password, maka system akan mengecek apakah data guru tersedia.
- b. Apabila guru yang berkaitan tersedia maka system akan menampilkan mata pelajaran apa saja yang dia ajar, kemudian guru akan memilih mata pelajaran yang akan dinilai.
- c. Setelah itu system akan menampilkan form penilaian beserta data siswa sesuai dengan mata pelajaran dan kelas yang guru ajar, maka setelah itu guru melakukan penilaian dengan mengisi form nilai tugas, UTS, UAS dan seterusnya satu per

satu tiap siswa. Apabila sudah dilakukan penilaian maka guru akan menekan tombol simpan. Sehingga system akan otomatis kembali ke tampilan memilih mata pelajaran.

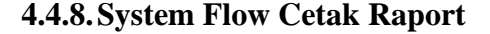

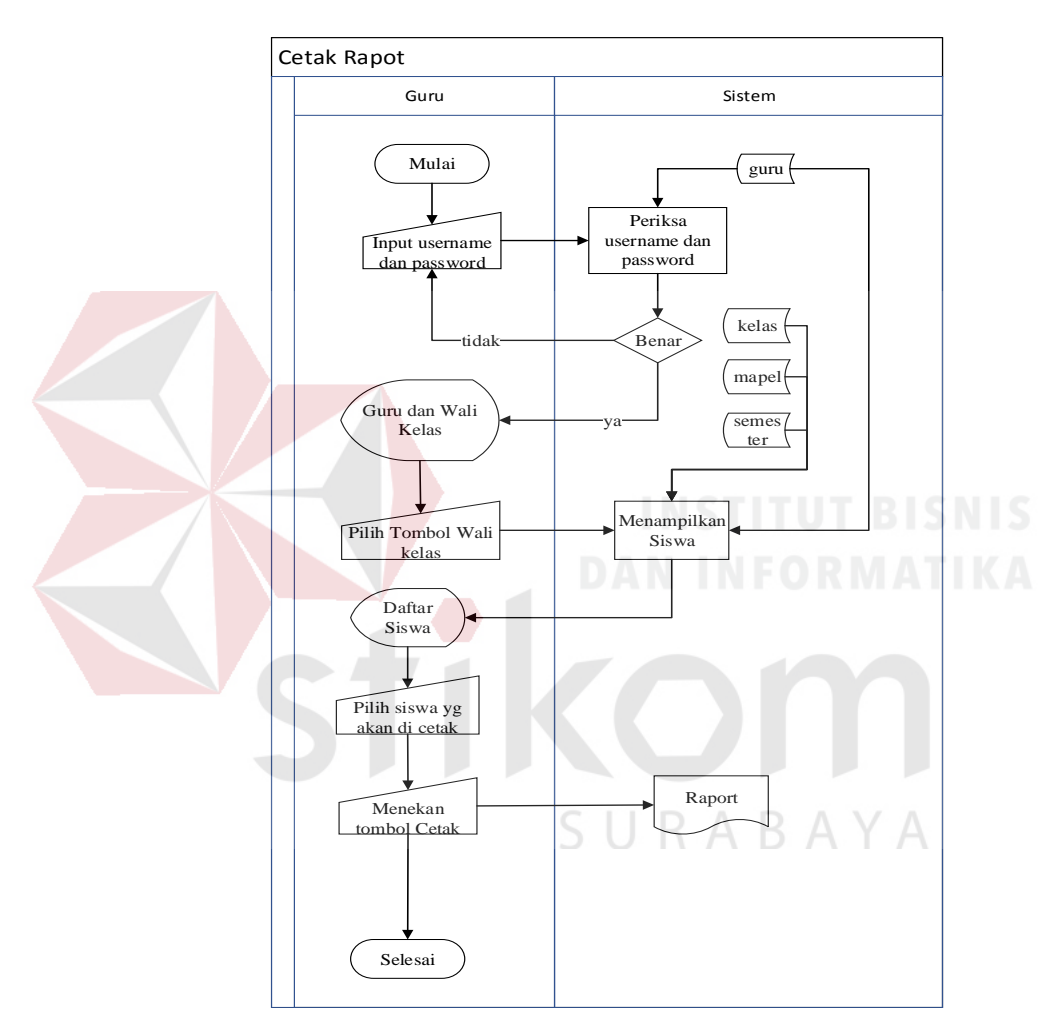

Gambar 4. 9 *System Flow* Cetak Raport

- a. Dimulai saat guru menginputkan username dan password, maka system akan mengecek apakah data guru tersedia.
- b. Apabila guru yang berkaitan tersedia maka system akan menampilkan menu guru dan wali kelas, kemudian guru akan memilih menu wali kelas yang dia pegang.

c. Setelah itu system akan menampilkan data siswa yang ada di kelas tersebut, maka setelah itu guru akan mencetak raport per anak dengan menekan tombol cetak pada anak yang ingin raportnya di cetak. Apabila sudah menekan tombol cetak maka system akan otomatis mencetak form raport tiap anak.

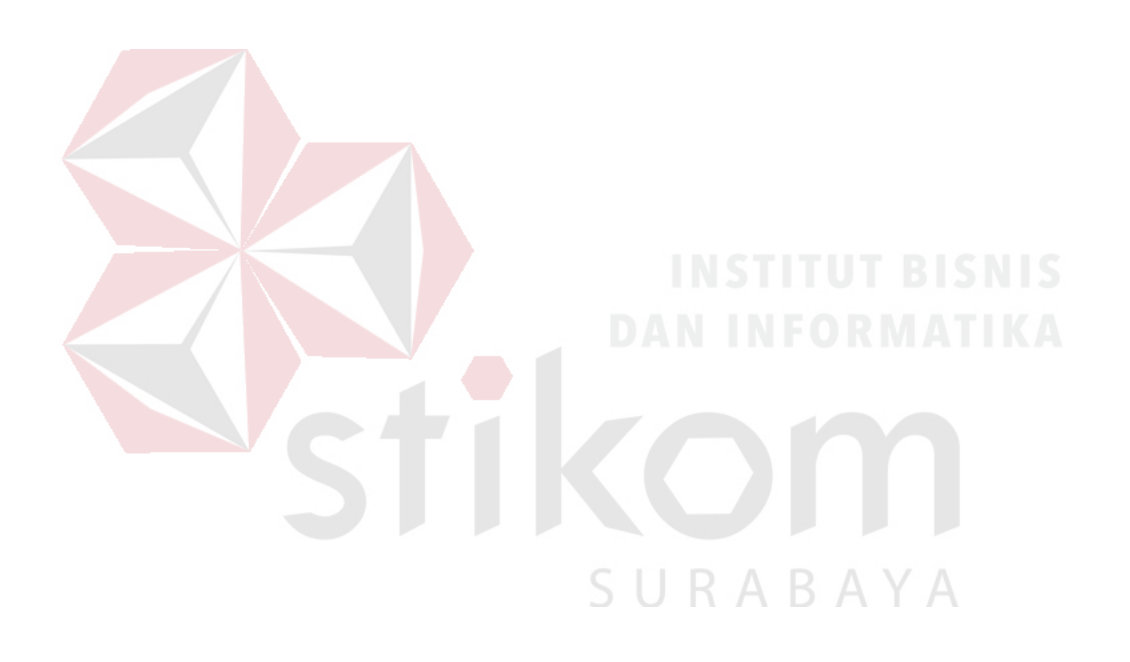

# **4.5. Diagran Berjenjang (HIPO)**

Diagram Berjenjang atau Diagram HIPO ini memberikan gambaran proses dan sub-proses dari Aplikasi Presensi Siswa Berbasis Web Pada SMA Hang Tuah 2 Sidoarjo. Diagram HIPO dapat dilihat pada gambar dibawah ini :

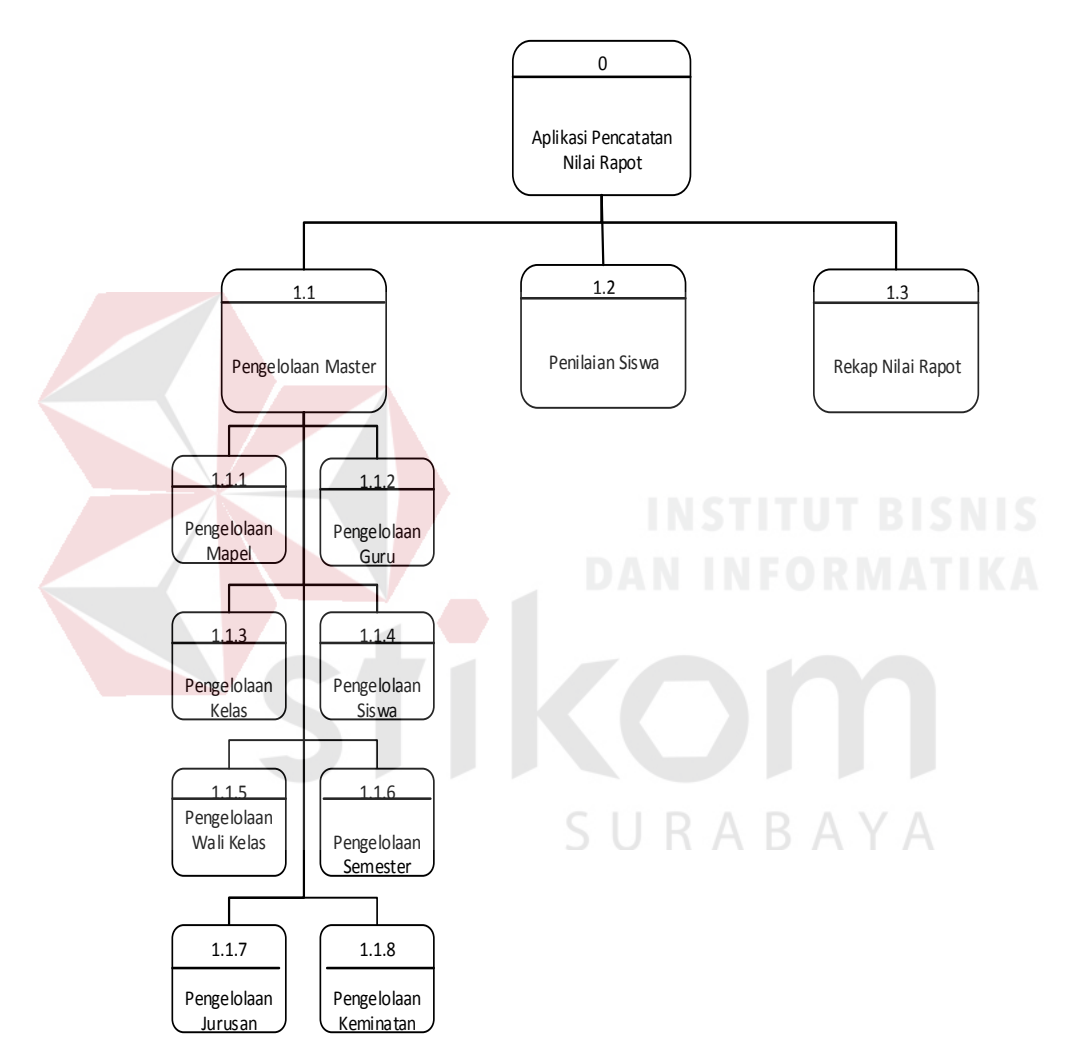

Gambar 4. 10 Diagram Berjenjang

# **4.6. Context Diagram**

Context diagram pada Gambar 4.11 menjelaskan ruang lingkup aplikasi dan menggambarkan input dan output dari aplikasi ini. Dalam aplikasi ini terdapat dua entitas yaitu, Admin dan Guru.

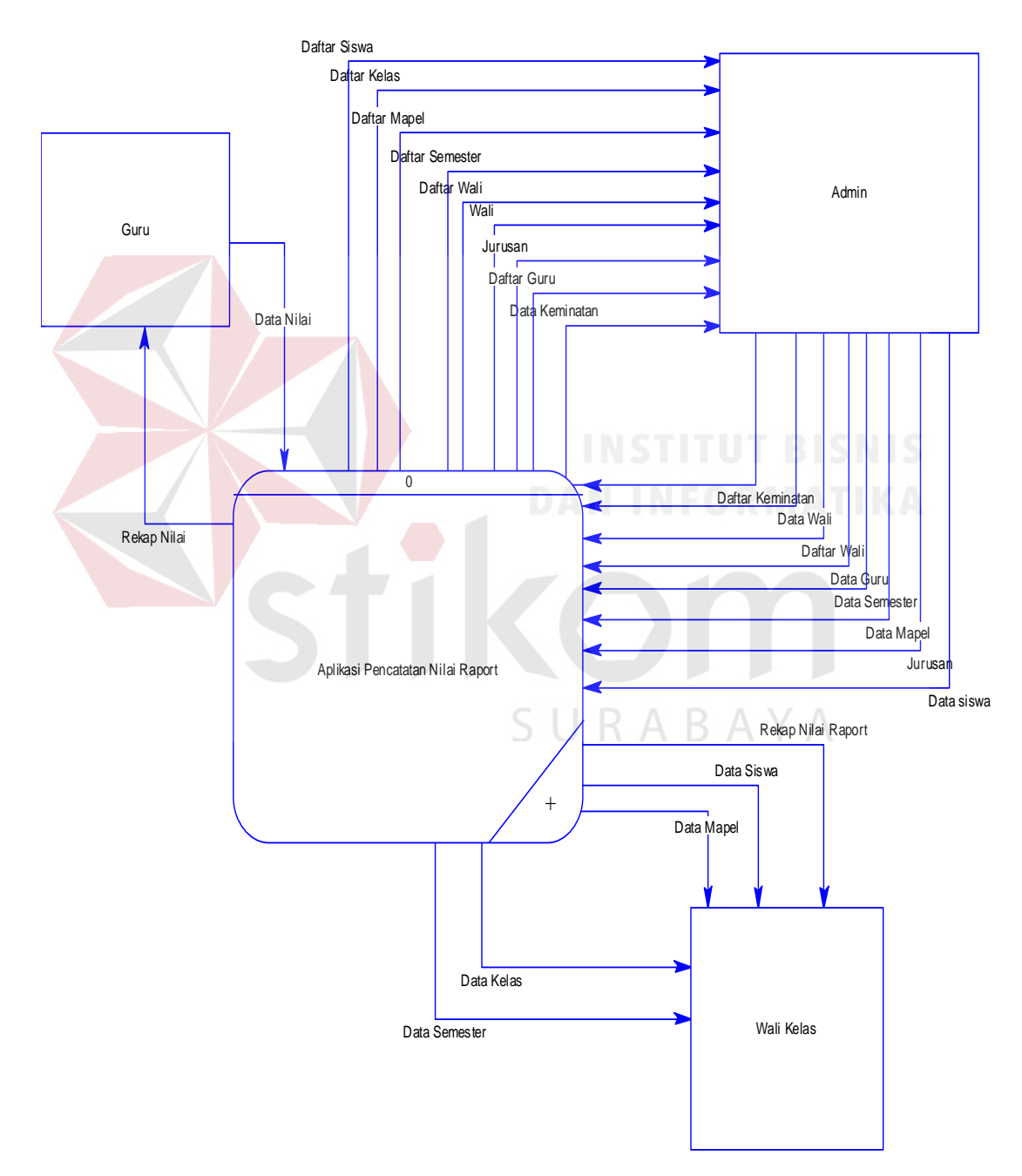

Gambar 4. 11 *Context Diagram* Aplikasi Pencatatan Nilai Raport

# **4.7. Data Flow Diagram Level 0**

Pada Gambar 4.12 menjelaskan DFD level 0 dari aplikasi ini. Pada DFD level 0 terdapat tiga proses utama, yaitu pengelolaan master, pengelolaan Nilai, dan pembuatan Raport. Di DFD level 0 terdapat 3 entitas yaitu, Admin, Guru dan Wali Kelas. Pada DFD level 0 ini muncul 5 tabel yaitu tabel semester, tabel mapel, tabel kelas, tabel guru dan tabel siswa.

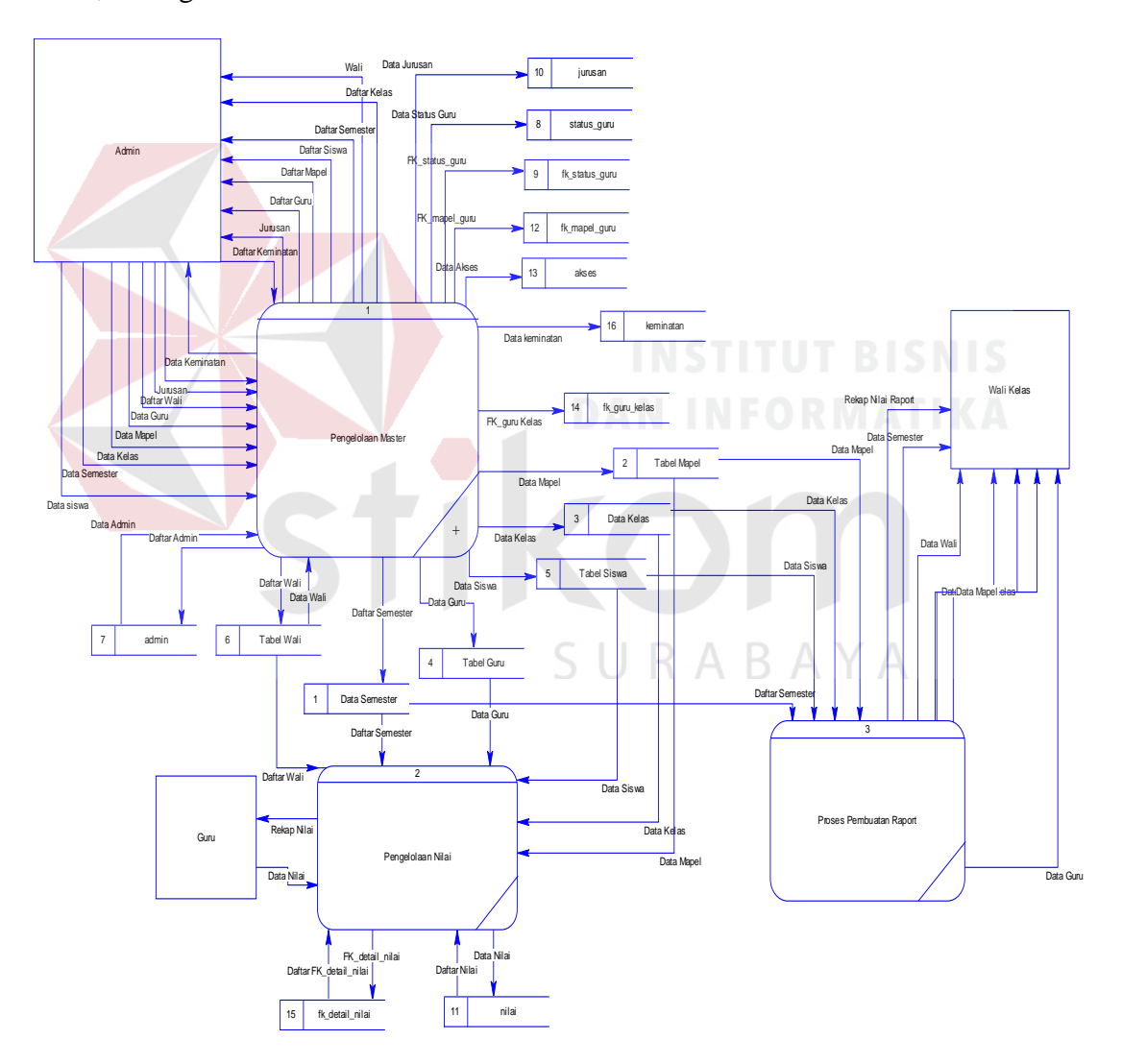

Gambar 4. 12 *Data Flow Diagram* Level 0

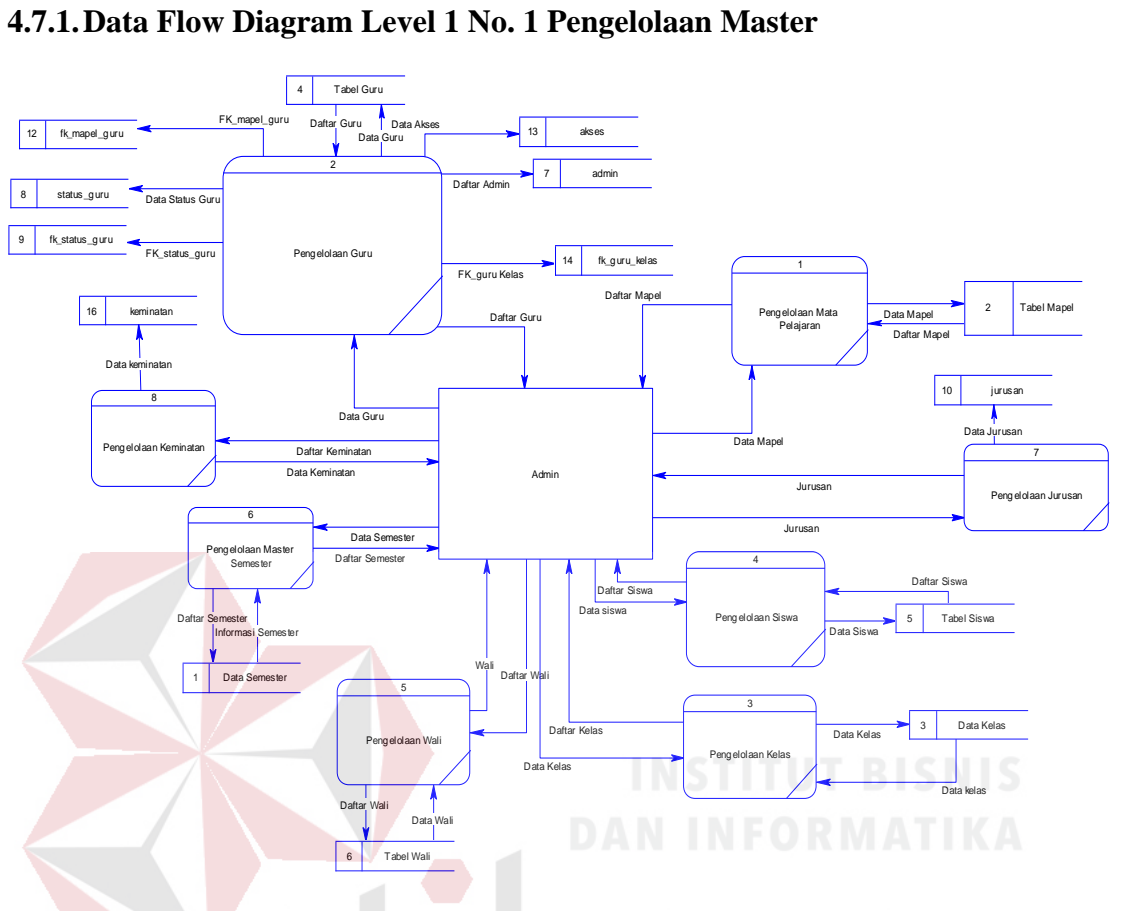

Gambar 4. 13 *Data Flow Diagram* Level 1

Pada Gambar 4.13 menjelaskan DFD level 1 dari proses pengelolaan master pada aplikasi ini. Di dalam DFD level 1 ini terdapat 6 sub-proses, yaitu master mata pelajaran, master guru, master kelas, master siswa, master wali dan master semester. Entitas yang ada pada DFD level 1 ini adalah Admin.

### **4.8. Conceptual Data Model (CDM)**

Pada Gambar 4.14 dibawah menjelaskan tentang *Conceptual Data Model* (CDM) pada aplikasi yang terdiri dari empat belas tabel yang saling berhubungan satu sama lain. Tabel-tabel tersebut berisi beberapa atribut dan terdapat penjelasan mengenai tipe data.

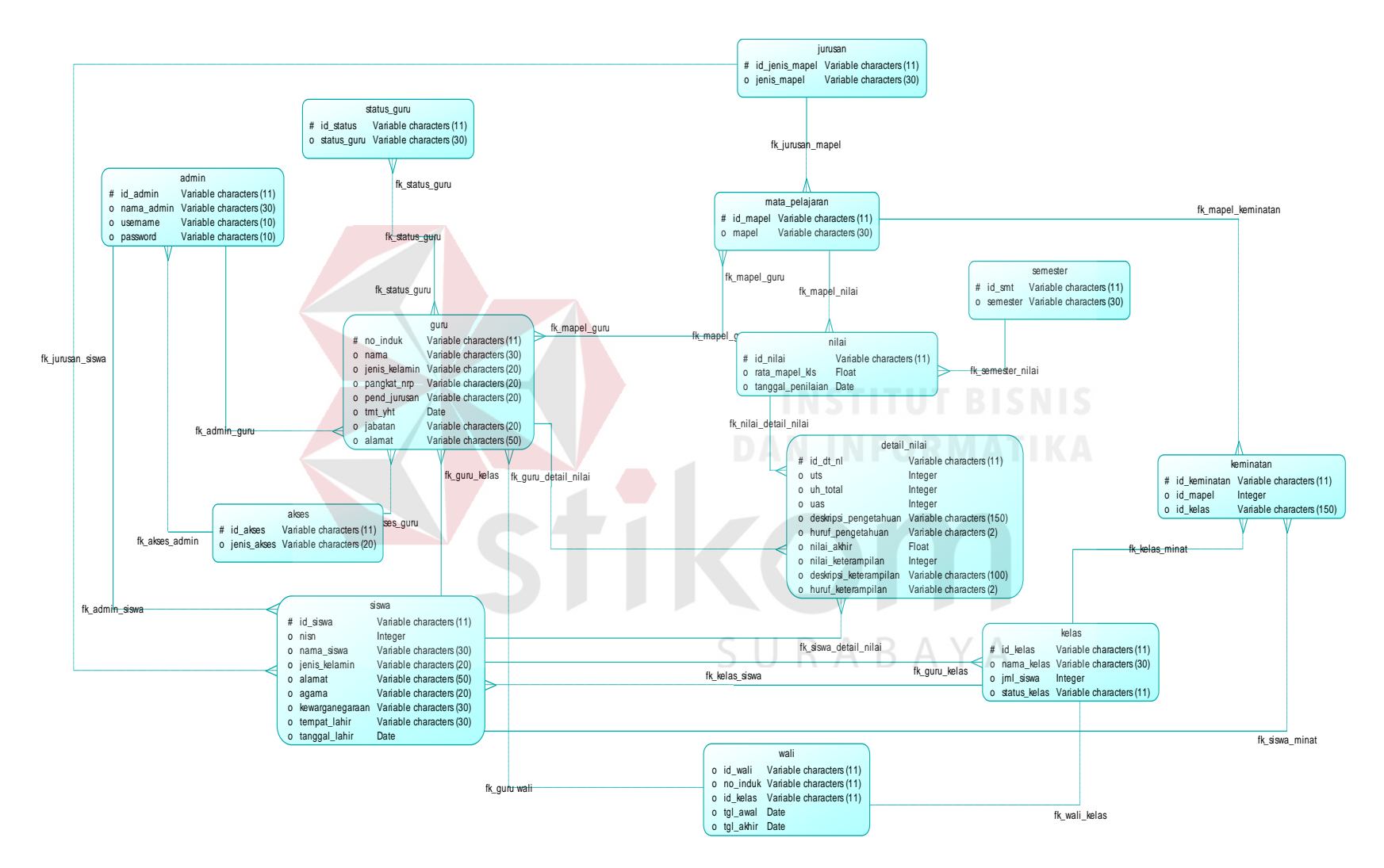

Gambar 4. 14 *Conseptual Data Model* 

#### **4.9. Physical Data Model (PDM)**

Pada Gambar 4.15 adalah PDM yang dihasilkan dari generate CDM. Pada relasi antara tabel guru dengan tabel status guru, tabel guru dengan mata pelajaran, tabel guru dan kelas menghasilkan tabel baru dengan nama fk\_status\_guru, fk\_mapel\_kelas, dan fk\_guru\_kelas dikarenakan jenis relasinya *many-to-many.* Semua *primary key* dari masing-masing tabel akan menjadi *foreign key* di dalam tabel yang berhubungan.

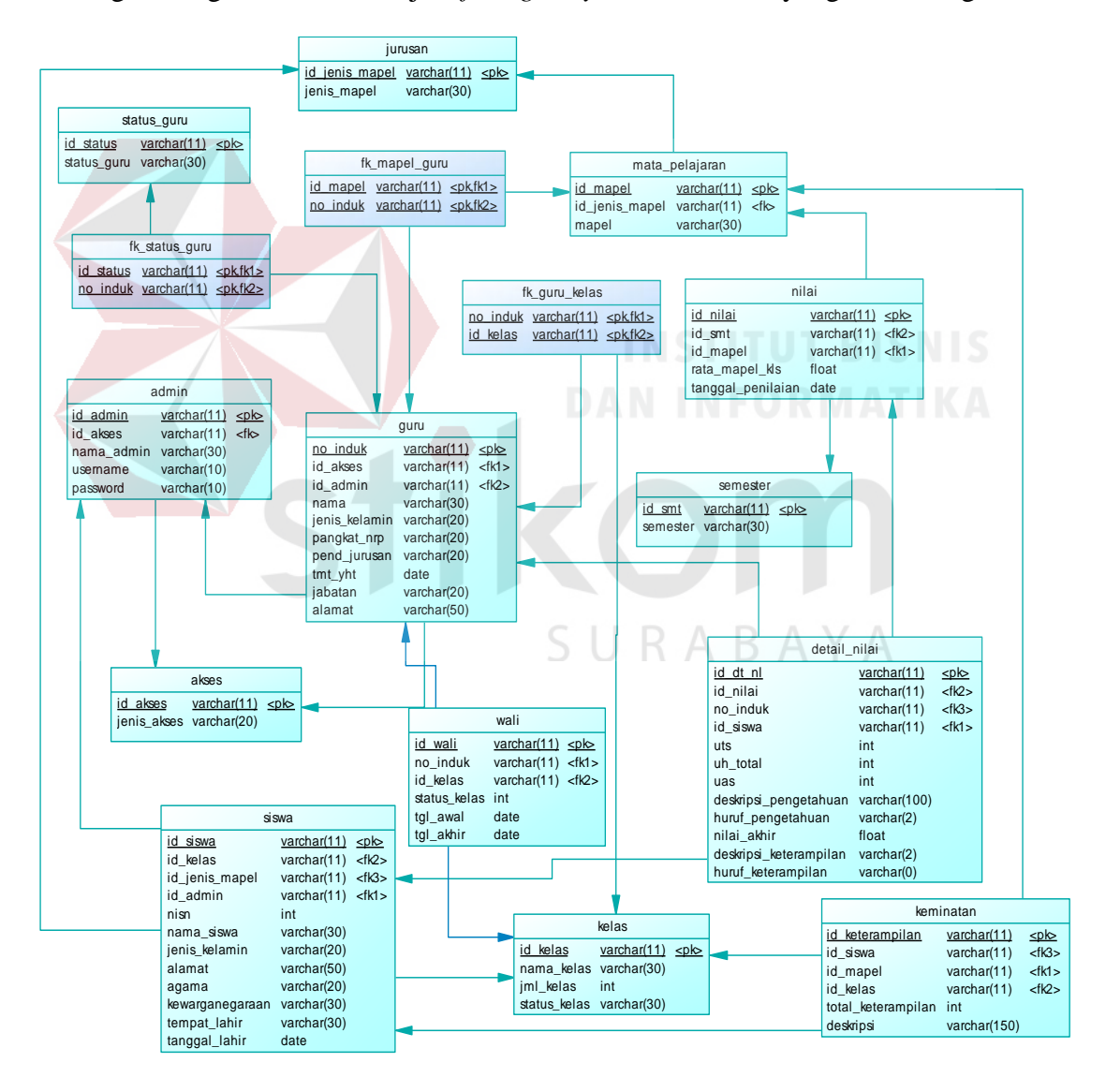

Gambar 4. 15 *Pyshical Data Model*

# **4.10. Struktur Tabel**

Struktur tabel pada Aplikasi Pencatatan Nilai Raport di SMA Hang Tuah 2 Sidoarjo adalah sebagai berikut :

1. Tabel Admin

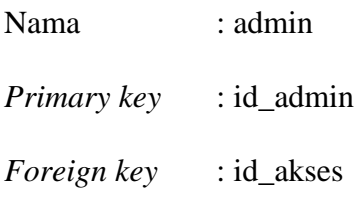

Fungsi : Menyimpan data admin

Tabel 4. 2 Tabel Admin

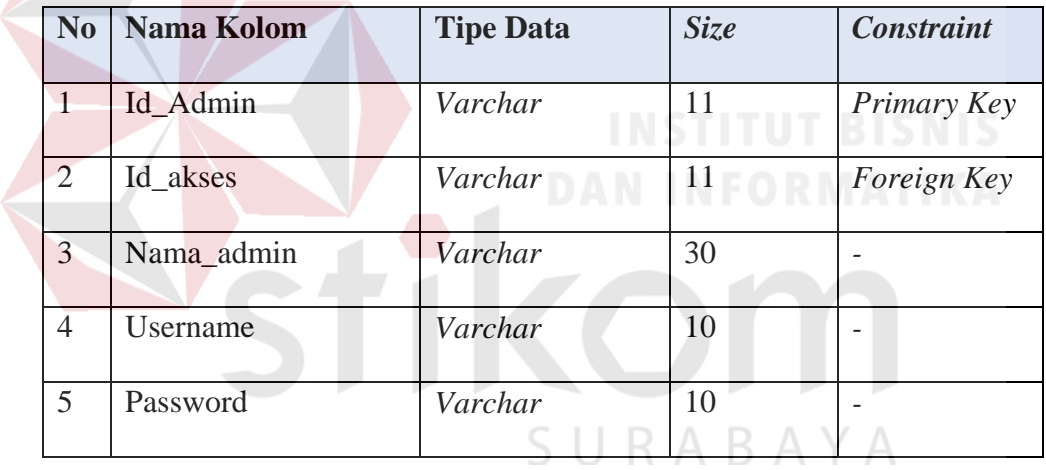

### 2. Tabel Status Guru

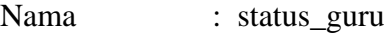

*Primary Key* : id\_status

*Foreign Key* : -

Fungsi : Menyimpan data status guru

Tabel 4. 3 Tabel Status Guru

| N <sub>0</sub> | <b>Nama Kolom</b> | <b>Tipe Data</b> | <b>Size</b> | <b>Constraint</b>  |  |
|----------------|-------------------|------------------|-------------|--------------------|--|
|                | Id_status         | Varchar          |             | Primary Key        |  |
|                | No_induk          | Varchar          |             | <i>Foreign Key</i> |  |

# 3. Tabel FK Status Guru

Nama : fk\_status\_guru *Primary Key* : *Foreign Key* : id\_status, no\_induk Fungsi : Menyimpan data dari relasi guru dan status guru

Tabel 4. 4 Tabel FK Status Guru

SURABAYA

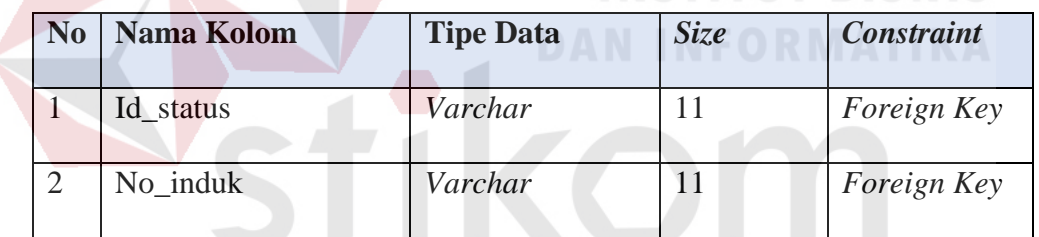

4. Tabel Guru

Nama : guru

*Primary Key* : no\_induk

*Foreign Key* : id\_akses, id\_admin

Fungsi : Menyimpan data guru

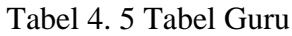

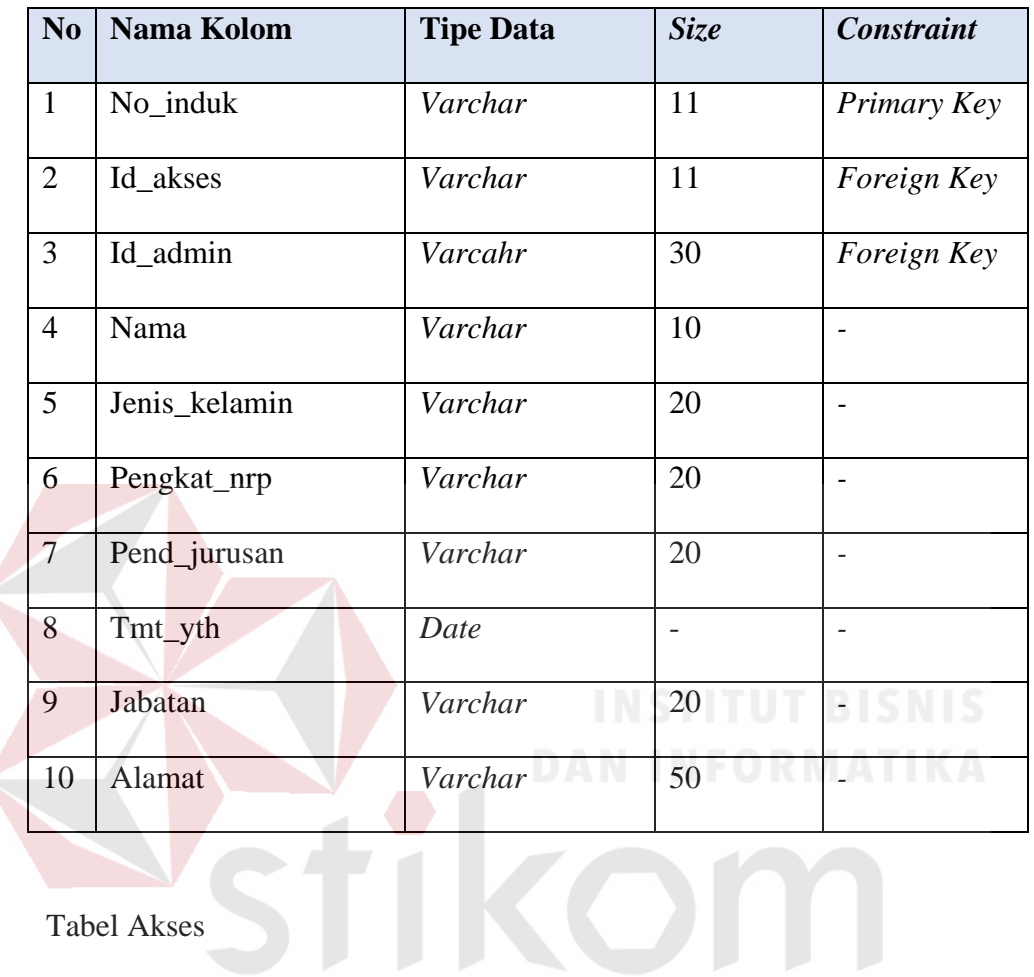

# 5. Tabel Akses

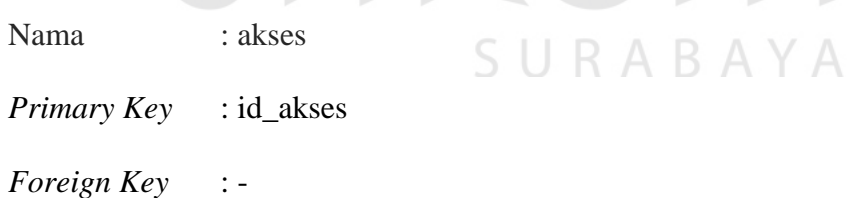

Fungsi : Menyimpan data hak akses tiap user

# Tabel 4. 6 Tabel Akses

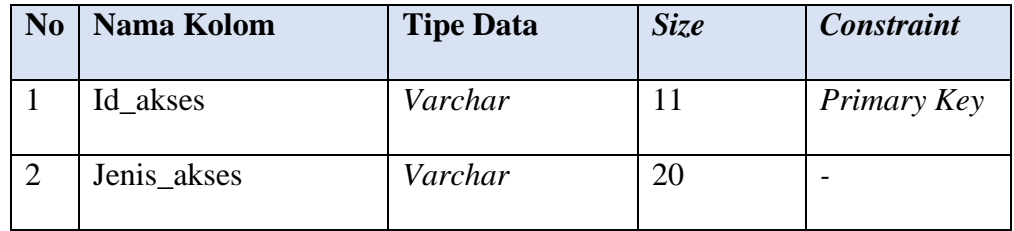

6. Tabel Siswa

| Nama                          | : siswa                                                 |
|-------------------------------|---------------------------------------------------------|
| <i>Primary Key</i> : id_siswa |                                                         |
|                               | <i>Foreign Key</i> : id_kelas, id_jenis_mapel, id_mapel |
| Fungsi                        | : Menyimpan data siswa                                  |

Tabel 4. 7 Tabel Siswa

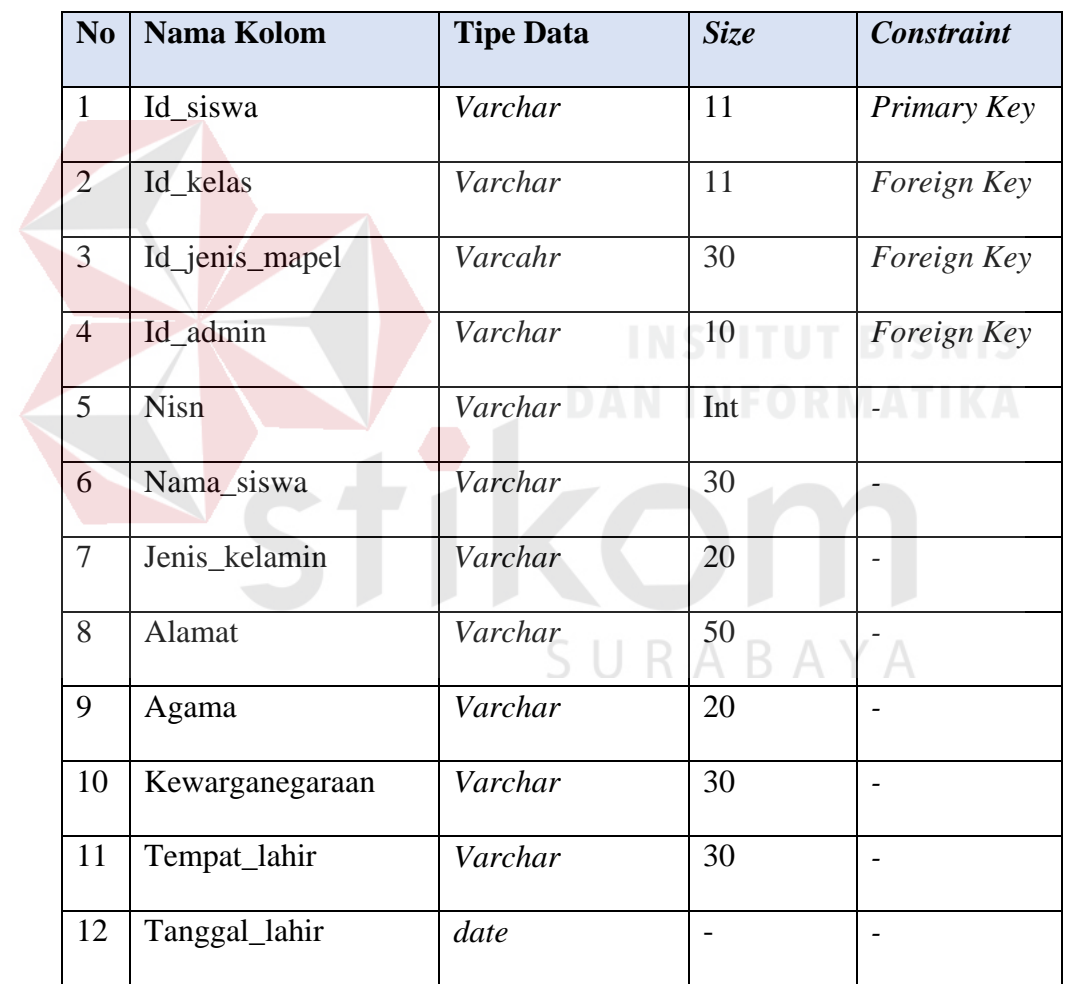

7. Tabel FK Mata pelajaran

Nama : fk\_mapel\_guru

*Primary Key* : -

*Foreign Key* : id\_mapel, no\_induk

Fungsi : Menyimpan data guru dan mapel yang diajar

Tabel 4. 8 Tabel FK Mata Pelajaran

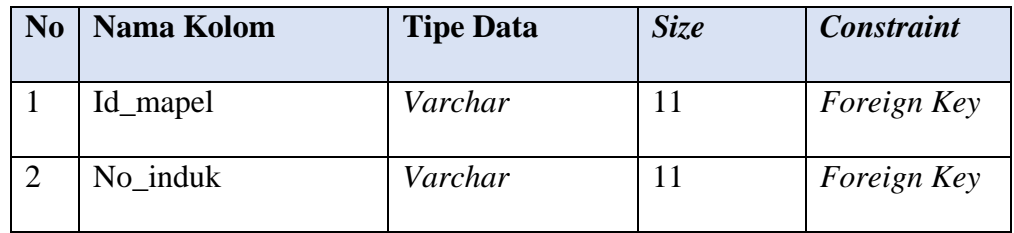

8. Tabel FK Guru Kelas

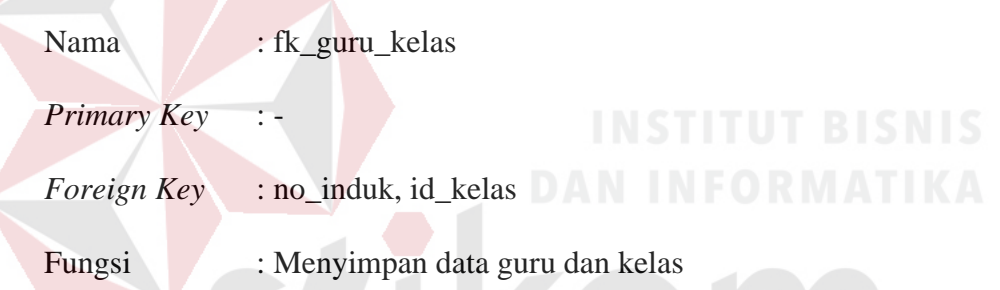

Tabel 4. 9 Tabel FK Guru Kelas

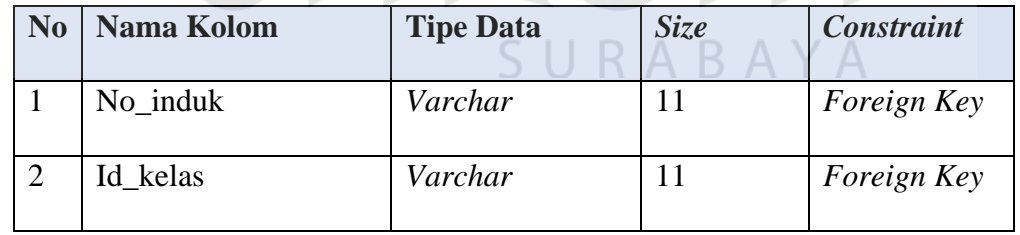

# 9. Tabel Jurusan

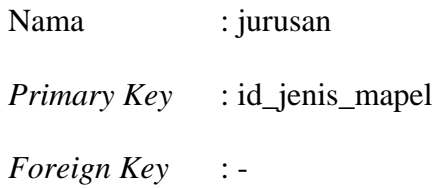

# Fungsi : Menyimpan data jurusan

#### Tabel 4. 10 Tabel Jurusan

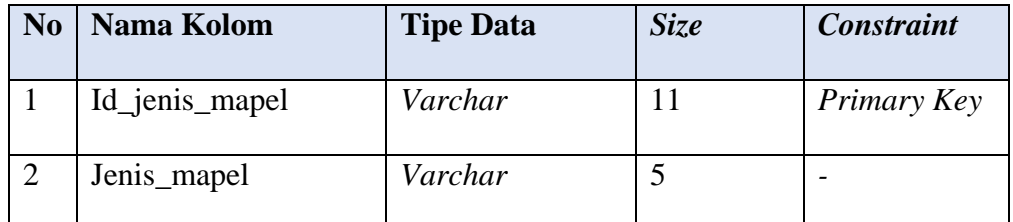

# 10. Tabel Mata Pelajaran

Nama : mata\_pelajaran

*Primary Key* : id\_mapel

*Foreign Key* : id\_jenis\_mapel

Fungsi : Menyimpan data mata pelajaran

# Tabel 4. 11 Tabel Mata Pelajaran

# **No Nama Kolom Tipe Data** *Size Constraint* 1 Id\_mapel *Varchar* 11 *Primary Key* 2 Id\_jenis\_mapel *Varchar* 11 *Foreign Key* 3 Mapel *Varchar* 30 *-*  $\triangle$

#### 11. Tabel Nilai

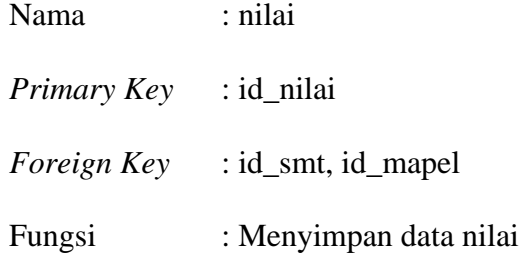

Tabel 4. 12 Tabel Nilai

| N <sub>0</sub> | <b>Nama Kolom</b> | <b>Size</b><br><b>Tipe Data</b> |    | <b>Constraint</b> |  |
|----------------|-------------------|---------------------------------|----|-------------------|--|
|                | Id_nilai          | Varchar                         | 11 | Primary Key       |  |
| 2              | Id smt            | Varchar                         | 11 | Foreign Key       |  |
| 3              | Id_mapel          | Varchar                         | 30 | Foreign Key       |  |
| $\overline{4}$ | Rata_mapel_kelas  | Float                           |    |                   |  |
| 5              | Tanggal_penilaian | Date                            |    |                   |  |

12. Tabel Detail Nilai

Nama : detail\_nilai

*Primary Key* : id\_dt\_nl

*Foreign Key* : id\_nilai, no\_induk, id\_siswa

Fungsi : Menyimpan keseluruhan data nilai siswa

Tabel 4. 13 Tabel Detail Nilai

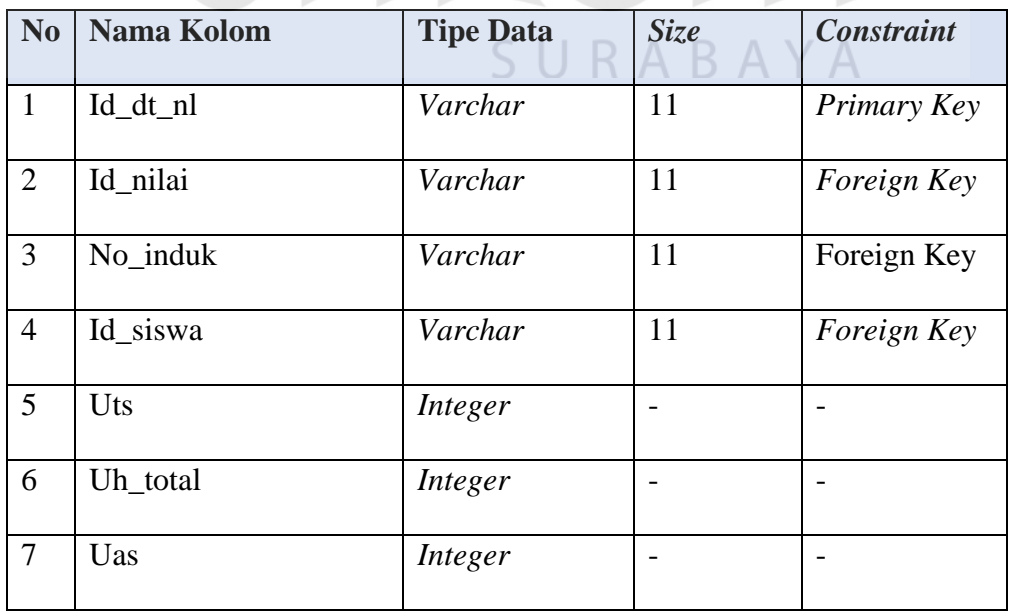

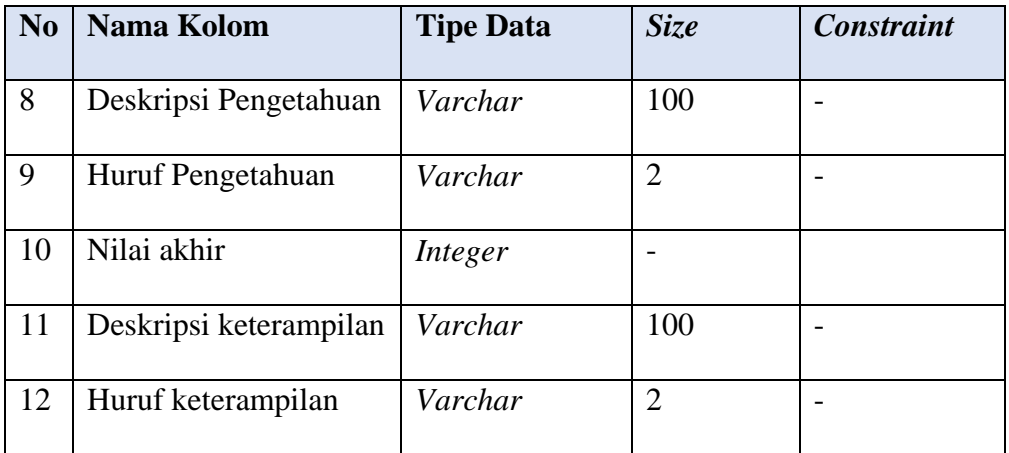

50

# 13. Tabel Semester

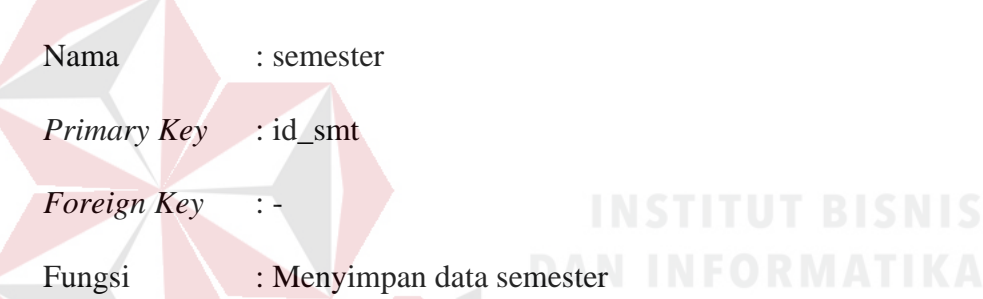

Tabel 4. 14 Tabel Semester

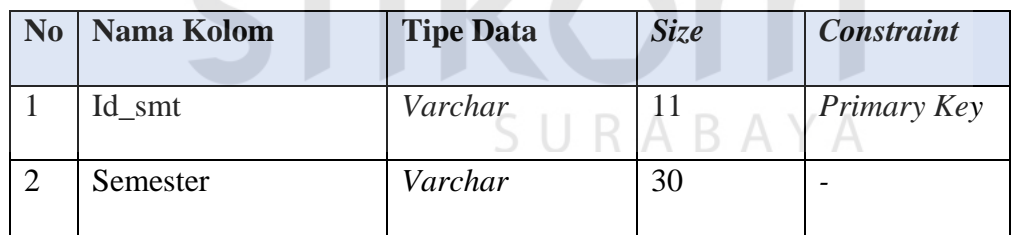

# 14. Tabel Kelas

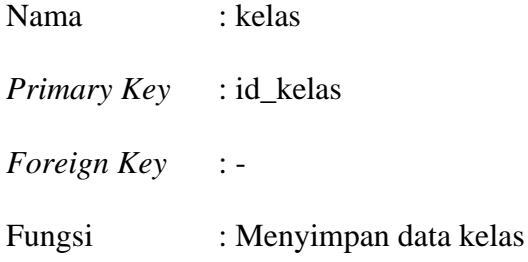

Tabel 4. 15 Tabel Kelas

| N <sub>0</sub> | <b>Nama Kolom</b> | <b>Tipe Data</b> | <b>Size</b> | <b>Constraint</b> |
|----------------|-------------------|------------------|-------------|-------------------|
|                | Id_kelas          | Varchar          |             | Primary Key       |
| $\overline{2}$ | Nama_kelas        | Varchar          | 30          | -                 |
| 3              | Jml_siswa         | Integer          |             |                   |
| $\overline{4}$ | Status_kelas      | Varchar          | 30          | -                 |

# 15. Tabel Wali

Nama : Tabel\_wali

*Primary Key* : id\_wali

*Foreign Key* : no\_induk, id\_kelas

Fungsi : Menyimpan data wali kelas NFORMATIKA

Tabel 4. 16 Tabel Kelas

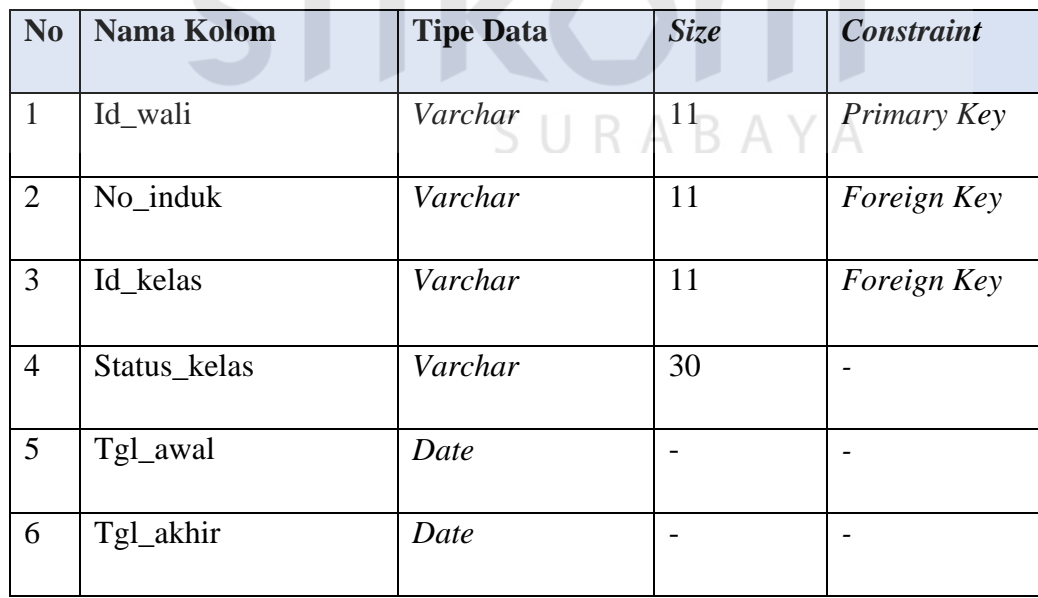

16. Tabel Keminatan

| Nama   | : keminatan                             |
|--------|-----------------------------------------|
|        | <i>Primary Key</i> : id_keterampilan    |
|        | <i>Foreign Key</i> : id_mapel, id_kelas |
| Fungsi | : Menyimpan data keminatan tiap kelas   |

Tabel 4. 17 Tabel Keminatan

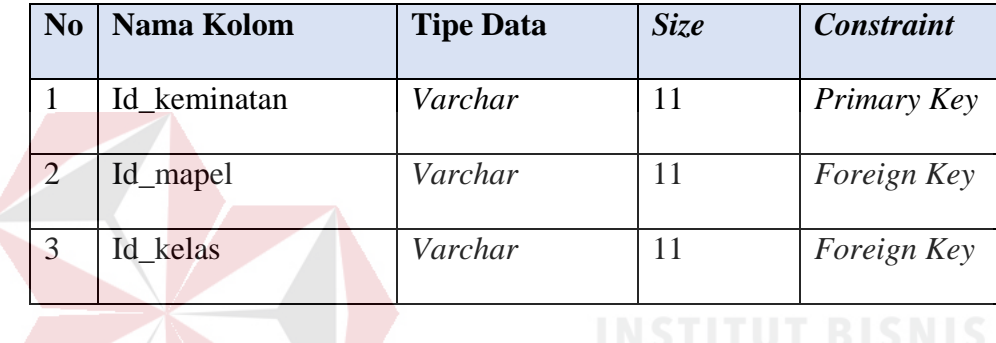

# **4.11. Desain Input & Output**

Di bawah ini merupakan desain input dan output dari Aplikasi Pecatatan Nilai Raport pada SMA Hang Tuah 2 Sidoarjo :

# **4.11.1. Desain Form Login**

Pada Gambar 4.16 ini adalah desain input dari form *login*. Form *login* merupakan langkah pertama untuk masuk ke aplikasi. Form ini digunakan oleh Kurikulum maupun Guru saat akan menggunakan aplikasi pencatatan nilai rapot. Guru dan pihak Kurikulum akan mendapatkan *username* dan *password* didapatkan dari pihak admin.

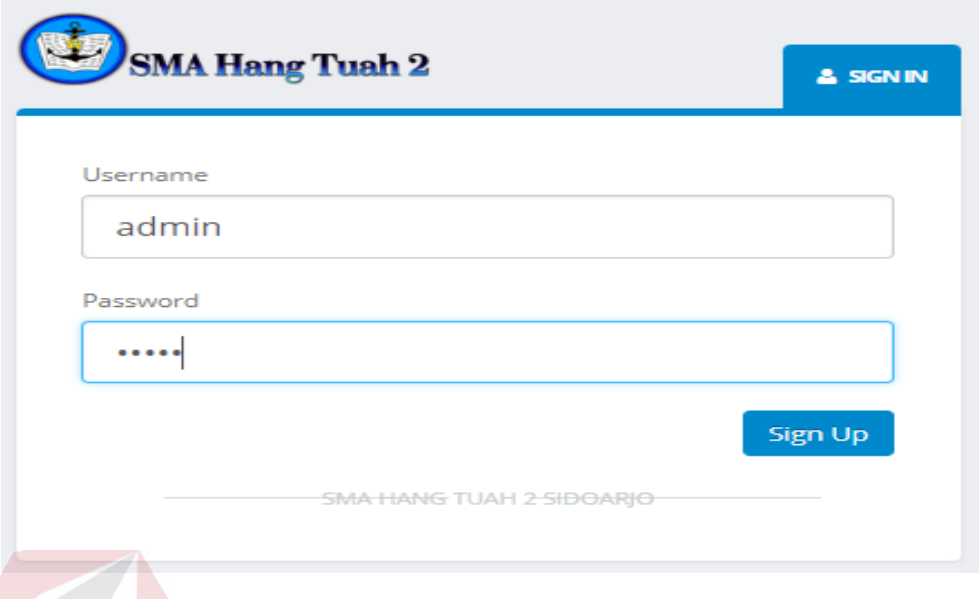

Gambar 4. 16 Desain Form *Login*

# **4.11.2. Desain Input Master Mata Pelajaran**

Pada Gambar 4.17 adalah desain *input master* mata pelajatan. Ini digunakan untuk menambah, mengubah, dan menghapus data mata pelajaran yang dilakukan oleh Bagian Kurikulum. 

| SMA Hang Tuah 2                 |              |                                       |                |              |                      |        | $\checkmark$<br><b>ADMIN</b> |
|---------------------------------|--------------|---------------------------------------|----------------|--------------|----------------------|--------|------------------------------|
| Navigation                      | Ξ            | Mata Pelajaran                        | and the        |              |                      |        |                              |
| <b>A</b> Dashboard              |              |                                       | SURABAYA       |              |                      |        |                              |
| <sup>2</sup> Pengelolaan Master | $\checkmark$ | Input Mata Pelajaran                  |                |              |                      |        | $\mathbb{X}$                 |
| Kelola Wali Kelas               | $\checkmark$ | Nama Mata Pelajaran                   | Fisika         |              |                      |        |                              |
|                                 |              | Jenis Mata Pelajaran                  | <b>IPA</b>     |              |                      |        |                              |
|                                 |              | Kelompok                              | $C - T$        |              |                      |        |                              |
|                                 |              | Simpan                                |                |              |                      |        |                              |
|                                 |              | Mata Pelajaran                        |                |              |                      |        | v jie                        |
|                                 |              | 10<br>records per page<br>$\mathbf v$ |                |              |                      | Search |                              |
|                                 |              | <b>NO</b><br>А                        | Mata pelajaran | $\triangleq$ | Jenis Mata Pelajaran | ÷      | Edit $\triangleq$            |
|                                 |              |                                       | Biologi        |              | <b>IPA</b>           |        | $\mathbf{z}$                 |
|                                 |              | $\mathcal{P}$                         | Kimia          |              | <b>IPA</b>           |        | $\mathbf{z}$                 |

Gambar 4. 17 Desain *Input* Master Mata Pelajaran

# **4.11.3. Desain Input Master Guru**

Pada Gambar 4.18 adalah desain *input master* guru. Ini digunakan untuk menambah, mengubah, dan menghapus data guru sekaligus menambahkan mata pelajaran apa yang diajar oleh guru bersangkutan yang dilakukan oleh Bagian Kurikulum.

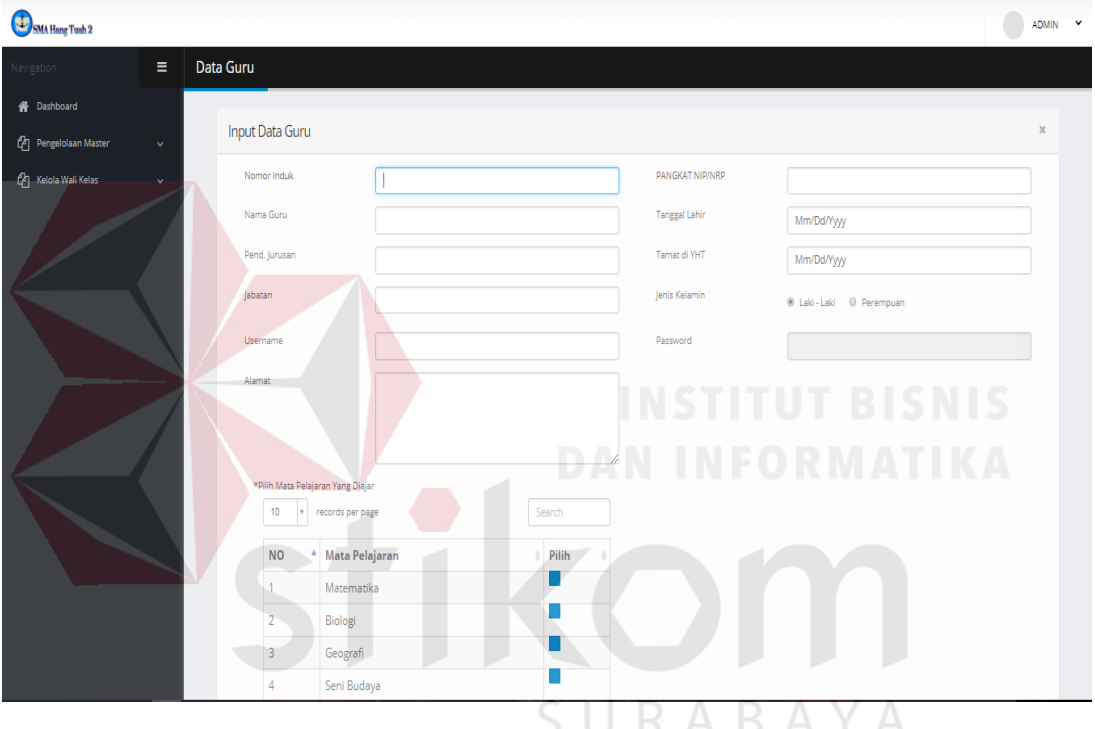

Gambar 4. 18 Desain *Input* Master Guru

### **4.11.4. Desain Input Master Kelas**

Pada Gambar 4.19 adalah desain *input master* kelas. Ini digunakan untuk menambah, mengubah, dan menghapus data kelas sekaligus mengubah daftar keminatan kelas yang dilakukan oleh Bagian Kurikulum.

| 陶<br>SMA Hang Tuah 2            |              |                                                                                                    | $\check{ }$<br><b>ADMIN</b>    |
|---------------------------------|--------------|----------------------------------------------------------------------------------------------------|--------------------------------|
| Navigation                      | $\equiv$     | Data Kelas                                                                                                    |                                |
| <b>谷</b> Dashboard              |              |                                                                                                    |                                |
| <sup>2</sup> Pengelolaan Master | $\checkmark$ | <b>Input Data Kelas</b>                                                                                       | $\mathfrak{A}$                 |
| ඇ<br>Kelola Wali Kelas          | $\checkmark$ | Nama Kelas                                                                                                    |                                |
|                                 |              | Jumlah Siswa                                                                                                  |                                |
|                                 |              | Keminatan<br>Matematika v                                                                                     |                                |
|                                 |              | Simpan                                                                                                    |                                |
|                                 |              | Kelas                                                                                                    | $\color{red}+$<br>$\mathbf{v}$ |
|                                 |              | records per page<br>10<br>$\mathbf{v}$<br>Search                                                              |                                |
|                                 |              | <b>Jumlah Siswa</b><br><b>Nama Kelas</b><br>Keminatan<br><b>NO</b><br>$\blacktriangle$<br>$\hat{\mathcal{Q}}$ | Edit $\doteqdot$<br>스          |
|                                 |              | Geografi<br>XIPA1<br>40                                                                                       | $\boxed{2}$                    |

Gambar 4. 19 Desain *Input* Master Kelas

# **4.11.5. Desain Input Master Siswa**

Pada Gambar 4.20 adalah desain *input master* siswa. Ini digunakan untuk

menambah, mengubah, dan menghapus data siswa yang dilakukan oleh Bagian

 $\bullet$ 

 $\sim$ 

Kurikulum.

| SMA Hang Tuah 2         |                             |                           |                                      | <b>ADMIN</b><br>$\check{~}$ |
|-------------------------|-----------------------------|---------------------------|--------------------------------------|-----------------------------|
| Navigation              | Data Siswa<br>$\equiv$      |                           |                                      |                             |
| <b>谷</b> Dashboard      | <b>Input Data Siswa</b>     |                           |                                      | $\mathbbm{K}$               |
| ጣ<br>Pengelolaan Master | $\checkmark$<br><b>NISN</b> |                           | Agama                                |                             |
| ඇ<br>Kelola Wali Kelas  | $\checkmark$                | -                         | lslam                                |                             |
|                         | Nama Lengkap                |                           | Kewarganegaraan                      |                             |
|                         | <b>Tempat lahir</b>         |                           | Tanggal Lahir<br>mm/dd/yyyy          |                             |
|                         | Jenis Kelamin               | C Laki - Laki C Perempuan | Kelas<br>$X$ IPA <sub>1</sub> $\neq$ |                             |
|                         | Alamat                      |                           | Jurusan<br>IPA <b>v</b>              |                             |
|                         |                             |                           |                                      |                             |
|                         |                             |                           |                                      |                             |
|                         | Simpan                      |                           |                                      |                             |
|                         |                             |                           |                                      |                             |

Gambar 4. 20 Desain *Input* Master Siswa

# **4.11.6. Desain Input Master Wali Kelas**

Pada Gambar 4.21 adalah desain *input master* wali kelas. Ini digunakan untuk menambah dan menghapus status wali kelas pada guru dilakukan oleh Bagian Kurikulum.

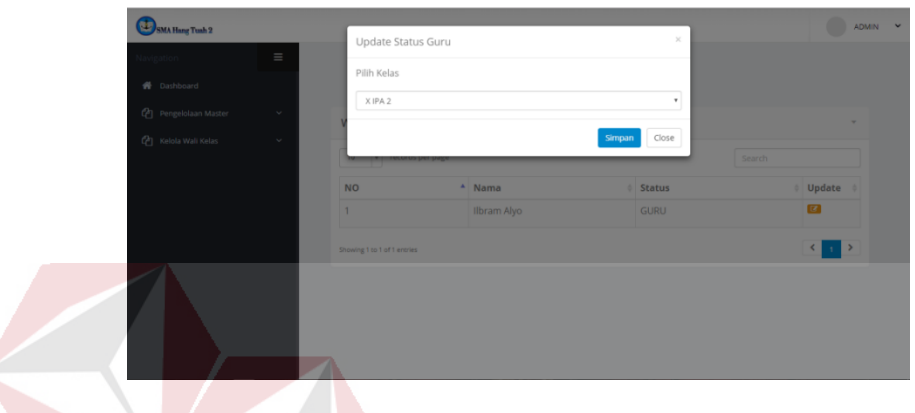

Gambar 4. 21 Desain *Input* Master Wali Kelas

# **4.11.7. Desain Input Penilaian Siswa**

Pada Gambar 4.22 adalah desain *input* penilaian siswa. Ini digunakan untuk

menambah dan mengubah nilai siswa tiap mata pelajaran yang dilakukan oleh Guru.

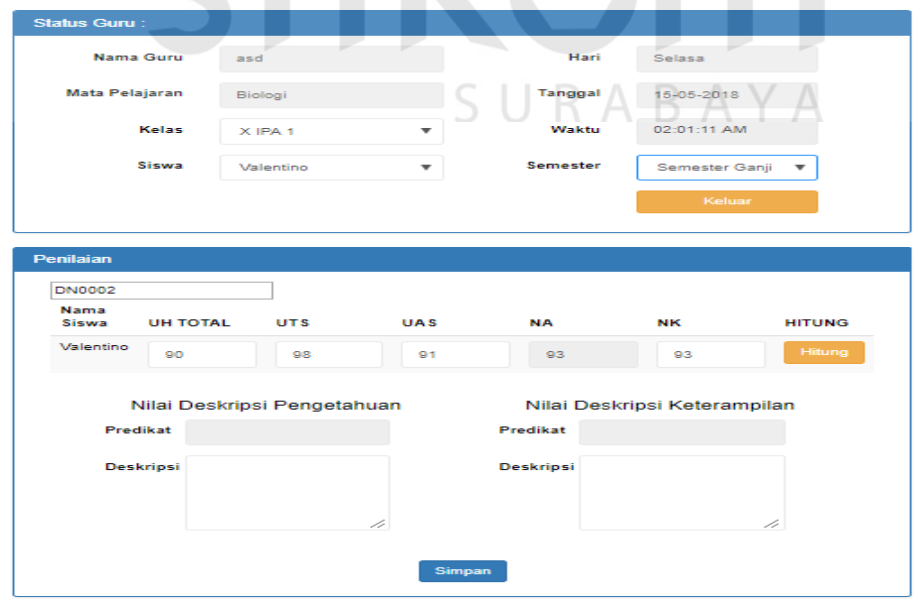

Gambar 4. 22 Desain *Input* Penilaian Siswa
## **4.11.8. Desain Output Nilai Raport**

Pada Gambar 4.23 adalah desain output berupa nilai raport tiap siswa. Ini digunakan sebagai hasil akhir siswa selama satu semester. Di dalamnya terdapat 3 aspek nilai, yaitu nilai sikap, nilai pengetahuan dan nilai keterampilan.

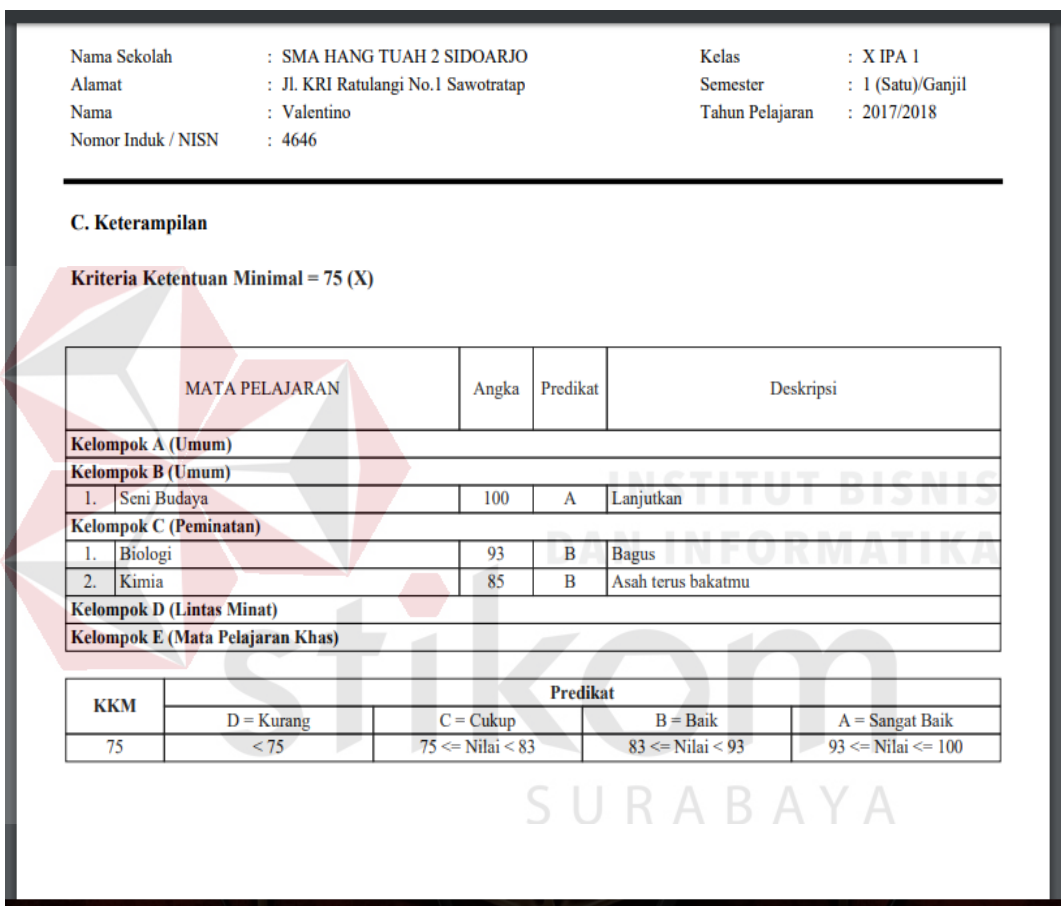

Gambar 4. 23 Hasil *Output* Nilai Raport

### **4.12. Implementasi Sistem**

Di bagian implementasi sistem penulis akan menjelaskan tentang cara penggunaan Aplikasi Pencatatan Nilai Raport pada SMA Hang Tuah 2 Sidoarjo. Penjelasan ini meliputi perangkat lunak atau perangkat keras yang mendukung aplikasi ini dan apa saja yang bisa dilakukan oleh aplikasi ini.

# **4.12.1. Perangkat Lunak dan Perangkat Pendukung**

- a. Perangkat Lunak Pendukung
	- 1. Sistem Operasi Windows 10
	- 2. Web Browser
- b. Perangkat Keras Pendukung
	- 1. Processor Intel Core i3 1.6 GHz
	- 2. Ukuran RAM 2 GB

# **4.12.2. Pengoperasian Program**

Pada bagian ini menjelaskan kegunaan masing – masing fitur yang terdapat

dalam Aplikasi Pencatatan Nilai Raport pada SMA Hang Tuah 2 Sidoarajo.

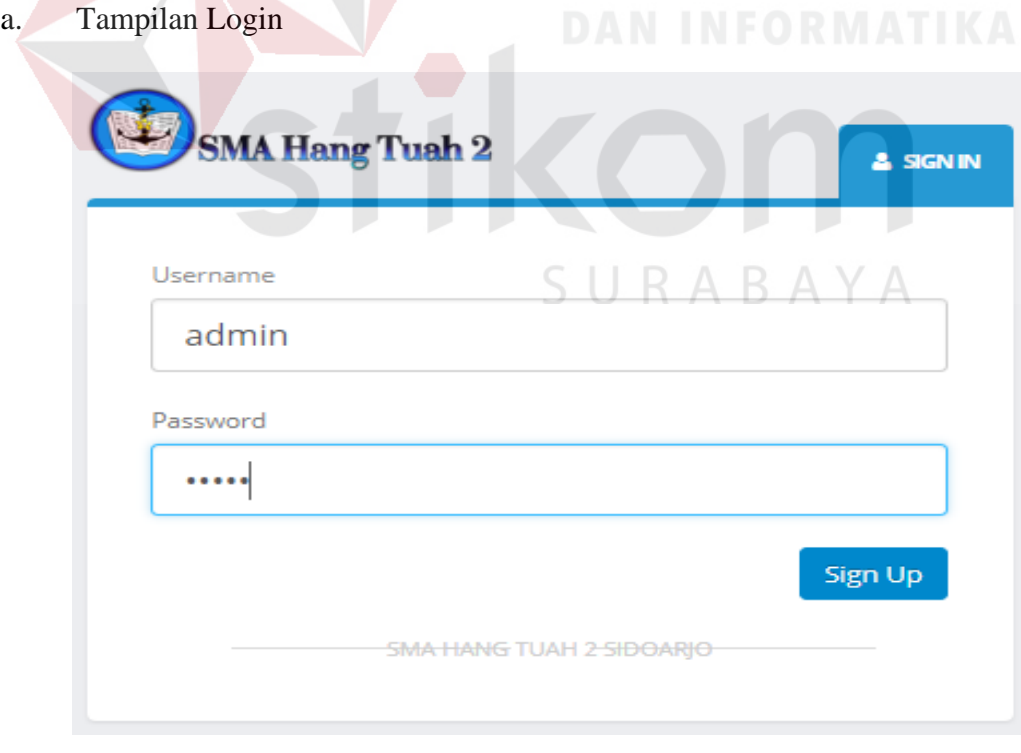

Gambar 4. 24 Form *Login*

Sebelum memasuki tampilan utama aplikasi, para pengguna harus mengisi form *login* (Gambar 4.24) yang terdapat dua kolom yang harus diisi *username* dan *password* masing-masing. Terdapat tiga jenis hak akses yang ada di aplikasi ini yaitu, sebagai admin, guru dan wali kelas.

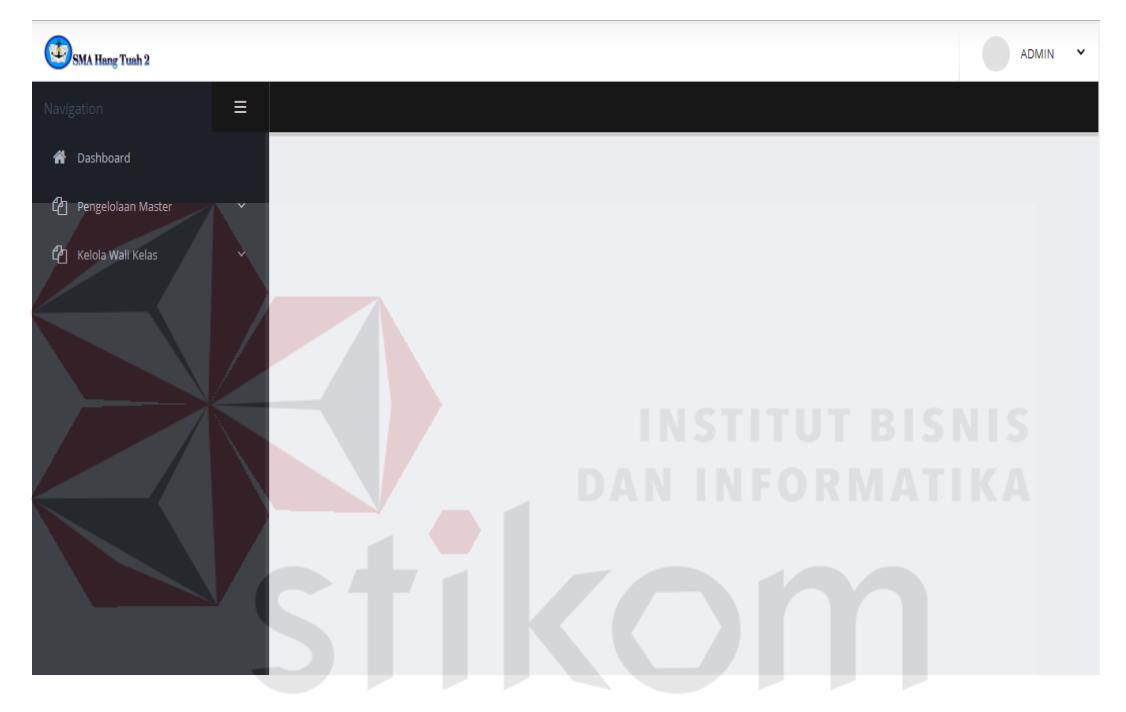

b. Tampilan Admin

Gambar 4. 25 Tampilan *Home* Admin

Jika pengguna masuk dengan menggunakan hak akses, maka tampilan aplikasi akan muncul tampilan seperti pada Gambar 4.25 dimana tampilan tersebut berisi *menu* untuk mengelola data *master*. Terdapat di dalamnya menu master mata pelajaran, guru, kelas dan siswa. Selain itu juga ada menu untuk mengelola master wali kelas. Admin dapat menjadikan guru sebagai wali kelas pada kelas tertentu. Sebaliknya, admin juga bisa merubah status wali kelas menjadi guru biasa.

c. Tampilan Master Mata Pelajaran

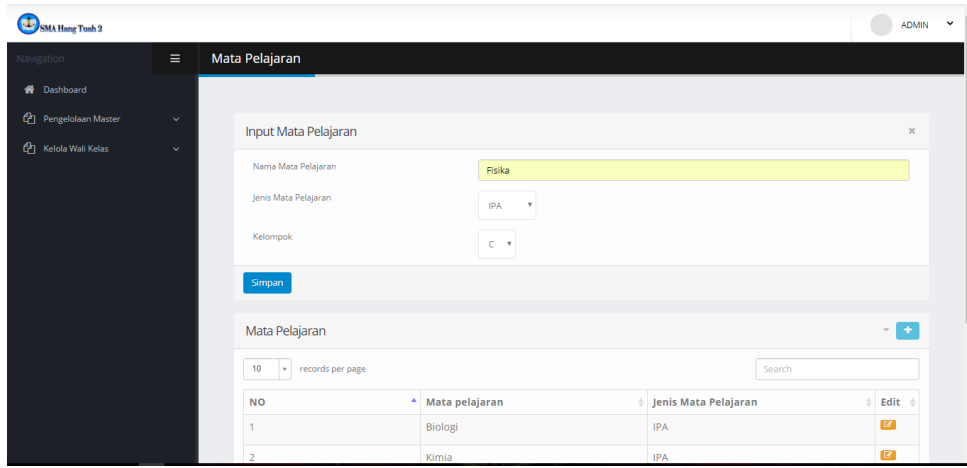

Gambar 4. 26 Tampilan *Master* Mata Pelajaran

Pada Gambar 4.26 ini digunakan oleh kurikulum selaku admin untuk mengelola data mata pelajaran apa saja yang diajarkan oleh SMA Hang Tuah Sidoarjo. Mulai dari menambah, mengubah, dan menghapus data mata pelajaran.

d. Tampilan *Master* Guru

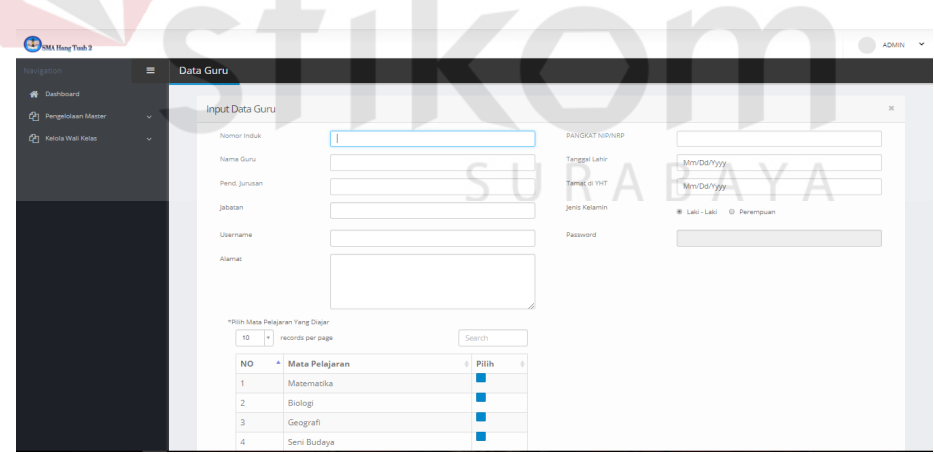

Gambar 4. 27 Tampilan *Input Master* Guru

Pada Gambar 4.27 diatas merupaka tampilan form untuk mengelola data guru. Bagian Kurikulum bisa menambahkan data guru beserta mata pelajaran apa yang dia ajarkan, mengubah data guru, dan menghapus data guru,

e. Tampilan Form *Master* Kelas

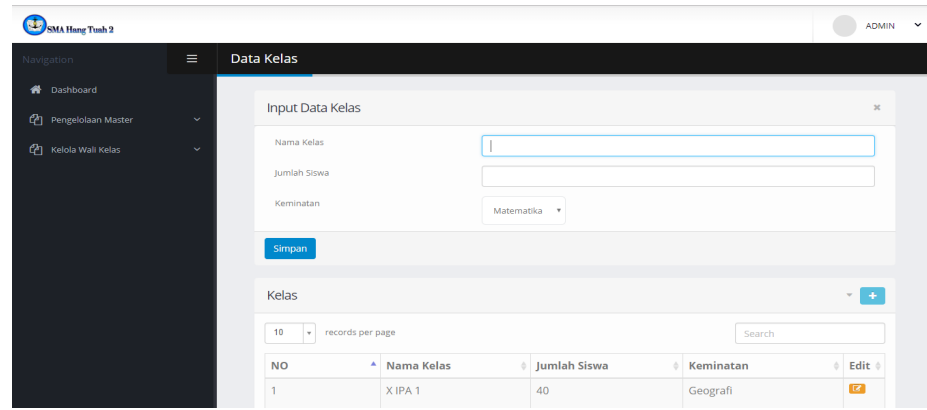

Gambar 4. 28 Tampilan *Input Master* Kelas

Pada Gambar 4.28 diatas merupakan tampilan form untuk mengelola daftar kelas yang ada pada SMA Hang Tuah 2 Sidoarjo. Bagian Kurikulum dapat menambahkan kelas, mengubah dan menghapus daftar kelas yang sudah ada.

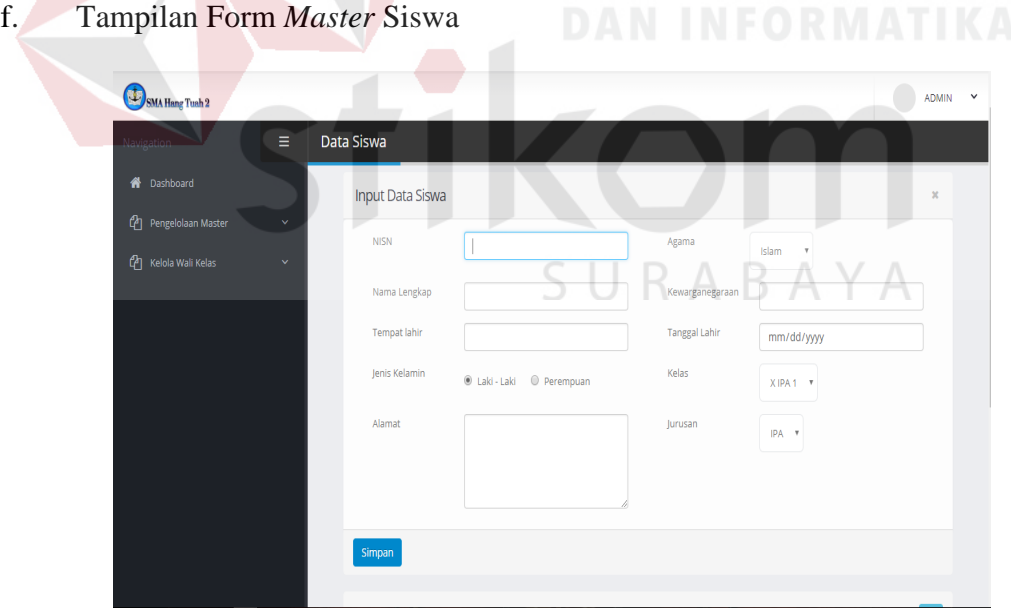

Gambar 4. 29 Tampilan *Input* Master Siswa

Pada Gambar 4.29 diatas adalah tampilan form untuk mengelola data siswa SMA Hang Tuah 2 Sidoarjo. Bagian Kurikulum selaku admin bisa menambahkan data siswa beserta kelas yang akan ditempatinya selama menempuh pendidikan di SMA Hang Tuah 2 Sidoarjo dan juga bisa merubah serta menghapus data siswa tersebut.

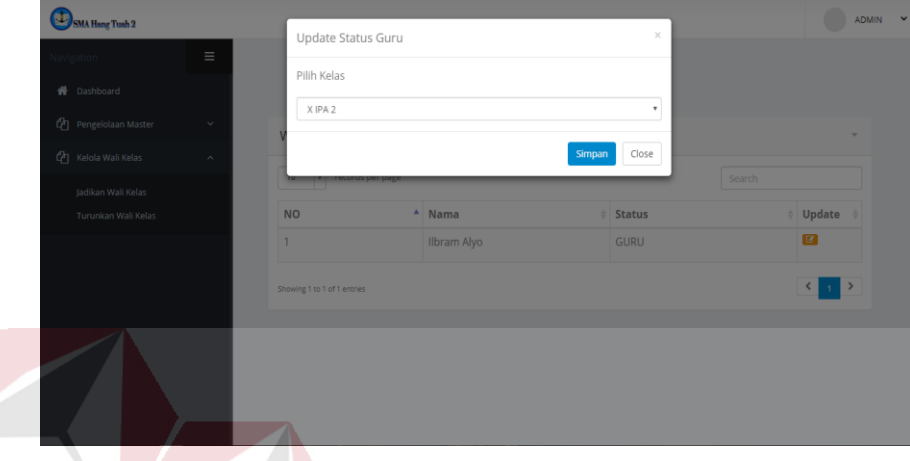

g. Form Tampilan *Master* Wali Kelas

Gambar 4. 30 Tampilan *Input* Master Wali Kelas

Pada Gambar 4.30 diatas merupakan form untuk menentukan status guru dan kelas apa yang dia pegang sebagai wali kelas. Tidak semua guru dipilih menjadi wali kelas, jika guru tersebut terpilih sebagai wali kelas di kelas tertentu maka akan mendapatkan hak akses wali kelas untuk mengakses form cetak rapot

h. Form Tampilan Penilaian Siswa

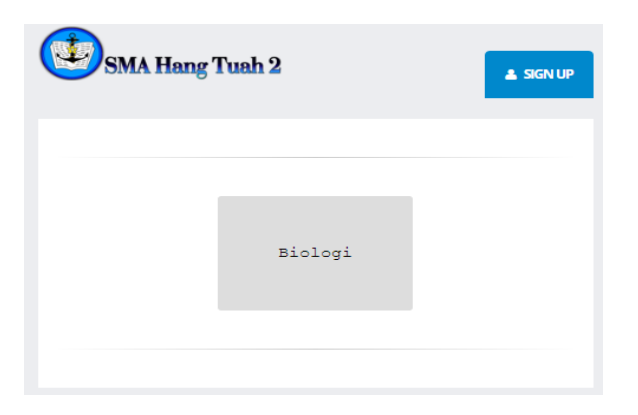

Gambar 4. 31 Tampilan Penilaian Siswa

Setelah pengguna login dengan hak akses guru, maka akan muncul tampilan *menu*  Gambar 4.31 mata pelajaran apa saja yang diajar oleh guru tersebut.

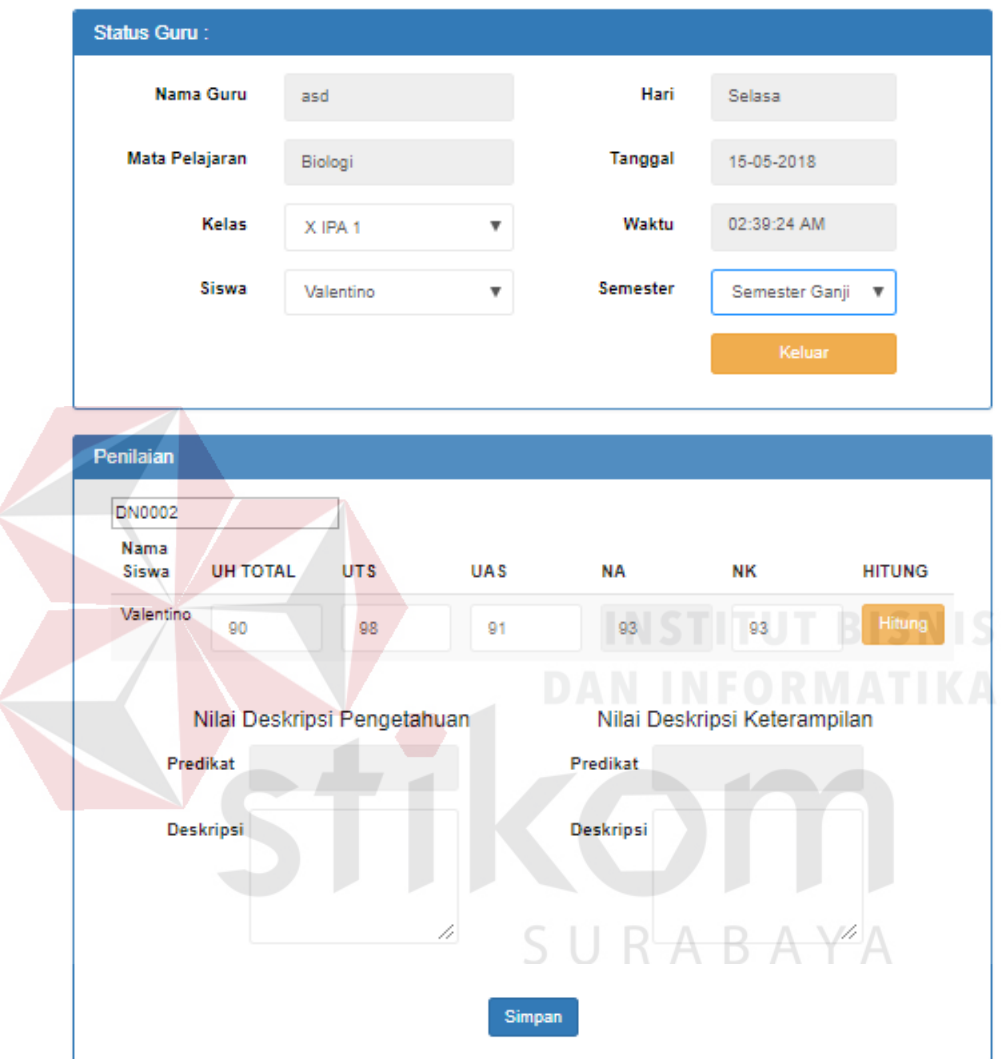

Gambar 4. 32 Tampilan Form *Input Nilai*

Pada Gambar 4.32 merupakan tampilan form penilaian siswa saat setelah guru tersebut memilih mata pelajaran mana yang akan dinilai. Didalamnya ada kolom UH total yang berarti keseluruhan hasil ulangan harian para siswa yang dihitung oleh guru untuk dimasukkan ke aplikasi dan akan dihitung bersama dengan nilai UTS dan UAS dengan rumus yang sudah ditetapkan.

i. Tampilan Form Cetak Rapot

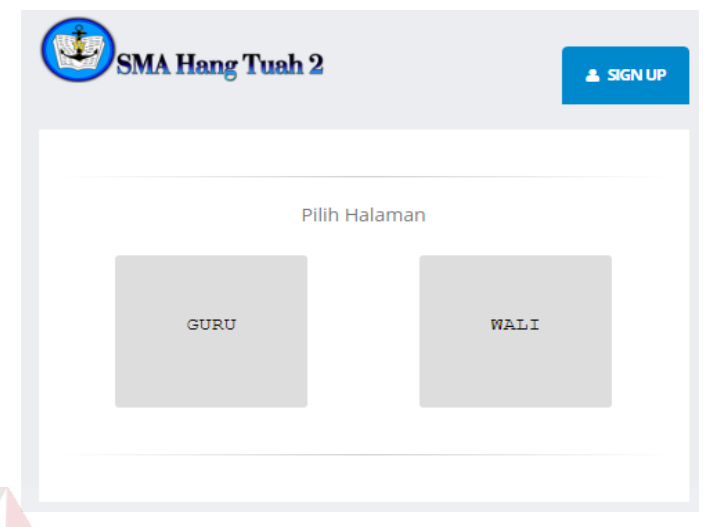

Gambar 4. 33 Tampilan Hak Akses Guru

Pada Gambar 4.33 adalah menu untuk memilih hak akses guru. Karena beberapa guru bisa mengakses form wali kelas untuk mencetak rapot dan juga bisa mengakses form penilaian untuk menilai siswa di kelas yang dia ajar.

| 图<br><b>SMA Hang Tuah 2</b> |          |                                       |                  | asd<br>$\checkmark$                                                   |
|-----------------------------|----------|---------------------------------------|------------------|-----------------------------------------------------------------------|
| Navigation                  | $\equiv$ | Data Anak Wali                        |                  |                                                                       |
| <b>A</b> Dashboard          |          |                                       |                  |                                                                       |
| <sup>4</sup> Data Anak Wali |          | Data Anak Wali                        |                  | $\overline{\phantom{a}}$                                              |
|                             |          | 10<br>records per page<br>$\mathbf v$ | SURABA           | Search                                                                |
|                             |          | <b>NO</b>                             | $^*$ Nama        | Ganjil<br>Genap                                                       |
|                             |          | 1                                     | Dani Firmansyah  | $\mathbf{a}$<br>$\mathrel{\mathsf{\mathfrak{S}}}$                     |
|                             |          | $\overline{2}$                        | evita sekar arum | $\Theta$<br>$\qquad \qquad \qquad \qquad \qquad \Box$                 |
|                             |          | 3                                     | Valentino        | $\Theta$<br>$\mathbf{a}$                                              |
|                             |          | Showing 1 to 3 of 3 entries           |                  | $\left\langle \cdot \right\rangle$ $\left\langle \cdot \right\rangle$ |
|                             |          |                                       |                  |                                                                       |
|                             |          |                                       |                  | ٠                                                                     |

Gambar 4. 34 Tampilan *Home* Wali Kelas

Pada Gambar 4.34 ini merupakan tampilan form untuk cetak rapot yang berisi daftar nama siswa yang di pegang oleh guru sebagai wali kelas. Untuk mencetak rapot guru tersebut hanya menekan tombol cetak yang ada di kolom kanan dan memilih semester berapa yang akan di cetak.

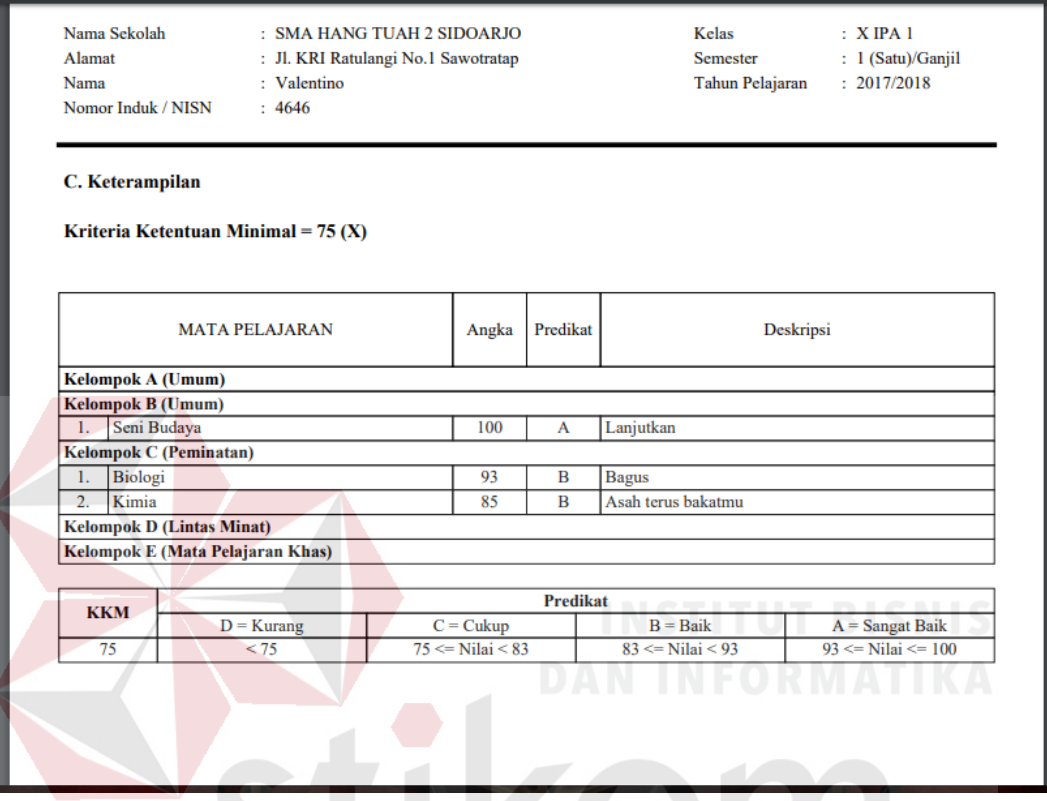

Gambar 4. 35 Tampilan *Output* Nilai Raport

Pada Gambar 4.35 diatas merupakan contoh hasil output dari Aplikasi -1 D.

Pencacatan Nilai Rapot pada SMA Hang Tuah 2 Sidoarjo.

### **BAB V**

#### **PENUTUP**

#### **5.1. Simpulan**

Berdasarkan proses yang telah diuraikan dalam rancang bangun Aplikasi Pencatatan Nilai Rapot pada SMA Hang Tuah 2 Sidoarjo maka dapat diambil kesimpulan sebagai berikut :

- 1. Implementasi dari aplikasi ini menghasilkan laporan nilai rapot siswa yang akan diserahkan tiap akhir semester pada SMA Hang Tuah 2 Sidoarjo.
- 2. Aplikasi pencatatan nilai rapot ini dapat membantu Bagian Kurikulum untuk mengarsip data master, serta guru dan wali kelas dalam proses pencatatan nilai rapot tiap semester di SMA Hang Tuah 2 Sidoarjo.

#### **5.2. Saran**

Untuk pengembangan lebih lanjut maka penulis memberikan beberapa saran SURABAYA yang mungkin bermanfaat, yaitu :

- 1. Pada tampilan *menu* utama, sebaiknya dibuatkan desain yang menarik agar lebih enak dipandang.
- 2. Penulis berharap kedepannya ada yang bisa mengembangkan aplikasi penilaian untuk digabung atau ditambahkan dengan data dari presensi ini sehingga dapat membantu Bagian Kurikulum, Guru, dan Wali Kelas dalam melakukan proses penilaian siswa.

#### **DAFTAR PUSTAKA**

Anhar. (2010). *PHP & MySql Secara Otodidak.* Jakarta: PT TransMedia.

Ardhana, Y. K. (2012). *Menyelesaikan Website 30 Juta !* Jakarta: Jasakom.

Asropudin, P. (2013). *Kamus Teknologi Informasi Komunikasi (Kamus Bergambar}.* Bandung: CV. Titian Ilmu.

Connolly, T. B. (2010). *Database Systems: a practical approach todesign, implementation, and management. 5th Edition.* America: Pearson Education.

Indrijani. (2011). *Perancangan Basis Data Dalam All In One.* Jakarta: PT. Elex Media Komputindo.

Prihantara, A., & Riasti, B. K. (2012). Design Dan Implementasi Sistem Informasi Apotek Pada Apotek Mitra Agung Pacitan. *Journal Speed – Sentra Penelitian Engineering dan Edukasi, 4*(3), 1-7. Retrieved from slideshare.

Tuah, K. Y. (2016). *Website Resmi Hang Tuah Surabaya*. Retrieved from Website Resmi Hang Tuah Surabaya: http://www.hangtuahsurabaya.or.id (diakses tanggal 29 Februari)SURABAYA